### RANCANG BANGUN APLIKASI MOBILE LEARNING

### PADA SISTEM OPERASI SYMBIAN

**SKRIPSI** 

Oleh:

**Rumalia** 

NIM. 08650019

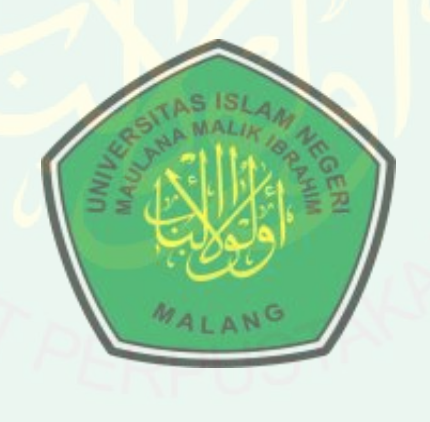

### **JURUSAN TEKNIK INFORMATIKA**

### **FAKULTAS SAINS DAN TEKNOLOGI**

### UNIVERSITAS ISLAM NEGERI (UIN) MAULANA MALIK IBRAHIM

**MALANG** 

2013

# **RANCANG BANGUN APLIKASI MOBILE LEARNING PADA SISTEM OPERASI SYMBIAN**

### **SKRIPSI**

**Diajukan Kepada: Fakultas Sains dan Teknologi Universitas Islam Negeri (UIN) Maulana Malik Ibrahin Malang Untuk Memenuhi Salah Satu Persyaratan Dalam Memperoleh Gelar Sarjana Komputer (S.Kom)**

**CENTRAL LIBRARY OF MAULANA MALIK IBRAHIM STATE ISLAMIC UNIVERSITY OF MALANG** 

**Oleh: Rumalia NIM. 08650019**

## **JURUSAN TEKNIK INFORMATIKA FAKULTAS SAINS DAN TEKNOLOGI UNIVERSITAS ISLAM NEGERI (UIN) MAULANA MALIK IBRAHIM MALANG 2013**

ii

### **RANCANG BANGUN APLIKASI MOBILE LEARNING PADA SISTEM OPERASI** *SYMBIAN*

### **SKRIPSI**

**Oleh: Rumalia NIM. 08650019**

**Telah disetujui oleh:**

**Dosen Pembimbing I DosenPembimbing II**

**A'la Syauqi, M.Kom NIP.197712012008011007**

**Dr. Munirul Abidin M.Ag NIP. 197204202002121003**

**Tanggal, ...............................2012** 

**Mengetahui Ketua Jurusan Teknik Informatika**

**Ririen Kusumawati, M.Kom NIP. 197203092005012002**

### **RANCANG BANGUN APLIKASI MOBILE LEARNING PADA SISTEM OPERASI** *SYMBIAN*

### **SKRIPSI**

# **Oleh:**

# **Rumalia**

### **NIM. 08650019**

**Telah Dipertahankan di Depan Dewan Penguji Tugas akhir dan Dinyatakan Diterima Sebagai Salah Satu Persyaratan Untuk Memperoleh Gelar Sarjana Komputer (S.Kom)**

### **Tanggal 10 Januari 2013**

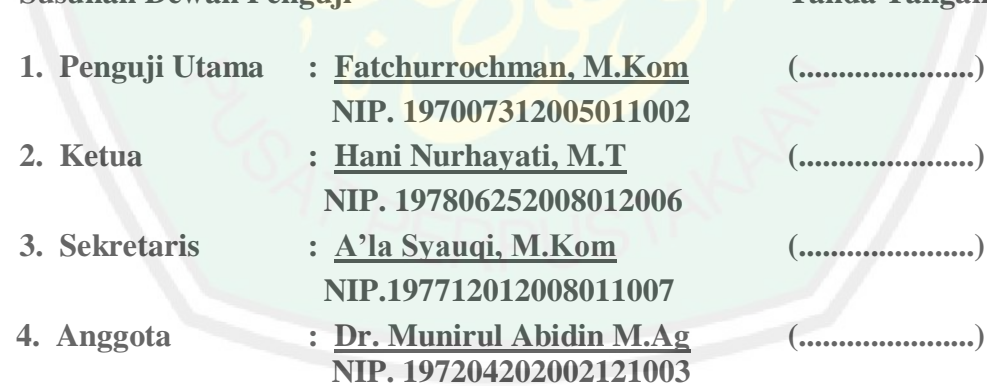

**Susunan Dewan Penguji Tanda Tangan**

### **Mengetahui dan Mengesahkan**

### **Ketua Jurusan Teknik Informatika**

### **Ririen Kusumawati, M.Kom NIP. 197203092005012002**

### **SURAT PERNYATAAN ORISINALITAS PENELITIAN**

Saya yang bertanda tangan di bawah ini :

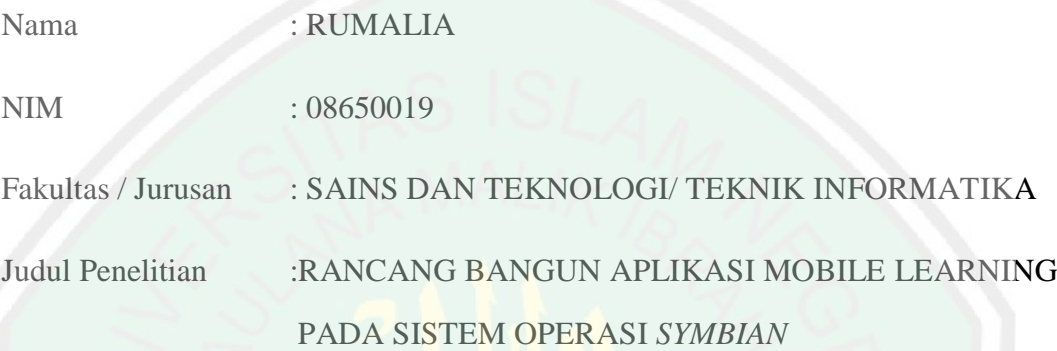

Menyatakan dengan sebenar-benarnya bahwa hasil penelitian saya ini tidak terdapat unsur-unsur penjiplakan karya penelitian atau karya ilmiah yang pernah dilakukan atau dibuat oleh orang lain, kecuali yang secara tertulis dikutip dalam naskah ini dan disebutkan dalam sumber kutipan dan daftar pustaka.

Apabila ternyata hasil penelitian ini terbukti terdapat unsur-unsur jiplakan, maka saya bersedia untuk mempertanggung jawabkan, serta diproses sesuai peraturan yang berlaku.

Malang,............................

Yang Membuat Pernyataan,

 Rumalia NIM. 08650019

# **MOTTO**

"Kemenangan hanyalah milik orang-orang yang tidak pernah berhenti berjuang dan berusaha,

serta milik mereka yang tidak pernah berputus asa dalam Doa"

#### **LEMBAR PERSEMBAHAN**

Bismillaahirrahmaanirrahiim…

Terima kasih ya Allah atas segala nikmat yang telah, sedang, dan yang belum diberikan. Tak ada alasan untuk tidak mensyukuri semuanya. Terima kasih wahai Kekasih Allah, Muhammad SAW, karena kaulah yang menginspirasi setiap langkah dalam hidupku.

Kupersembahkan karya sederhana ini untuk orang-orang yang sangat dan selalu kucintai, orang-orang yang menginspirasi, dan orang-orang yang selalu berusaha membuatku tersenyum:

#### Suami Tercinta (Agus Purnomo)

Terima kasih telah memberiku kehidupan baru yang..absolutely amazing, Terima kasih telah menjadi orang terdepan yang memberiku inspirasi, semangat, dukungan, waktu dan juga cinta, hingga terselesaikannya salah satu impianku ini. Terima kasih telah memberiku M.Attarayhan Keivaro Purnomo, anak kita yang senantiasa menemaniku dalam suka duka selama pengerjaan skripsi ini. Semoga Allah senantiasa menjagamu, menjaga keluarga kita dalam keadaan apapun.

Kedua orangtuaku, umi Mujiawarna, abah Musta'in, serta saudari-saudariku terkasih mbak Dini Regsanti, mbak Fitria Tati dan keluarga yang lain yang tidak dapat kusebutkan satu persatu. Kalian adalah sumber inspirasi dan semangatku. Tak ada yang bisa kubalas semua itu selain sesimpul senyum kebanggaan dan doadoa agar ridho Allah senantiasa mengiringi langkah kalian.

Terima kasih yang sebesar-besarnya pada sahabat, kakak-kakak dan adik kelas yang selalu memberikan dukungan dan doa. Teman-teman Teknik Informatika angkatan 2008 khususnya Khadijah FH Holle, Imas Yunita, Evana Ainaul N., Sofi Silvia SP, Ristina Nur M. dan teman seperjuangan Aprilia Dewi. Semoga kesuksesan selalu menyertai kita semua. Amin.

### **KATA PENGANTAR**

#### <span id="page-7-0"></span>*Assalamu'alaikum Wr. Wb.*

Segala puja dan puji syukur Alhamdulillah bagi Allah SWT yang maha pengasih lagi Maha Penyayang karena atas rahmat, taufiq, hidayah dan inayah-Nya sehingga penulis dapat menyelesaikan penulisan tugas akhir yang berjudul "Rancang Bangun Aplikasi Mobile Learning pada System Operasi Symbian" ini dapat berjalan dengan baik dan lancar.

Shalawat serta Salam, semoga tetap tercurahlimpahkan keharibaan baginda Rasulullah Muhammad SAW atas segala bentuk kemapanan dan kejayaan yang beliau hadirkan bagi seluruh umat Islam di dunia, serta kepada semua keluarga, sahabat, para pengikut dan juga pecintanya yang senantiasa meneruskan perjuangan sampai saat ini hingga akhir zaman.

Penulis menyadari keterbatasan wawasan dan pengetahuan yang penulis miliki, karena itu tanpa keterlibatan dari berbagai pihak, sangat sulit bagi penulis untuk menyelesaikan penulisan tugas akhir ini. Untuk itu, iringan doa dan ucapan terima kasih yang sebesar-besarnya penulis sampaikan kepada:

- 1. Bapak Prof. Dr. Imam Suprayogo, selaku rektor Universitas Islam Negeri (UIN) Maulana Malik Ibrahim Malang.
- 2. Bapak Prof.Dr. Sutiman Bambang Sumitro, SU, Dsc, selaku dekan Fakultas Sains dan Teknologi Universitas Islam Negeri (UIN) Maulana Malik Ibrahim Malang.
- 3. Ibu Ririen Kusumawati, M.Kom selaku Ketua Jurusan Teknik Informatika Fakultas Sains Dan Teknologi Universitas Islam Negeri (UIN) Maulana Malik Ibrahim Malang yang telah mengarahkan dan membina dalam penyusunan skripsi.
- 4. Bapak A'la Syauqi M.Kom selaku dosen pembimbing I yang telah meluangkan waktu untuk membimbing, memotivasi, mengarahkan, serta memberikan saran, kemudahan dan kepercayaan dalam dalam menyelesaian tugas akhir ini.
- 5. Bapak Dr. Munirul Abidin M.Ag selaku dosen pembimbing II yang telah memberi arahan, motivasi, masukan, saran serta bimbingan.
- 6. Seluruh Dosen Jurusan Teknik Informatika Fakultas Sains dan Teknologi Universitas Islam Negeri (UIN) Maulana Malik Ibrahim Malang yang telah mengalirkan ilmu, pengetahuan, pengalaman, wacana dan wawasannya, sebagai pedoman dan bekal bagi penulis.
- 7. Seluruh Civitas Akademika Universitas Islam Negeri (UIN) Maulana Malik Ibrahim Malang.
- 8. Teman-teman satu jurusan Teknik Informatika semua angkatan, khususnya angkatan 2008 yang telah bersedia berbagi ilmu dan informasi selama menimba ilmu di Universitas Islam Negeri (UIN) Maulana Malik Ibrahim Malang ini.
- 9. Dan semua pihak yang tidak dapat saya sebutkan satu-persatu, saya ucapkan terimakasih banyak atas bantuan, dan motivasinya.

Akhirnya atas segala kekurangan dari penyusunan skripsi ini, sangat diharapkan saran dan kritik yang bersifat konstruktif dari semua pembaca demi memperbaiki mutu penulisan selanjutnya. Semoga apa yang telah tertulis di dalam skripsi ini dapat memberi kontribusi positif serta bermanfaat bagi kita semua dan menambah khasanah ilmu pengetahuanSemoga tugas akhir ini dapat bermanfaat dan menambah khasanah ilmu pengetahuan.

*Wassalamu'alaikum Wr. Wb.*

Malang, 14 Januari 2013 Penulis

> RUMALIA NIM. 08650019

### **DAFTAR ISI**

<span id="page-10-0"></span>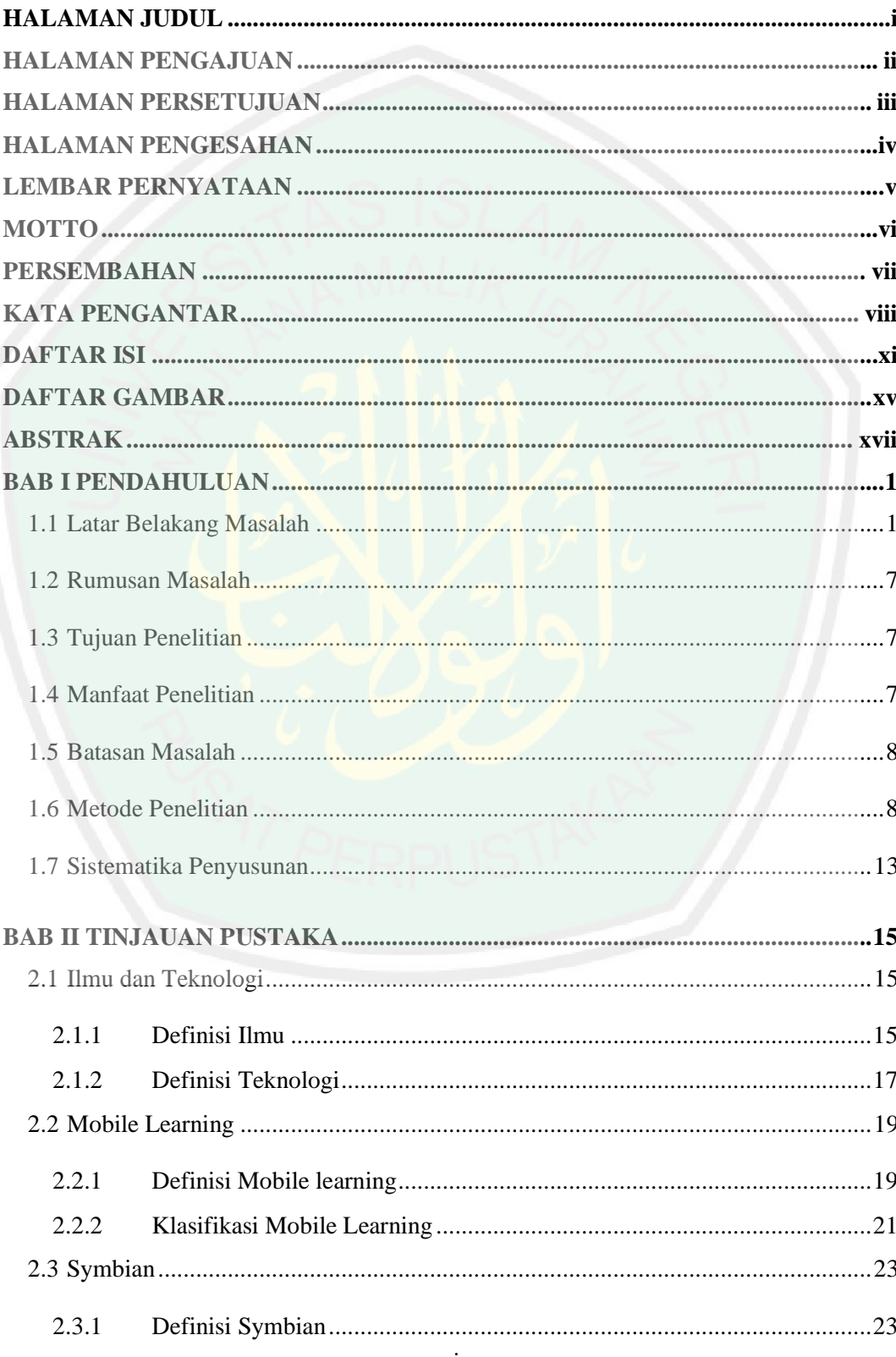

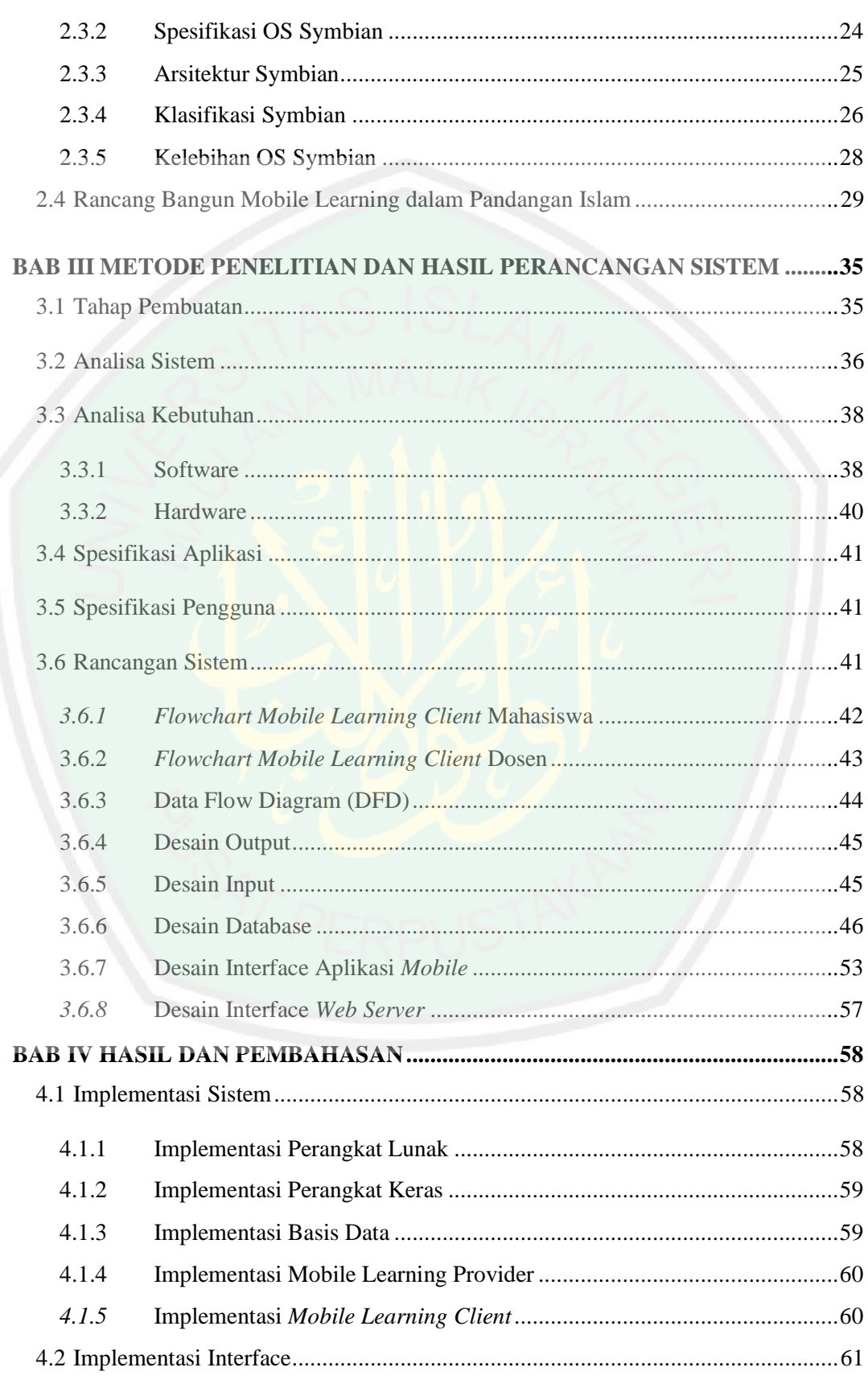

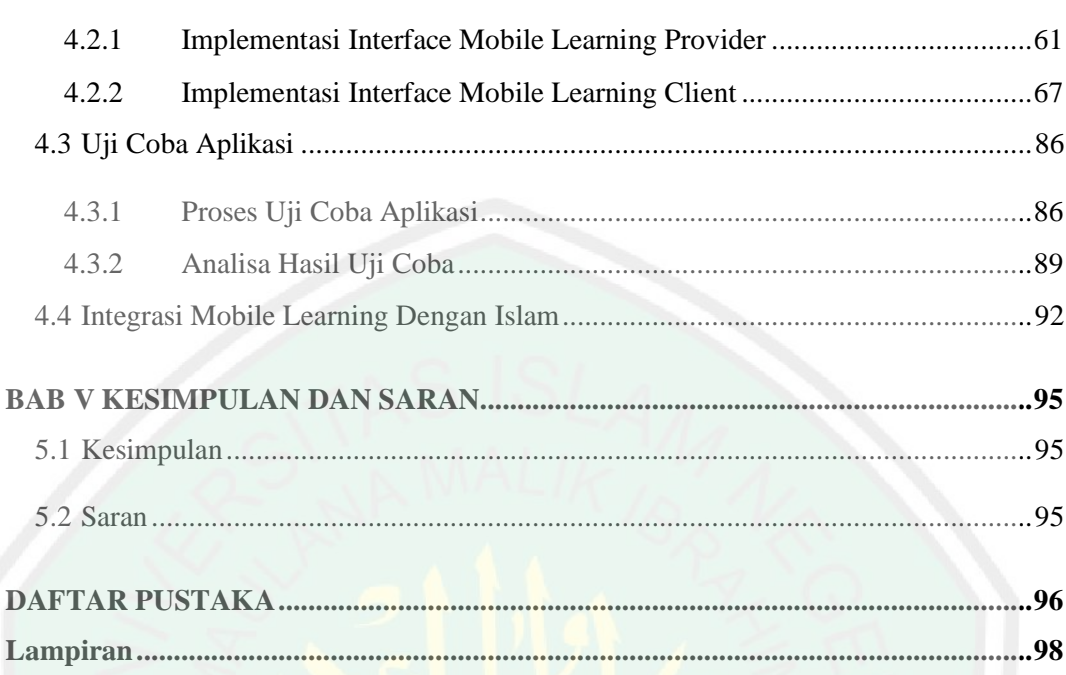

### **DAFTAR TABEL**

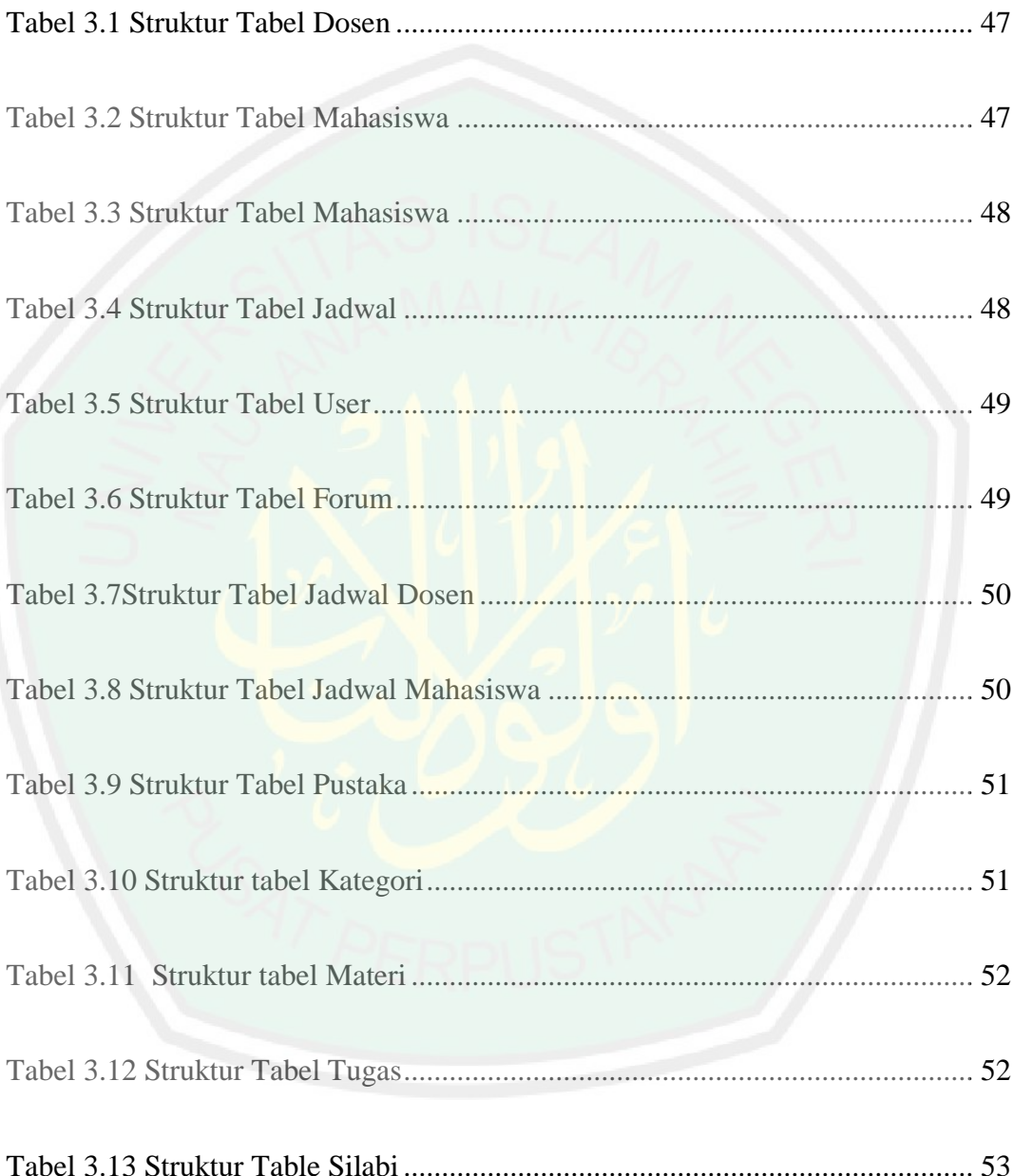

### **DAFTAR GAMBAR**

<span id="page-14-0"></span>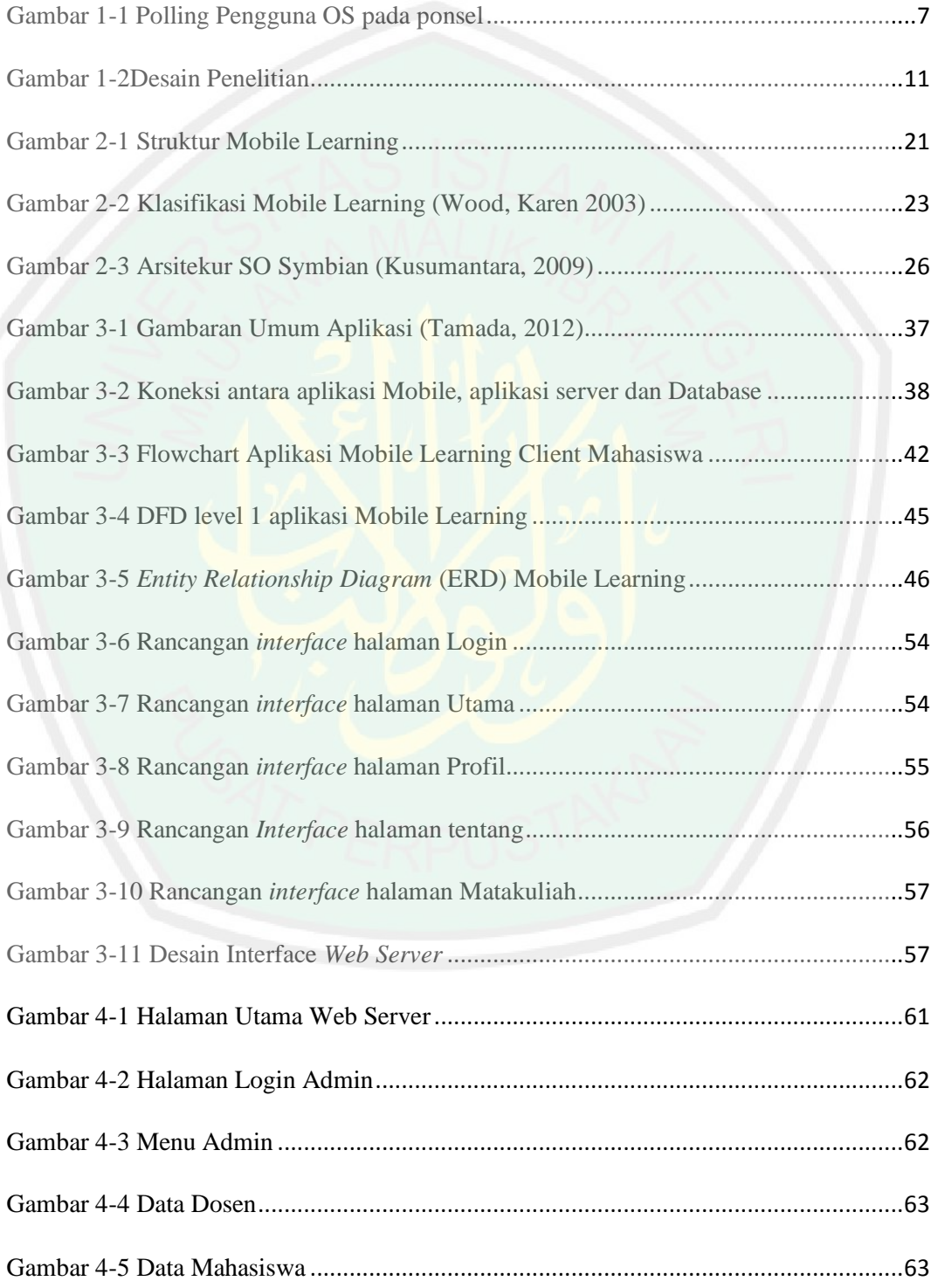

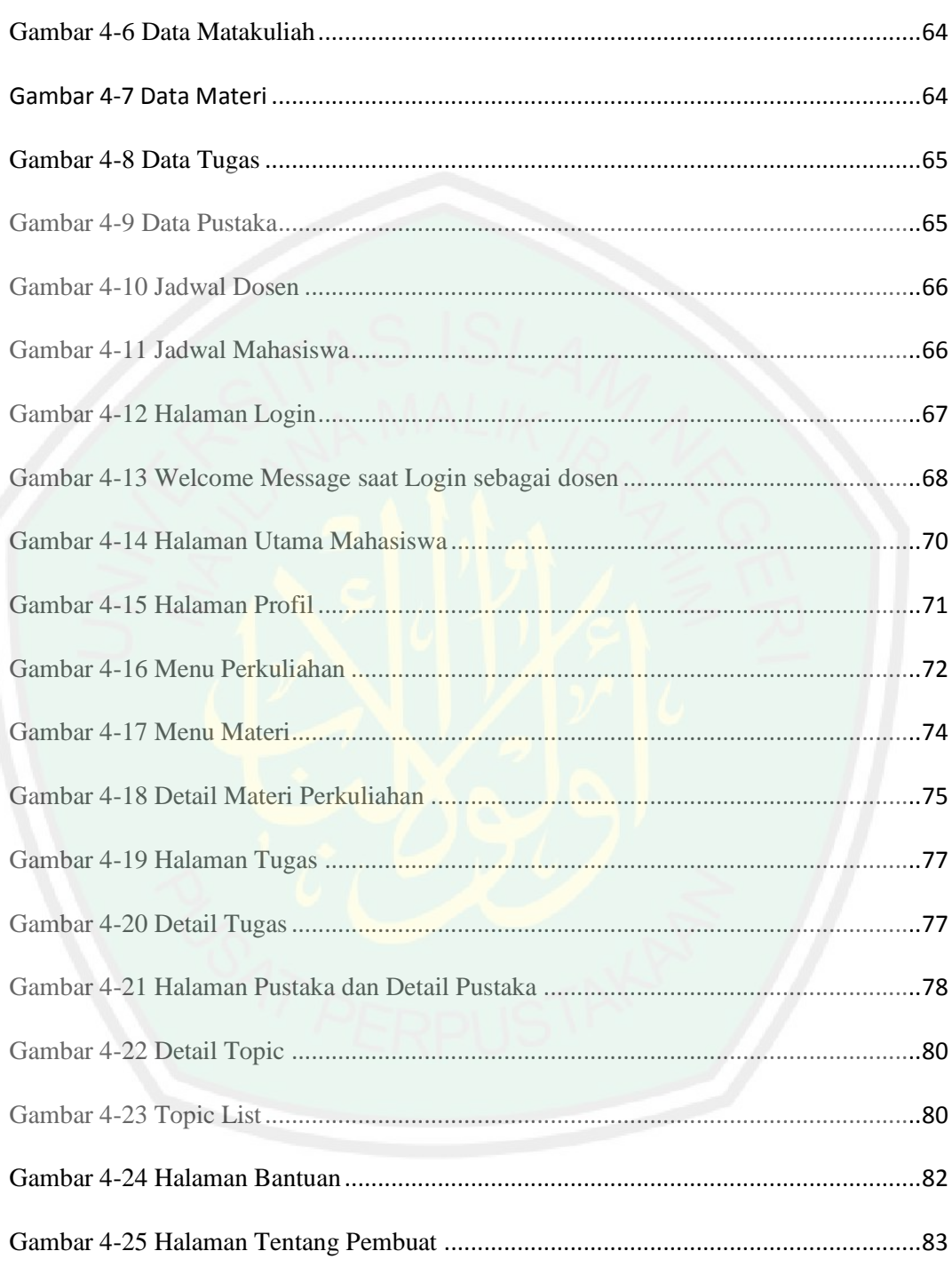

#### **ABSTRAK**

<span id="page-16-0"></span>**Rumalia. 2012. 08650019.** *Rancang Bangun Aplikasi Mobile Learning pada Sistem Operasi Symbian***.**

**Pembimbing : (I) A'la Syauqi, M.Kom , (II) Dr. Munirul Abidin, M.Ag**

**Kata kunci :** Mobile Learning, *Symbian,* Java

Penelitian ini membahas tentang perancangan aplikasi *mobile learning* berbasis Symbian untuk mendukung kegiatan perkuliahan, khususnya bagi mahasiswa jurusan Teknik Informatika UIN Maliki Malang. Manfaat dari penelitian ini yaitu untuk mempermudah dosen dalam memantau perkembangan proses pembelajaran mahasiswa.

Rancang bangun aplikasi ini mempunyai beberapa tahapan dalam pengerjaannya. Perancangan sistem di sisi *server*, yaitu menyiapkan *database server*  dengan MySQL dan menyiapkan *web server* menggunakan Apache dengan modul PHP. Sedangkan persiapan aplikasi di sisi *client* menggunakan aplikasi java berbasis Symbian yang dibangun dengan IDE Netsbeans dan Nokia SDK sebagai *development tools*.

Hasil dari aplikasi ini telah diujicoba oleh 50 mahasiswa dan menunjukkan penilaian yang baik terhadap aspek komunikasi visual, aspek perangkat lunak serta aspek desain. Oleh karena itu, aplikasi *mobile learning* ini layak diimplementasikan dalam proses pembelajaran sebagai pelengkap pada sistem akademik *online*.

#### **ABSTRACT**

**Rumalia. 2013. 08650019.** *Design of Mobile Learning Application on Symbian Operating System***.** Department of Informatics Engineering, Faculty of Science and Technology, State Islamic University of Maulana Malik Ibrahim Malang. Guide: (I) A'la Syauqi, M.Kom (II) Dr Munirul Abidin, M.Ag

**Keyword**: *Mobile Learning, Smartphone, Symbian, Java based Symbian*

This research discuss how to design Symbian Mobile Applications to support learning classes, especially students of Informatics Engineering, State Islamic University of Maulana Malik Ibrahim Malang. Benefits of this research is to facilitate lecturers to monitor student learning progress. This application is designed so that teachers can monitor and control the activities of student learning resulting in a two-way learning process.

Design of mobile learning applications on the Symbian operating system has several stages in the process. The design of the system on the server, which is set up with MySQL database server and set up a web server using Apache with PHP module. While the preparation of the application on the client side using java based Symbian application built with the Netsbean IDE as development tools.

The results of assessment of the product by 30 students learning to mobile learning applications shows good judgment on aspects of visual communications, and software aspects of the design aspects of learning. Therefore, the application is feasible implement mobile learning in the learning process as a complement to the academic system online.

#### **BAB I**

### **PENDAHULUAN**

#### **1.1 Latar Belakang Masalah**

Islam diturunkan sebagai rahmatan lil "alamin. Untuk itu, maka diutuslah Rasulullah SAW untuk memperbaiki manusia melalui pendidikan. Pendidikanlah yang mengantarkan manusia pada derajat yang tinggi, yaitu orang-orang yang berilmu. Dengan pendidikan yang baik, tentu akhlak manusia pun juga akan lebih baik. Tapi kenyataan dalam hidup ini, banyak orang yang pintar dan berpendidikan justru akhlaknya lebih buruk dibanding dengan orang yang tak pernah sekolah. Hal itu terjadi karena ketidakseimbangannya ilmu dunia dan akhirat. Ilmu pengetahuan dunia rasanya kurang jikalau belum dilengkapi dengan ilmu agama atau akhirat. Orang yang berpengetahuan luas tapi tidak tersentuh ilmu agama sama sekali, maka dia akan sangat mudah terkena bujuk rayu syaitan untuk kehidupan, bahkan merusak sesama manusia dengan berbagai tindak kejahatan.Kebodohan adalah salah satu faktor yang menghalangi masuknya cahaya Islam. Oleh karena itu, manusia membutuhkan terapi agar menjadi makhluk yang mulia dan dimuliakan oleh Allah SWT dengan cara menuntut ilmu.

Dilihat dari uraian diatas, belajar atau menuntut ilmu adalah wajib hukumnya bagi seluruh umat islam yang tidak bisa ditinggalkan baik bagi muslim laki-laki maupun perempuan. Selalu masih memiliki umur panjang, menuntut ilmu adalah wajib hukumnya. Ilmu apapun sepanjang itu membawa manfaat bagi diri sendiri dan manusia pada umumnya, oleh karena itu dalam sebuah haditsnya, Rasulullah pernah bersabda :

مَنْ سَلَكَ طَرِيْقًا يَبْتَغِي فِيْهِ عِلْمًا سَهَّلَ اللهُ لَهُ طَرِيْقًا إِلَى الْجَنَّةِ، وَإِنَّ الْمَلاَئِكَةَ لَتَضَعُ أَجْنِحَتَهَا لِطَالِبِ الْعِلْمِ رِضًا بِمَا يَصْنَعُ، وَإِنَّ الْعَالِمَ لَيَسْتَغْفِرُ لَهُ مَنْ فِي السَّمَا وَاتِ وَمَنْ فِي الأَرْضِ حَتَّى الْحِيْتَانُ فِي الْمَاءِ

*"Barang siapa menempuh suatu jalan untuk menuntut ilmu maka Allah memudahkan jalannya menuju Surga. Sesungguhnya para Malaikat membentangkan sayapnya untuk orang yang menuntut ilmu karena ridha atas apa yang mereka lakukan. Dan sesungguhnya orang yang berilmu benar-benar dimintakan ampun oleh penghuni langit dan bumi, bahkan oleh ikan-ikan yang berada di dalam air."*(HR. Tirmidzi)

Hadits di atas juga menerangkan tentang berbagai keutamaan yang diberikan Allah SWT kepada orang yang mau menuntut ilmu, diantaranya diampuni dosa-dosanya oleh Allah SWT karena semua makhluk di dunia ini termasuk semua binatang yang hidup di lautan memohonkan ampun kepadanya, dimudahkan jalan baginya oleh Allah SWT jalan menuju surga, serta dinaungi dan dimuliakan oleh malaikat dengan mau meletakkan sayapnya untuk jalan orang yang menuntut ilmu.

Kewajiban menuntut ilmu bagi setiap umat Islam itu berlaku sepanjang hayat atau dikenal dengan istilah *long life education.* Bahkan dalam salah satu haditsnya*,* Rasulullah memerintahkan untuk menuntut ilmu sejak masih dalam ayunan sampai ke liang lahat (meninggal). Sehingga hanya kematianlah yang mampu menghentikan kewajiban seorang muslim dalam menuntut ilmu. (Jawas, 2002)

اطلبوا العلم من المهد إلى اللحد

"*Carilah ilmu itu sejak dari ayunan sampai masuk ke liang lahat(mati)*  "(HR. Muslim)

Dengan demikian, dalam menuntut ilmu tidak ada istilah "sudah tua". Boleh saja pendidikan formal lewat bangku sekolah atau kuliah telah selesai, tetapi kegiatan belajar kepada siapapun dan dimanapun harus tetap dilaksanakan hingga akhir hayat, baik di keluarga, pengajian di masjid, majlis-majlis taklim, dan lain sebagainya.Sejalan dengan itu, Islam memang tidak membatasi tempat di mana kita harus mencari ilmu. Dimanapun keberadaan ilmu, Islam memerintahkan untuk mencarinya, sekalipun sampai ke negeri. Rasulullah SAW juga ingin berpesan kepada umatnya semua bahwa belajar / menuntut ilmu haruslah didasari oleh niat yang kuat, keuletan, kemandirian, dan kerja keras atau mau bersusah payah dan tidak manja.

Bahkan dalam kitab suci Al-Qur"an, Allah SWT menegaskan akan mengangkat derajat orang-orang yang berilmulebih tinggi beberapa derajat daripada orang yang tidak berilmu, Al-Mujadillah [58]:11

> يَنَأَيُّهَا ٱلَّذِينَ ءَامَنُـوٓاْ إِذَا قِيـلَ لَكُـمٌ تَفَسَّحُواْ فِـىٱلْمَجَــٰلِس فَأَفْسَـحُواْ يَفْسَحِ ٱللَّهُ لَكُمٌّ وَإِذَا قِيلَ ٱدْشُرُواْ فَٱدشُرُواْ يَرْفَعِ ٱللَّهُ ٱلَّذِينَ ءَامَنُواْ مِنكُـمٌ وَٱلَّـٰذِينَ أُوتُـواْ ٱلۡعِلۡمَ دَرَجَـٰتٍۚ وَٱللَّـٰهُ بِمَا تَعۡمَلُونَ خَـبِيرٌ ۞

*Hai orang-orang beriman apabila kamu dikatakan kepadamu: "Berlapang-lapanglah dalam majlis", Maka lapangkanlah niscaya Allah akan memberi kelapangan untukmu. dan apabila dikatakan: "Berdirilah kamu", Maka berdirilah, niscaya Allah akan meninggikan orang-orang yang beriman di antaramu dan orang-orang yang diberi ilmu pengetahuan beberapa derajat. dan Allah Maha mengetahui apa yang kamu kerjakan.* (Al- Mujaadilah: 11 diambil dari *Software Quran in Word*)

Namun seiring dengan perkembangan teknologi informasi dan komunikasi yang semakin canggih maka manusia pun akan lebih mudah menjangkau informasi dari segala aspek. Perkembangan teknologi informasi tersebut telah memberikan dampak positif di segala bidang. Dalam perkembangannya yang terakhir, keberadaan teknologi informasi dan komunikasi menjadi sangat penting, baik sebagai sarana aktifitas pribadi maupun sosial.

Seperti diketahui, manusia adalah makhluk sosial, yang membutuhkan sarana komunikasi untuk membangun hubungan sosialnya di dalam masyarakat. Dalam Kamus Besar Bahasa Indonesia, (Poerwadarminta, 2002). Komunikasi juga bisa diartikan sebagai proses penyampaian pikiran oleh seseorang kepada orang lain. Salah satu perangkat komunikasi yang paling popular saat ini adalah telepon seluler atau telepon genggam. Telepon seluler merupakan perangkat telekomunikasi elektronik yang mempunyai kemampuan dasar yang hampir sama dengan telepon konvensional saluran tetap, namun bisa dibawa kemana-mana, dan tidak perlu disambungkan dengan jaringan telepon kabel.

Pada saat ini, telepon seluler bukan lagi menjadi barang mewah yang sulit untuk didapat, namun telah menjadi kebutuhan primer bagi sebagian besar orang. (Burhani, 2010).

Sebagian dari jumlah pengguna ini adalah dari kalangan akademisi, pendidik dan peserta didiknya termasuk didalamnya kalangan mahasiswa dan dosen. Ponsel yang dimiliki para akademisi inipun sebagian besar memiliki fiturfitur yang canggih. Dengan hadirnya program aplikasi *Mobile Learning* yang didalamnya terdapat materi perkuliahan dari puluhan buku mata kuliah yang diajarkan pada masing-masing jurusan, diharapkan mampu mengurangi anggaran pembelian buku materi dikalangan akademisi.

Minimnya program aplikasi mobile mengenai pembelajaran yang disediakan oleh perusahaan telepon seluler, menimbulkan kesan telepon seluler sebagai alat komunikasi dan hiburan semata, tercatat hanya Nokia dan Samsung yang telah memulai mengembangkan aplikasi ini. Media yang disediakan oleh nokia bernama Nokia Bintang Kelas, sedangkan aplikasi Samsung diberi nama *Gebook*. Sayangnya kedua aplikasi tersebut hanya diperuntukkan bagi siswa yang masih menempuh belajar di sekolah dasar, maupun sekolah menengah, sedangkan aplikasi pembelajaran bagi mahasiswa belum dikembangkan secara maksimal.

Dari berbagai permasalahan yang dikemukakan diatas, peneliti mencoba megembangkan suatu aplikasi yang bisa diterapkan dalam dunia pendidikan, khususnya dikalangan perguruan tinggi. Karena pendidik atau dosen dalam proses pembelajaran tidak bisa dipisahkan, maka aplikasi ini akan memudahkan dosen untuk mengontrol maupun memberikan materi kepada mahasiswanya.

Mobile learning perlu diimplementasikan dalam suatu aplikasi handphone yang lebih menyenangkan dan mudah diinstall pada banyak platform hardware seperti halnya pada platform symbian. Salah satu alasan pemilihan sistem operasi symbian adalah karena sifat sistem operasi ini yang "*open source*" sehingga mudah dikembangkan.

Berdasarkan polling yang dilakukan hingga bulan maret 2012 di Jurusan Teknik Informatika Universitas Islam Negeri Malang pada 100 pengguna *smartphone,* secara acak menunjukkan hasil sekitar 36 % diantaranya tetap setia menggunakan Sistem Operasi Symbian, dan tidak menutup kemungkinan jumlah ini akan terus meningkat seiring perkembangan teknologi yang ditawarkan perusahaan seluler. Solusi sistem pembelajaran berbasis *mobile* ini diharapkan mampu memenuhi tuntutan kebutuhan yang mengedepankan kepraktisan sistem.

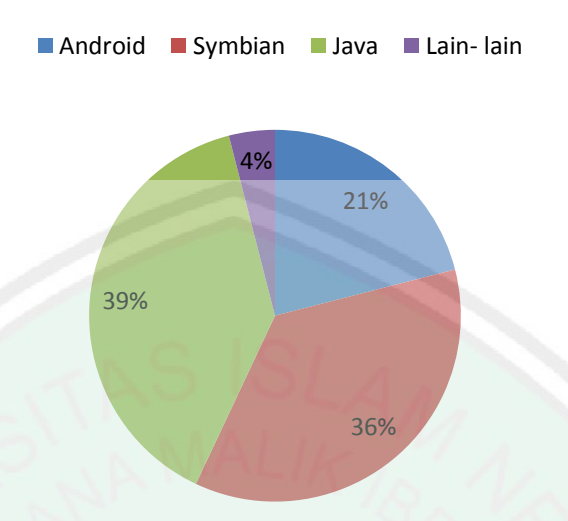

**Gambar 1-1** Polling Pengguna OS pada ponsel

#### **1.2 Rumusan Masalah**

Dari pemaparan latar belakang di atas maka dicari suatu pemecahan masalah yang sesuai yaitu bagaimana membuat aplikasi dengan memanfaatkan teknologi mobile dengan platform symbian untuk membantu memaksimalkan perkuliahan mahasiswa jurusan Teknik Informatika UIN Maliki Malang?

### **1.3 Tujuan Penelitian**

Tujuan dari penelitian ini adalah guna membuat aplikasi mobile learning dengan platform symbian untuk jurusan Teknik Informatika Universitas Islam Negeri Maulana Malik Ibrahim.

### **1.4 Manfaat Penelitian**

Penelitian Tugas akhir ini diharapkan akan memberikan manfaat dalam hal sebagai berikut :

- 1. Membangun media pembelajaran yang portable serta mudah diakses dari mana saja.
- 2. Memaksimalkan proses perkuliahan di jurusan Teknik Informatika Universitas Islam Negeri Maulana Malik Ibrahim Malang dengan perkuliahan virtual *mobile learning*.

### **1.5 Batasan Masalah**

Agar penelitian ini tidak menyimpang dari akar permasalahan serta mengingat waktu yang tersedia terbatas, demikian pula biaya dan tenaga, maka perlu adanya pembatasan masalah. Pembatasan masalah yang dimaksudkan untuk membatasi ruang lingkup permasalahan yang akan dibahas, bukan untuk mengurangi sifat ilmiah suatu pembahasan. Batasan masalah penelitian ini adalah sebagai berikut:

- a. Penelitian ini difokuskan pada pengembangan aplikasi e-learning berbasis mobile yang berjalan pada system operasi symbian.
- b. Mata kuliah yang dibahas dalam mobile learning ini adalah mata kuliah yang diajarkan di jurusan Teknik Informatika Fakultas Sains dan Teknologi Universitas Islam Negeri Malang.
- c. Tahapan metodologi penelitian dikerjakan sampai pada tahap uji coba*.*

### **1.6 Metode Penelitian**

Dalam melakukan penelitian ini peneliti membagi menjadi beberapa tahap pengerjaan yangdigunakan sebagai acuan dalam penyelesaian penelitian

hingga pembuatan laporan akhir. Berikut adalah tahap-tahap dalam melakukan penelitian:

1. Studi literatur

Pada tahap ini dilakukan berbagai pengumpulan informasi terkait beberapahal berikut:

- a. Pengumpulan informasi tentang bagaimana cara pengolahan data untuk aplikasi pada perangkat bergerak.
- b. Pengumpulan informasi tentang database yang digunakan untuk aplikasi mobile.
- c. Pengumpulan informasi tentang bagaimana cara mengkomunikasikan aplikasi pada provider / server dan aplikasi client yang nantinya akan diakses user.
- d. Pengumpulan informasi mengenai software-software yang akan digunakan untuk membangun aplikasi mobile.
- 2. Analisa Permasalahan Sistem

Meliputi analisa terhadap device yang akan digunakan, sebab system *elearning* yang ada, tidak bisa langsung ditransfer ke lingkungan *mobile learning.* Beberapa aspek yang akan menjadi perhatian adalah keterbatasan hardware, keterbatasan jaringan, device yang pervasive dan kenyamanan user.

3. Perancangan dan Desain Aplikasi

Perancangan aplikasi terdiri atas perancangan proses-proses utama dan desainaplikasi terdiri atas desain antar muka dan desain database mobile learning.

4. Lokasi dan Waktu Penelitian

Penelitian ini akan dilaksanakan di Jurusan Teknik Informatika Fakultas Sains dan Teknologi Universitas Islam Negeri Malang. Sedangkan waktu yang pelaksanaan akan dimulai bulan Agustus2011 sampai bulan Nofember 2011 atau tiga bulan lamanya.

5. Sumber Data

Sumber data adalah sumber dari mana data itu diperoleh. Dalam penelitian ini peneliti menggunakan dua sumber yaitu:

- a. Sumber data primer, yaitu data yang diperoleh langsung dari pihak jurusan Teknik Informatika Fakultas Sains dan Teknologi UIN Malang.
- b. Sumber data sekunder, yaitu data yang di dapat dari sumber kedua. Data ini akan dikorelasikan dengan sumber data primer, antara lain berwujud buku-buku,ebook, jurnal, internet mapun catatan pribadi.

### 6. Desain Penelitian

Perencanaan penelitian ini dibagi menjadi beberapa tahap yaitu :

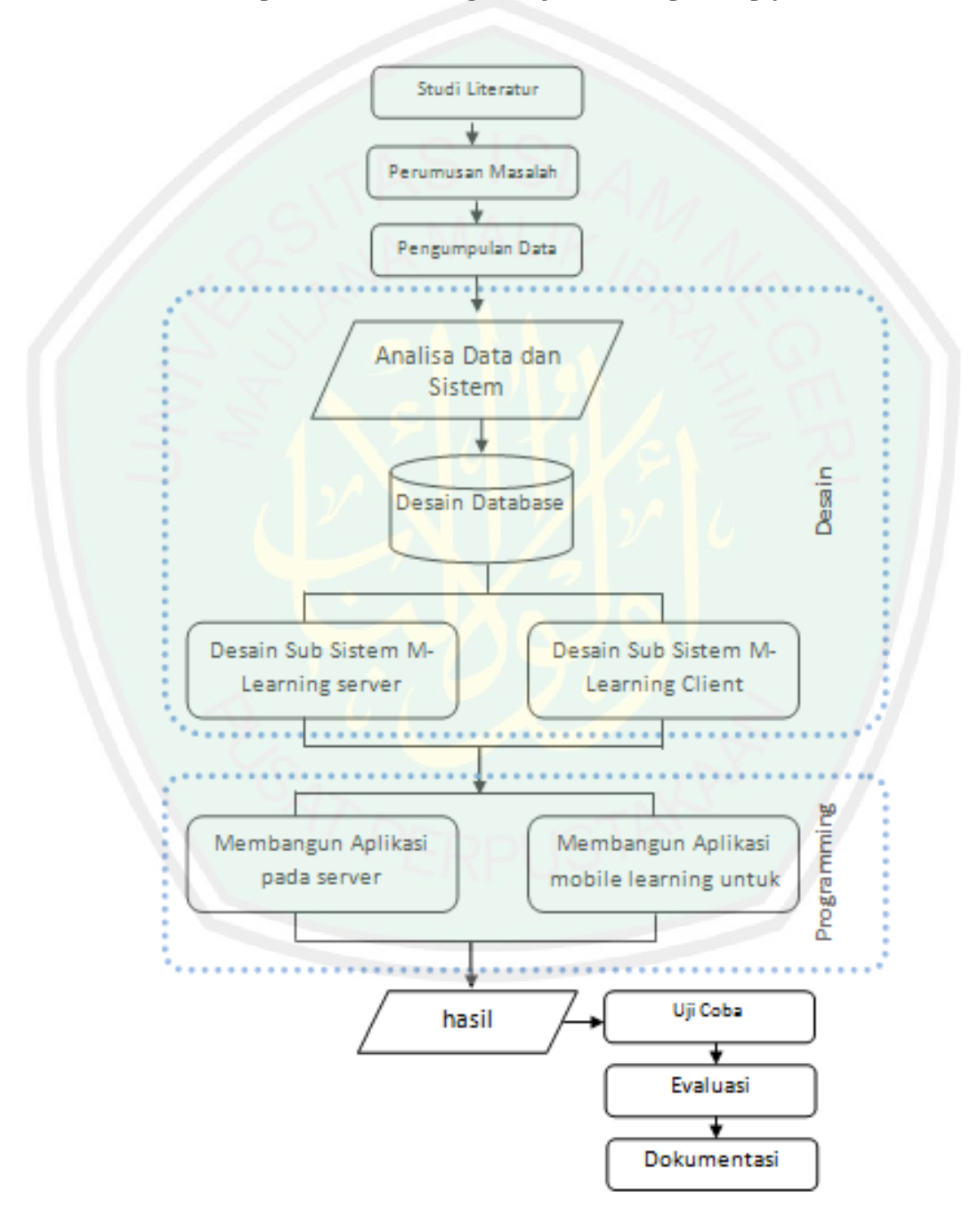

**Gambar 1-2**Desain Penelitian

7. Analisis Sistem

Pengembangan sistem mobile diarahkan pada dua sisi yaitu sebagai berikut:

- a. Mengembangkan mobile server yang merupakan sebuah aplikasi layanan mobile berbasis web di sisi server.
- b. Mengembangkan mobile client yang merupakan aplikasi mobile di sisi client yang dapat mengakses layanan mobile server.

Dibawah ini merupakan gambaran arsitektur sistem aplikasi mobile learning.

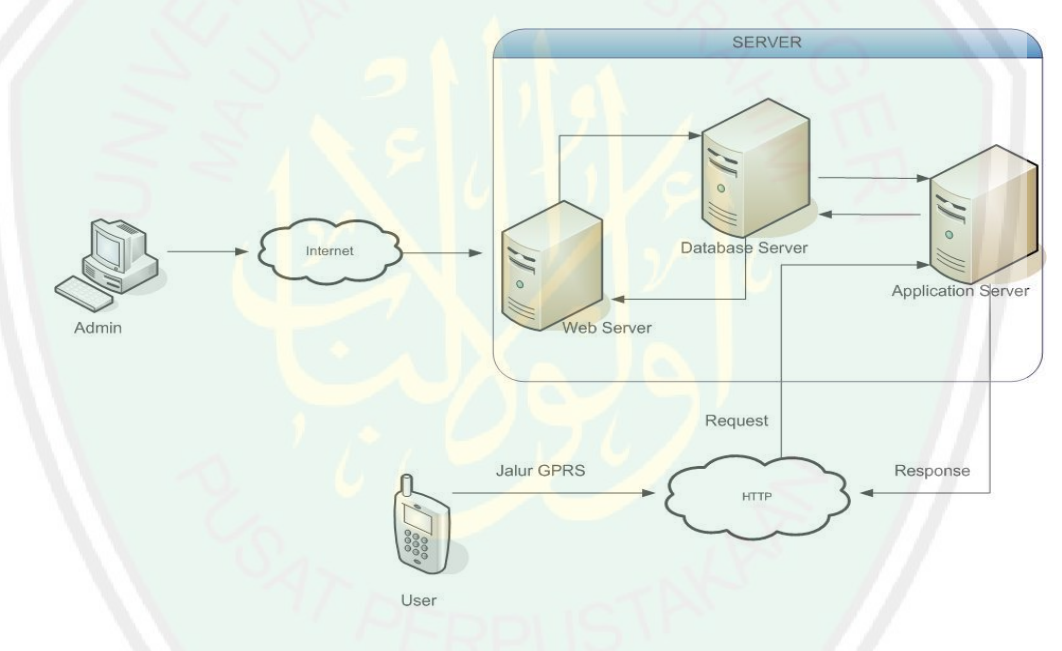

**Gambar 1.3** Arsitektur Sistem Aplikasi Mobile Learning

Dari gambar arsitektur sistem aplikasi mobile learning di atas dapat di lihat bahwa sistem yang akan dikembangkan dibagi menjadi 3 (tiga bagian) sebagai berikut:

- a. Bagian admin yang berwenang untuk mengatur konten serta user dengan hak aksesnya.
- b. Bagian server yang terdiri dari beberapa 3 (tiga) bagian:
- i. Database yang digunakan untuk menyimpan konten dari mobile learning
- ii. Aplikasi berbasis web untuk mengatur (manajemen) konten mobile learning.
- iii. Aplikasi server untuk menerima request dan memberi respon client.
- c. Aplikasi client (aplikasi mobile learning) yang dikembangkan berbasis symbian yang akan berhadapan langsung dengan client.

### **1.7 Sistematika Penyusunan**

Adapun sistematika pada Tugas Akhir ini adalah sebagai berikut :

### BAB I PENDAHULUAN

Bab ini berisi tentang latar belakang, rumusan masalah, tujuan, manfaat, batasan masalah, metode dan sistematika penulisan.

### BAB II LANDASAN TEORI

Bab ini menjelaskan tentang teori-teori yang terkait dengan permasalahan yang diambil.

### BAB III ANALISA DAN HASIL PERANCANGAN SISTEM

Bab ini menjelaskan tentang analisa yang dilakukan dalam merancang dan membuat sistem, yaitu pembuatan *use case diagram*, *activity diagram*, *class diagram*, *sequence diagram*, *Data Context Diagram*  (DCD), *Data Flow Diagram* (DFD), Rancangan Database, *Flowchart* dan desain Interface (antar muka).

### BAB IV HASIL DAN PEMBAHASAN

Bab ini membahas tentang implementasi dari aplikasi yang dibuat secara keseluruhan. Serta melakukan pengujian terhadap aplikasi yang dibuat untuk mengetahui aplikasi tersebut telah dapat menyelesaikan permasalahan yang dihadapi sesuai dengan yang diharapkan.

### BAB V PENUTUP

Bab ini berisi tentang kesimpulan dan saran yang diharapkan dapat bermanfaat untuk pengembangan pembuatan program aplikasi selanjutnya.

#### **BAB II**

### **TINJAUAN PUSTAKA**

#### **2.1 Ilmu dan Teknologi**

### **2.1.1 Definisi Ilmu**

Kata ilmu dengan berbagai bentuknya terulang 854 kali dalam Al-Quran. Kata ini digunakan dalam arti proses pencapaian pengetahuan dan objek pengetahuan. (Shihab, 2001). Dalam pandangan Al-Quran, ilmu adalah keistimewaan yang menjadikan manusia unggul terhadap makhluk-makhluk lain guna menjalankan fungsi kekhalifahan. Ini tercermin dari kisah kejadian manusia pertama yang dijelaskan Al-Quran pada surat Al-Baqarah (2) ayat 31 dan 32 :

*31. Dan Dia mengajarkan kepada Adam nama-nama (benda-benda) seluruhnya, kemudian mengemukakannya kepada para Malaikat lalu berfirman: "Sebutkanlah kepada-Ku nama bendabenda itu jika kamu memang orang-orang yang benar!"*

قَّالُواٌ سُبُحَننَكَ لَاٌ َعِلُّـمَ لَنَـاَ إِلَّا مَ–ا عَلَّمُتَنَـاً إِتَّـكَ اَلُعَلِيـمُ
$$
\textcolor{blue}{\textbf{1}^{2} } \begin{bmatrix} \text{1} & \text{2} & \text{3} \\ \text{4} & \text{5} & \text{4} \end{bmatrix}
$$

*32. Mereka menjawab: "Maha suci Engkau, tidak ada yang Kami ketahui selain dari apa yang telah Engkau ajarkan kepada kami; Sesungguhnya Engkaulah yang Maha mengetahui lagi Maha Bijaksana.*"

Manusia, menurut Al-Quran, memilikin potensi untuk meraih ilmu dan mengembangkannya dengan seijin Allah SWT. Karena itu, bertebaran ayat yang memerintahkan manusia menempuh berbagai cara untuk mewujudkan hal tersebut. Berkali-kali pula Al-Quran menunjukkan betapa tinggi kedudukan orang yang berpengetahuan.

Menurut pandangan Al-Quran, ilmu terdiri dari 2 macam. *Pertama,* ilmu yang diperoleh tanpa upaya manusia, dinamai *"ilm ladunni,* seperti diinformasikan antara lain oleh Al-Quran surat Al-Kahfi [18]:65

فَوَجَـدَا عَبْـدًا مِّـنٌ عِبَادِنَـلّ<sup>َ</sup> ءَاتَيْنَنـهُ رَحُمَـةً مِّنٌ عِندِنَا وَعَلَّمْنَنـهُ مِن لَّدُنَّا عِلْمًا ١

"*Lalu mereka bertemu dengan seorang hamba di antara hamba-hamba Kami, yang telah Kami berikan kepadanya rahmat dari sisi Kami, dan yang telah Kami ajarkan kepadanya ilmu dari sisi Kami."*

*Kedua,* ilmu yang diperoleh karena usaha manusia, dinamai *"ilm kasbi.* Ayat ayat unutk *"ilm kasbi* juga lebih banyak daripada ayat yang berbicara tentang *"ilm ladunni.* Pembagian tersebut dikarenakan dalam pandangan Al-Quran terdapat hal-hal yang "ada" tetapi tidak dapat diketahui melalui upaya manusia. Ayat yang berhubungan dengan *"ilm kasbi* antara lain, Al-Nahl [16]:8

*Dan (dia telah menciptakan) kuda, bagal[820] dan keledai, agar kamu menungganginya dan (menjadikannya) perhiasan. dan Allah menciptakan apa yang kamu tidak mengetahuinya."*

Al-Isra' [17]:85

وَيَسْتَلُونَكَ عَنِ ٱلرُّو جُّ قُلِ ٱلرُّوحُ مِنْ أَمْرِ رَبِّى وَمَآ أُوتِيتُم مِّنَ ٱلۡعِلۡمِ إِلَّا قَلْبَلَا (٢

"*Dan mereka bertanya kepadamu tentang roh. Katakanlah: "Roh itu Termasuk urusan Tuhan-ku, dan tidaklah kamu diberi pengetahuan melainkan sedikit".*

#### **2.1.2 Definisi Teknologi**

Dalam *Kamus Besar Bahasa Indonesia,* teknologi diartikan sebagai "kemampuan teknik yang berlandaskan pengetahuan ilmu eksakta dan berdasarkan proses teknis" (Poerwadarminta, 2002). Teknologi adalah ilmu tentang cara menerapkan sains untuk memanfaatkan alam bagi kesejahteraan dan kenyamanan manusia. Menelusuri pandangan Al-Quran tentang teknologi, mengundang kita menengok sekian banyak ayat Al-Quran yang berbicara tentang alam raya. Menurut sebagian ulama, terdapat sekitar 750 ayat Al-Quran yang berbicara tentang alam materi dan fenomena yang memerintahkan manusia untuk mengetahui dan memanfaatkan alam ini. Ayat-ayat tersebut diantaranya adalah :Surat Al-Jatsiyah [45]: 13

وَسَخَّرَ لَكُم مَّا فِي ٱلسَّمَنوَتِ وَمَا فِي ٱلْأَرْضِ جَمِيعًا مِّنُهُۚ إِنَّ فِي ذَٰلِكَ لَآيَىتٍ لِّقَوْمٍ يَتَفَكَّرُونَ ۞

"*Dan Dia telah menundukkan untukmu apa yang di langit dan apa yang di bumi semuanya, (sebagai rahmat) daripada-Nya. Sesungguhnya pada yang demikian itu benar-benar terdapat tanda-tanda (kekuasaan Allah) bagi kaum yang berfikir."*

Surat Al-Anbiya [21]: 30

# أَوَلَـمُ يَـرَ ٱلَّـذِينَ كَفَـرُوٓاْ أَنَّ ٱلسَّمَـٰوَتِ وَٱلْأَرۡضَ كَانَتَا رَتُقَا فَفَتَقُنَـٰهُمَاًّ وَجَعَلْنَا مِنَ ٱلْمَآءِ كُلَّ شَيْءٍ حَيٌّ أَفَلَا يُؤْمِنُونَ ۞

"*Dan Apakah orang-orang yang kafir tidak mengetahui bahwasanya langit dan bumi itu keduanya dahulu adalah suatu yang padu, kemudian Kami pisahkan antara keduanya. dan dari air Kami jadikan segala sesuatu yang hidup. Maka Mengapakah mereka tiada juga beriman?"*

Penundukan pada surat Al-Jatsiyah tersebut akan terlaksana melalui hukum-hukum alam yang ditetapkan Allah dan kemampuan yang dianugerahkan-Nya pada manusia. Dari ayat tersebut dapat disimpulkan bahwa teknologi dan hasil-hasilnya disamping harus mengingatkan manusia pada Allah, juga harus mengingatkan bahwa manusia adalah khalifah dimuka bumi yang kepadanya tunduk segala yang berada di alam ini.

Kalaulah alat atau mesin dijadikan gambaran konkret sebuah teknologi, maka dapat dikatakan bahwa pada mulanya teknologi merupakan perpanjangan dari organ manusia. Hingga kemudian teknologi berkembang, dengan memadukan sekian banyak alat sehingga menjadi sebuah mesin.
#### **2.2 Mobile Learning**

#### **2.2.1 Definisi Mobile learning**

*Mobile learning* adalah pembelajaran dimana pembelajar dapat mengakses materi pembelajaran, arahan dan aplikasi yang berkaitan dengan kursus dan gerbang menuju NGL *(Next Generation Learning)* dimana belajar dapat dilakukan kapan-pun dan dimana-pun. *Mobile learning* didefinisikan oleh Clark Quinn(wijaya, 2008) sebagai: *the intersection of mobile computing and elearning: accessible resources wherever you are, strong search capabilities, rich interaction, powerful support for effective learning and performances-based assessment. E-learning independent of location in time or space.* (Wijaya, 2006). Merujuk dari definisi tersebut maka, *mobile learning* adalah model pembelajaran yang memanfaatkan teknologi informasi dan komunikasi. Pada konsep pembelajaran tersebut, mobile learning membawa manfaat ketersediaan materi ajar yang dapat diakses setiap saat dengan visualisasi yang menarik.

Istilah *mobile learning* sendiri mengacu kepada penggunaan perangkat IT bergerak (mobile), seperti PDA, telepon genggam, laptop dan tablet PC dalam pembelajaran (Wood, Karen.2005), *Mobile learning* adalah pembelajaran yang unik karena pembelajar bisa mengakses materi pembelajaran, arahan dan materi yang berkaitan dengan matakuliah yang ditempuh, kapanpun dan dimanapun. Hal ini akan meningkatkan perhatian pada materi pembelajaran, membuat pembelajaran menjadi *pervasif* dan mampu mendorong motivasi pembelajar pada pembelajaran sepanjang hayat (*lifelong learning*). Selain itu, dibandingkan dengan

pembelajaran konvensional, m-learning memungkinkan adanya lebih banyak kesempatan untuk kolaborasi secara *ad hoc* dan berinteraksi secara informal diantara pembelajar. (Burhani, 2010)

Dalam pembelajaran e-learning, independensi waktu dan tempat menjadi faktor penting yang sering ditekankan. Namun, dalam e-learning tradisional kebutuhan minimum tetap sebuah PCyang dengan demikian memiliki konsekuensi bahwa independensi waktu dan tempat tidak sepenuhnya terpenuhi. Independensi ini masih belum dapat dipenuhi dengan penggunaan *notebook*  (komputer portabel), karena waktu dan tempat yang sesungguhnya berarti seseorang dapat belajar dimanapun kapanpun dia membutuhkan akses pada materi pembelajaran. M-learning merupakan bagian dari e-learning sehingga,dengan sendirinya, juga merupakan bagian dari d-learning (*distance learning*).

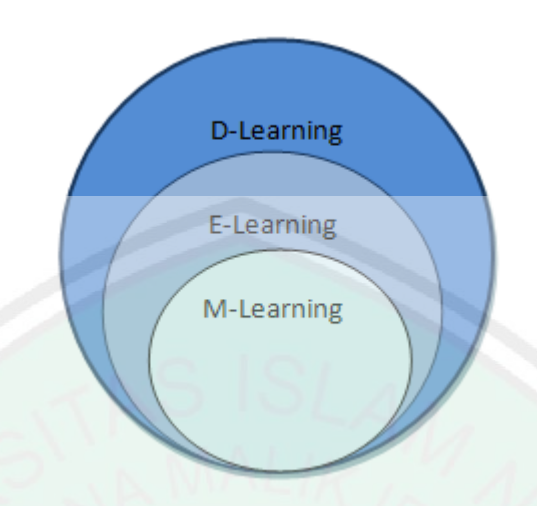

**Gambar 2-1** Struktur Mobile Learning

*Mobile learning* merupakan bagian dari pembelajaran elektronik atau lebih di kenal dengan e-learning. (Georgiev, Georgieva & Smrikarov, 2006). Terkait dengan jumlah pengguna perangkat bergerak yang banyak di Indonesia, mobile learning dapat dijadikan sebagai salah satu alternatif untuk memecahkan permasalahan dalam bidang pendidikan, terutama masalah pemerataan akses infomasi pendidikan, kualitas konten pembelajaran yang berupa materi pembelajaran dengan bentuk teks ataupun gambar disertai dengan contoh-contoh soal serta peningkatan kualitas pengajar/guru agar lebih baik dalam membuat atau menyampaikan materi pembelajaran dan mengelola kegiatan belajar mengajar.

### **2.2.2 Klasifikasi Mobile Learning**

Mobile learning dapat dikelompokkan dalam beberapa klasifikasi tergantung dari beberapa sudut pandang. Dari sisi teknologi ICT yang digunakan, maka elearning dapat diklasifikasikan berdasarkan indikator utama:

- Tipe perangkat yang didukung laptop, table PC, PDA, telepon handphone dan *smartphone.*
- Tipe komunikasi nirkabel yang digunakan untuk mengakses materi pembelajaran maupun informasi administratif – *GSM, GPRS, IEEE, 802.11, Bluetooth, IrDA.*

Dari sudut pandang teknologi pengajaran maka mobile learning dapat diklasifikasikan berdasarkan indikator berikut:

- Mendukung pembelajaran *asynchronous,* atau dimana komunikasi antara pengajar dan peserta didik tidak bisa berjalan secara *real time*)
- Mendukung pembelajaran *synchronous,* dimana antara pengajar dan peserta didik dapat berkomunikasi secara langsung / *real time.*
- Mendukung *elearning* standart.
- Ketersediaan koneksi internet permanen antara sistem dan pengguna
- Lokasi pengguna
- Layanan akses ke materi pembelajaran dan atau administrasi.

Menurut waktu dari pengajar dan siswa berbagi informasi, *mobile learning*  dapat diklasifikasikan sebagai berikut:

- Sistem yang mendukung pembelajaran.
- *Synchronous* dimana antara pengajar dan siswa maupun antar siswa dapat berkomunikasi suara, teks (chat) atau *video conference.*

 Sistem yang mendukung pembelajaran synchronous dan asynchronous sekaligus.

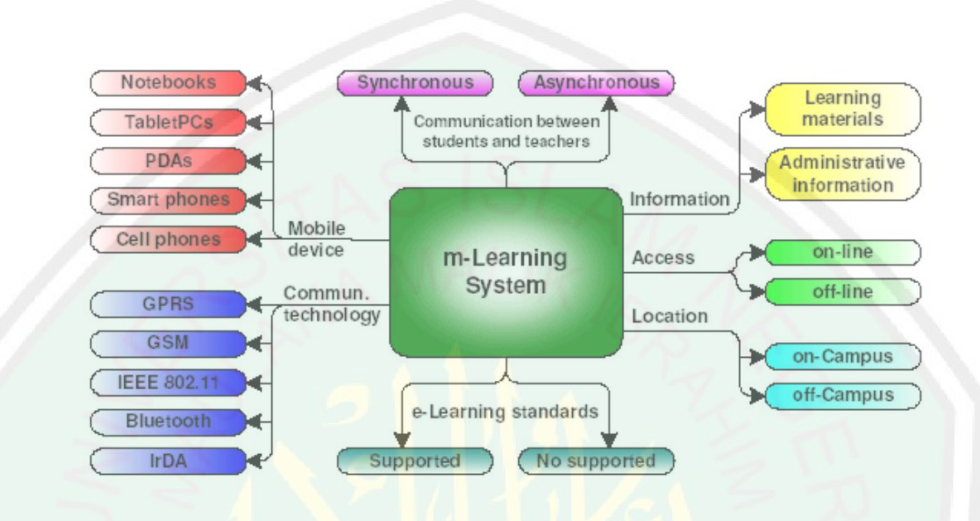

**Gambar 2-2** Klasifikasi Mobile Learning (Wood, Karen 2003)

## **2.3 Symbian**

### **2.3.1 Definisi Symbian**

Symbian merupakan sistem operasi yang dikembangkan oleh Symbian Ltd, yang dirancang untuk digunakan peralatan bergerak (mobile) serta platform komputasi yang dirancang untuk smartphone yang kini dikelola oleh Nokia. Versi Symbian yang terbaru adalah Symbian OS v9.5s.

Saat ini Symbian OS banyak telah banyak digunakan oleh berbagai vendor untuk produk peralatan komunikasi [mobile](http://id.wikipedia.org/wiki/Mobile) pada berbagai jenis produk yang bervariasi. Saat ini Symbian sendiri dimiliki oleh Nokia (49,7%), Panasonic (10,5%), Samsung (4,5%), Sony Ericcson(13,1%) dan Ericcson (15,1%). (Kusuma, n.d.). Variasi dari sisi [hardware](http://id.wikipedia.org/wiki/Hardware) ini dimana Symbian dapat diimplementasi karena [sistem operasi](http://id.wikipedia.org/wiki/Sistem_operasi) ini memiliki antarmuka pemprograman aplikasi (*Application Programming Interface; API*). API merupakan pendukung terhadap komunikasi dan tingkah laku yang pada umumnya dapat digunakan oleh aplikasi lain. Hal ini dimungkinkan karena API merupakan objek interface yang didefinisikan pada [level](http://id.wikipedia.org/wiki/Level) aplikasi, yang berisi prosedur dan fungsi yang mengelola [kernel](http://id.wikipedia.org/wiki/Kernel) sebagai penghubung antara [software](http://id.wikipedia.org/wiki/Software) dan [hardware](http://id.wikipedia.org/wiki/Hardware). Dengan adanya standar API ini akan membantu pihak pengembang untuk melakukan penyesuaian atas aplikasi yang dibuatnya agar dapat diinstall pada produk telepon seluler yang bermacam-macam.

### **2.3.2 Spesifikasi OS Symbian**

Dengan segala perkembangannya Sistem Operasi Symbian memiliki beberapa spesifikasi sebagaimana dijelaskan berikut :

- a. OS 32 bit, berkonsep *little endian* dengan arsitektur mikroprosesor ARM.
- b. OS Symbian berkerja denga prinsip *preemptive multitasking* atau sistem time sharing*.*
- c. Dukungan terhadap device-device terintregrasi sebagai *kernel extention* yang ditulis dalam DLL (*Dynamic Linking Library*) terpisah.
- d. *Kernel* berjalan dalam mode *priviledge* dan *unpriviledge* melalui *user library.*
- e. Tersedianya kumpulan *library* seperti *networking* (TCP/IP, PPP, FTP) dan *communications* (Bluetooth, IrDA).

f. Dalam pengaksesan layanan-layanannya menggunakan konsep *client-server,*  melalui perantara layanan API yang diatur oleh kernel.

### **2.3.3 Arsitektur Symbian**

Secara umum arsitektur Symbian OS dapat diuraikan menjadi 4 layer atau lapisan berdasarkan penggunaan API yang tersedia, yakni :

1. Lapisan pendukung aplikasi (*application utility layer*),

- Terdiri dari berbagai pendukung yang berorientasi pada aplikasi.
- Hal ini memungkinkan aplikasi lain (diluar system operasi) untuk berintegrasi dengan aplikasi dasar yangtersedia pada sistem operasi.
- Bentuk layanan lain termasuk proses pertukaran data sdan manajemen data.
- 2. Lapisan layanan dan framework antarmuka grafis(*GUI framework)*,
	- Merupakan framework API yang tersedia untuk memberi dukungan terhadap penanganan input user secara grafis maupun suara yang dapat digunakan oleh aplikasi lain. (GUI)
- 3. Lapisan komunikasi (*Communication Layer*),
	- Sebagai OS yang fokus pada peralatan komunikasi mobile, tentu saja Symbian OS memiliki kumpulan API yang fokus pada lapisan komunikasi.
- Bagian teratas pada lapisan ini terdapat dukungan pencarian dan pengiriman pesan teks.
- Berikutnya adalah antarmuka yang memberi dukungan komunikasi seperti Bluetooth dan infrared (IrDA) sertaUSB.
- Protocol komunikasi berupa TCP/IP, HTTP, WAP dan layanan telepon.
- 4. Lapisan system API dasar.
	- Merupakan kumpulan API yang mendukung pengasksesan data memori, tanggal dan waktu, serta sistem dasar lainnya.

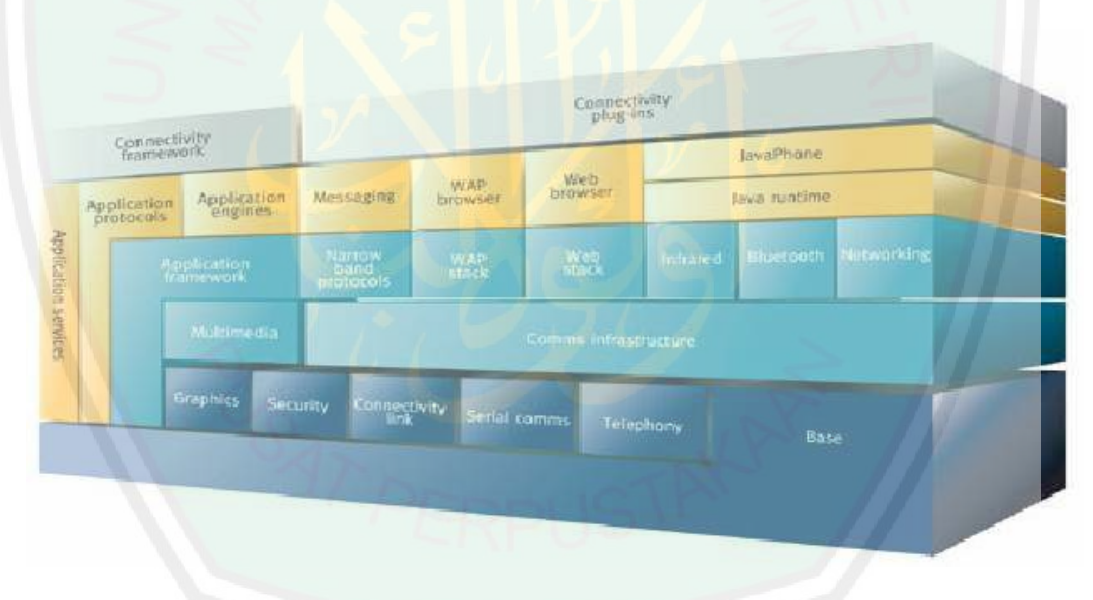

**Gambar 2-3** Arsitekur SO Symbian **(Kusumantara, 2009)**

### **2.3.4 Klasifikasi Symbian**

Klasifikasi ini berdasar fungsionalitas dan hak akses dari API tertentu. Tujuan dari pendefinisian sistem ini selain untuk membedakan API mana saja yang bisa diakses oleh aplikasi yang dibuat oleh pihak pengembang aplikasi, juga tetap memelihara integrasi dari layanan yang disediakan bagi pihak pengembang aplikasi dengan API yang umum digunakan. Hal ini juga dilakukan untuk memaksimumkan inter-operabilitas antara berbagai produk yang menggunakan Symbian OS. Terdapat empat kategori dalam klasifikasi API yang tersedia, yaitu:

### **1. Symbian Umum**

Komponen ini merupakan komponen (API) inti dari Symbian OS. Setiap pengembang aplikasi dapat berasumsi bahwa komponen ini terdapat pada setiap versi Symbian OS sehingga dapat digunakan pada setiap perangkat telepon bergerak yang menggunakan Symbian OS sebagai sistem operasinya. Dengan kata lain setiap kode program yang hanya menggunakan API pada kategori ini dapat dikompail dan dijalankan tanpa kesalahan pada setiap telepon yang menggunakan Symbian OS. Dengan adanya lisensi kerjasama, pengembang aplikasi dapat menam-bahkan dengan syarat tidak mengganti ataupun mengubah fungsi API standar yang dikategorikan pada bagian ini.

#### **2. Symbian Umum Tergantikan**

Komponen yang memerlukan kostumisasi dari komponen Symbian Umum yang diperlukan untuk bekerja dengan ROM dari sistem dimana ia diinstal. Komponen ini merupakan komponen yang bekerja pada *low-level* dari hardware tertentu. Untuk mendapatkan komponen ini pihak pengembang aplikasi memerlukan lisensi dengan pihak Symbian karena versi komponen ini disediakan oleh pihak Symbian. Namun pada dasarnya komponen ini merupakan komponen standar (umum) yang tersedia pada semua versi Symbian OS.

#### **3. Symbian Opsional**

Komponen-komponen ini sifatnya opsional (tidak selalu ada) pada semua versi Symbian OS. Namun jika tersedia, maka pengembang aplikasi mendapat jaminan bahwa aplikasinya dapat menggunakan API pada kategori ini pada versi Symbian OS yang sama.

### **4. Symbian Opsional**

Bentuk kategori ini mirip dengan kategori Symbian Opsional adalah kumpulan API yang tidak terikat dengan API umum yang ada pada versi Symbian OS dan dapat ditambahkan oleh pihak pengembang dengan suatu lisensi dari pihak Symbian.

#### **2.3.5 Kelebihan OS Symbian**

Ponsel yang sudah mengaplikasikan Sistem Operasi Symbian memiliki kemampuan yang lebih dibanding dengan generasi sebelumnya, hal ini dikarenakan sistem operasiini dibekali dengan kemampuan sebagai berikut:

- Dirancang sebagai gabungan kemampuan komputer dengan ponsel.
- Bersifat open aplication environment yang memungkinkan ponsel menjadi sebuah platform bagi pengembangan berbagai aplikasi dan layanan.
- Open standard dan interoperability (kemampuan untuk mengolah informasi), modul-modulnya mudah diimplementasikan secara fleksibel karena mendukung berbagai aplikasi teknologi dan pemrograman interfaces (APIs)
- Mempunyai kemampuan untuk multitasking yang menekankan pada object oriented dan component based, serta management memori yang efisien.
- Flexible user interface desain sehingga mudah dikembangkan dengan inovasi yang diinginkan
- Robustness, memiliki kemampuan mengakses data dengan cepat dan menjamin keutuhan data, mampu mengurangi keterbatasan memori, penyimpanan dan tenaga dari perangkat komunikasi yang saat ini ada.

### **2.3.6 Bahasa Pemrograman Aplikasi**

Bahasa pemrograman yang digunakan untuk membangun aplikasi *mobile learning* ini adalah menggunakan bahasa pemrograman Java. Kelebihan utama dari bahasa pemrograman Java ini adalah dapat dijalankan di beberapa platform / sistem operasi komputer. Dengan kelebihan ini pemrogram cukup menulis sebuah program Java dan dikompilasi (diubah, dari bahasa yang dimengerti manusia menjadi bahasa mesin / bytecode) sekali lalu hasilnya dapat dijalankan di atas beberapa platform tanpa perubahan. Kelebihan ini memungkinkan sebuah program berbasis java dikerjakan diatas operating system Linux tetapi dijalankan dengan baik di atas Microsoft Windows. Platform yang didukung sampai saat ini adalah Microsoft Windows, Linux, Mac OS dan Sun Solaris.

Java berdiri diatas sebuah mesin *interpreter* yang diberi nama *Java Virtual Machine* (JVM). JVM berfungsi sebagai pembaca *bycode* dalam file.class dari

suatu program berbasis Java. Platform Java terdiri dari berbagai macam *library* , JVM, *compiler, debugger* yang dikemas dalam sebuah paket yang disebut *Java Development Kit* (JDK). Bahasa pemrograman java memiliki 3 edisi platform yang berbeda yaitu :

- 1. *Java 2 Standart Edition* (J2SE) merupakan versi java yang digunakan untuk mengembangkan aplikasi-aplikasi *desktop.*
- 2. *Java 2 Enterprise Edition* (J2EE), merupakan *superset* dari J2SE yang digunakan untuk mengembangkan aplikasi-aplikasi berskala besar, dengan pembuatan aplikasi di sisi server.
- 3. *Java 2 Micro Edition* (J2ME), merupakan *subset* dari J2SE yang digunakan untuk pemrograman dalam perangkat kecil seperti telepon seluler, PDA dan pager.

Poin ketiga dari penjabaran diatas yakni J2ME, adalah pemrograman yang digunakan dalam membangun aplikasi *mobile learning* ini, karena sifat dari aplikasi yang nantinya berjalan di perangkat seluler penggunanya.

Bahasa pemrograman java dipilih karena flexibilitasnya yang mampu dijalankan pada sistem operasi manapun, termasuk salah satunya adalah sistem operasi *symbian.* (Raharjo, dkk.2007). Karena sistem operasi *symbian* yang memiliki default java, sehingga aplikasi *mobile learning* ini berjalan baik pada telepon seluler yang berplatform symbian.

#### **2.4 Rancang Bangun Mobile Learning dalam Pandangan Islam**

Islam merupakan agama memuliakan dan mewajibkan umatnya untuk senantiasa menuntut ilmu. Oleh sebab itu pembangunan aplikasi mobile learning ini dianjurkan karena beberapa hal, diantaranya adalah :

 Islam menyeru pada umatnya untuk senantiasa menuntut ilmu. Dalam ajaran Islam, baik dalam ayat Qur'an maupun hadits mengatakan bahwa ilmu pengetahuan paling tinggi nilainya melebihi hal-hal lain. Bahkan sifat Allah SWT adalah Dia memiliki ilmu yang Maha Mengetahui. Seperti yang telah difirmankan Allah dalam Al-Qur'an, surat At Taubah ayat 122 berikut :

\* وَمَا كَانَ ﴾ الْمُؤْمِنُونَ لِيَنفِرُواْ كَافَةٍ ۖ فَلَوْلاً نَفْرَ مِنْ كُلِّ فِرْقَةٍ مِّنَّهُمْ طابِقَةٌ لِيَتَفْقَهُواْ فِي الْدِينِ وَلِيُنذِرُواْ قَوْمَهُمْ إِذَا رَجَعُوٓاْ إِلَيْهِمْ لَعَلَّهُمْ يَحْذُرُونَ ۞ ۞ *"Tidak sepatutnya bagi mukminin itu pergi semuanya (ke medan perang). mengapa tidak pergi dari tiap-tiap golongan di antara mereka beberapa orang untuk memperdalam pengetahuan mereka tentang agama dan untuk memberi peringatan kepada kaumnya apabila mereka telah kembali kepadanya, supaya mereka itu dapat menjaga dirinya."*

Ayat ini merupakan pokok tentang wajibnya menuntut ilmu. Karena tidak seharusnya orang mukmin itu pergi ke medan perang semua. Beberapa orang dari tiap-tiap golongan, agar tetap tinggal bersama Nabi untuk mempelajari ilmu agama. Sehingga apabila orang- orang yang berperang itu telah kembali, mereka bisa mengabarkan dan meyebarkan pengetahuan ilmu mereka. Dalam ayat ini juga terdapat kewajiban untuk memahami Al Kitab dan Sunnah. Dan

kewajiban tersebut adalah kewajiban kifayah bukan wajib `ain (Fauzan, 2002).

 Orang yang berilmu memiliki kedudukan yang lebih tinggi daripada orang yang tidak memiliki ilmu. Seorang muslim yang berilmu serta mengamalkannya, maka kedudukannya akan diangkat oleh Allah di dunia dan akan dinaikkan derajatnya di akhirat. Hal tersebut sesuai dengan firman Allah dalam Al-Qur'an, surat Al-Mujaadilah ayat 11 berikut :

يَتَأَيُّهَا الَّذِينَ ءَامَنُوٓاْ إِذَا قِيلَ لَكُمۡ تَفَسَّخُواْ فِي الْمَجَلِلِسِ فَافْسَخُواْ يَفْسَح اللَّهُ لْكُمْ ۖ وَإِذَا قِيلَ آَنْشَزُواْ فَآَنْشَزُواْ يَرَفَعِ ٱللَّهُ ٱلَّذِينَ ءَامَنُواْ مِنكُمْ وَٱلَّذِينَ أُوتواْ العِلْمَر دَرَجَيْتِ وَاللَّهُ بِمَا تَعْمَلُونَ خَبِيرٌ ( ۖ

*Hai orang-orang beriman apabila kamu dikatakan kepadamu: "Berlapanglapanglah dalam majlis", Maka lapangkanlah niscaya Allah akan memberi kelapangan untukmu. dan apabila dikatakan: "Berdirilah kamu", Maka berdirilah, niscaya Allah akan meninggikan orang-orang yang beriman di antaramu dan orangorang yang diberi ilmu pengetahuan beberapa derajat. dan Allah Maha mengetahui apa yang kamu kerjakan*. (Al-Mujaadilah: 11 diambil dari *Software Quran in Word*)

 Islam menganjurkan untuk senantiasa berbuat baik, karena sesungguhnya Allah telah menjanjikan kebaikan yang besar bagi orang-orang yang berbuat baik. Karena berbuat baik itu bermacam-macam jenisnya, dan bisa meliputi berbagai bidang, maka pengaplikasian *mobile* learning dalam penelitian ini yang dimaksudkan untuk memberi kemudahan dalam menuntut ilmu, bisa termasuk salah satu diantaranya. Hal ini sesuai dengan surat Ar Rahman (55) ayat 60 dan hadits berikut :

هَلْ جَزَاءُ الْإِحْسَنِي إِلَّا الْإِحْسَنِيِّ ( 3 )

*"Tidak ada Balasan kebaikan kecuali kebaikan (pula)."*(Ar rahman: 60 diambil dari *Software Quran in Word*)

خَيْرُ النَّاسِ أَنْفَعُهُمْ لِلنَّاسِ

"*Sebaik-baik manusia adalah yang paling bermanfaat bagi manusia yang lain*" (HR. Thabrani dan Daruquthni). (Hasan, 1999)

• Islam menganjurkan untuk senantiasa memberi kemudahan dalam segala hal. Oleh karena itu, segala perkara yang diperintahkan oleh Allah atas hambahambaNya pada dasarnya adalah sangat mudah sekali, namun bila terjadi suatu rintangan yang menimbulkan kesulitan, maka Allah akan memudahkannya dengan kemudahan lain, yaitu dengan menggugurkannya atau menguranginya dengan segala bentuk pengurangan, dan hal ini selaras dengan tema pada penelitian ini yang berniat memberi kemudahan dalam menuntut ilmu pengetahuan, karena islam mewajibkan umatnya untuk senantiasa menuntut ilmu. Hal ini sesuai dengan firman Allah SWT pada surat Al-Baqarah (2) ayat 185 :

 

*Allah menghendaki kemudahan bagimu, dan tidak menghendaki kesukaran bagimu. dan hendaklah kamu mencukupkan bilangannya dan hendaklah kamu*  *mengagungkan Allah atas petunjuk-Nya yang diberikan kepadamu, supaya kamu bersyukur.* (Al Baqarah: 185 diambil dari *Software Quran in Word*)

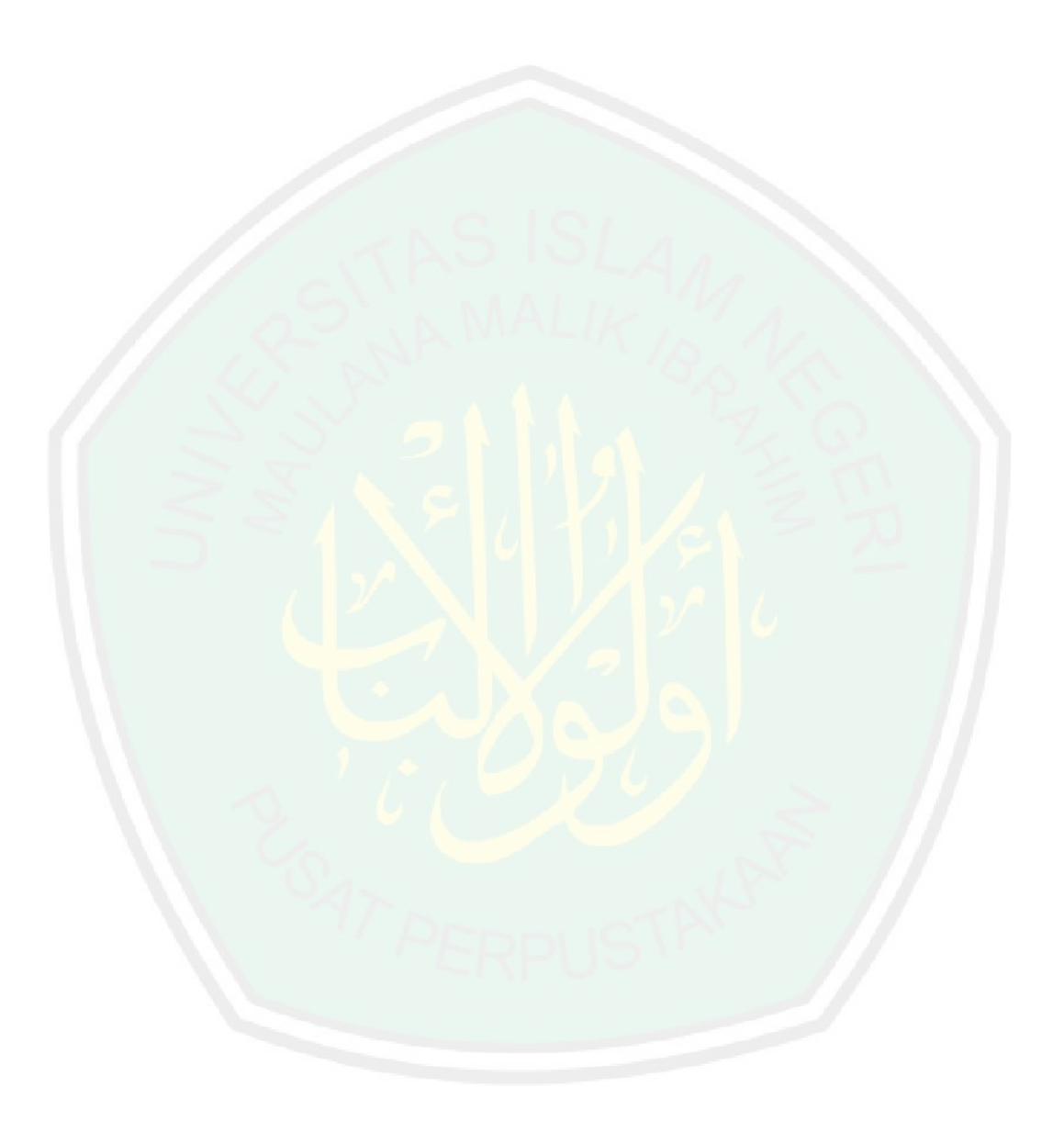

#### **BAB III**

#### **METODE PENELITIAN DAN HASIL PERANCANGAN SISTEM**

#### **3.1 Tahap Pembuatan**

Dalam pembuatan aplikasi, melewati beberapa proses mulai dari pengumpulan data hingga uji coba program. Berikut ini adalah langkah- langkah untuk membuat aplikasi *mobile learning*:

a. Pengumpulan data

Pengumpulan data dengan mengumpulkan informasi yang dibutuhkan untuk membangun aplikasi *mobile learning*. Dalam pengumpulan data,menggunakan 3 metode, yaitu : observasi, studi pustaka dan interview.

b. Analisa data dan sistem

Setelah mendapatkan data dan informasi, maka menganalisa permasalahan yang terdapat di dalam sistem berdasarkan data- data tersebut.

c. Perancangan sistem

Pada tahapan ini, mulai merancang desain dan sistem yaitu bagaimana proses jalannya sistem, bagaimana interface sistem, dan fitur apa saja yang akan ditampilkan dalam sistem.

d. Pembuatan program

Setelah data terkumpul dan sistem telah dirancang, maka membuat program menggunakan bahasa pemrograman Java, XML dan PHP.

e. Uji coba

Tahapan uji coba dilakukan untuk mengetahui apakah aplikasi yang dibuat telah sesuai dengan yang diharapkan atau belum.

f. Revisi program

Apabila dalam uji coba ditemukan error ataupun terdapat fitur yang kurang didalam aplikasi yang dibuat, maka dilakukan revisi program untuk menyempurnakan kembali aplikasi tersebut.

g. Pembuatan laporan

Tahap ini adalah tahap akhir yang membuat laporan mengenai seluruh proses pembuatan aplikasi mobile learning

### **3.2 Analisa Sistem**

Pengembangan sistem *mobile learning* diarahkan pada dua sisi yaitu sebagai berikut :

- a. *Mobile learning provider*, yaitu penyedia layanan *mobile learning* yang berbasis *web server* (http).
- b. *Mobile learning client*, yaitu aplikasi berbasis sistem operasi Android yang mengakses layanan dari *mobile learning provider*.

Desain umum yang digambarkan, adalah sebagai berikut:

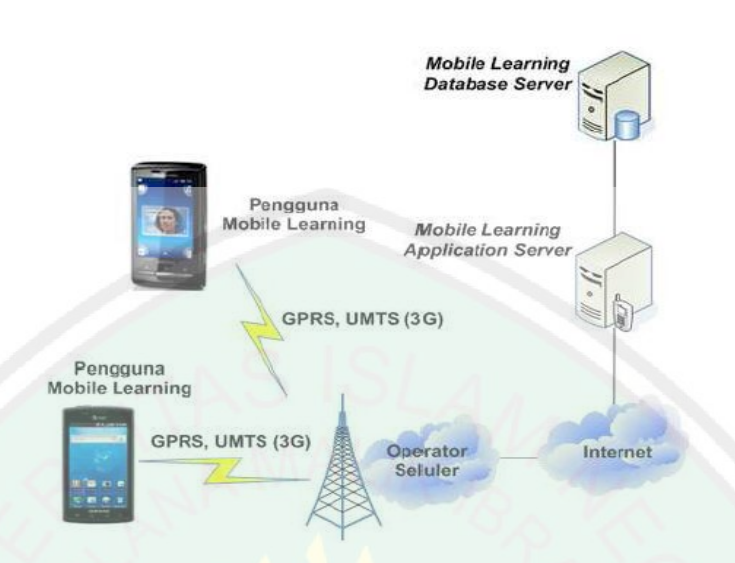

**Gambar 3-1** Gambaran Umum Aplikasi **(Tamada, 2012)**

Dari gambaran umum diatas ditunjukkan bahwa secara fisik arsitektur *mobile learning* dibagi menjadi dua yaitu *mobile learning provider* dan *mobile learning client*. *Mobile learning provider* memiliki dua komponen, yaitu database *server* yang dibangun dengan MySQL dan *application server* yang dibangun dengan PHP sebagai pemroses. Perangkat mobile menggunakan jaringan *selular* dalam berkomunikasi. Untuk bisa mengakses *mobile learning provider,* maka *mobile learning client* harus terkoneksi ke jaringan global (internet), yaitu dengan memanfaatkan jaringan selular, misalnya teknologi GPRS, 3G, EDGE, atau HSDPA.

Dengan demikian, pertukaran data antara *mobile learning provider* dan *mobile learning client* dilakukan diatas koneksi protokol HTTP. Format data yang dikirim dari *client* ke *provider* menggunakan aturan yang sesuai dengan protokol HTTP seperti GET dan POST. Sedangkan respon dari server, data dikirim dalam format JSON (Lihat **Gambar 3.2**)**.**

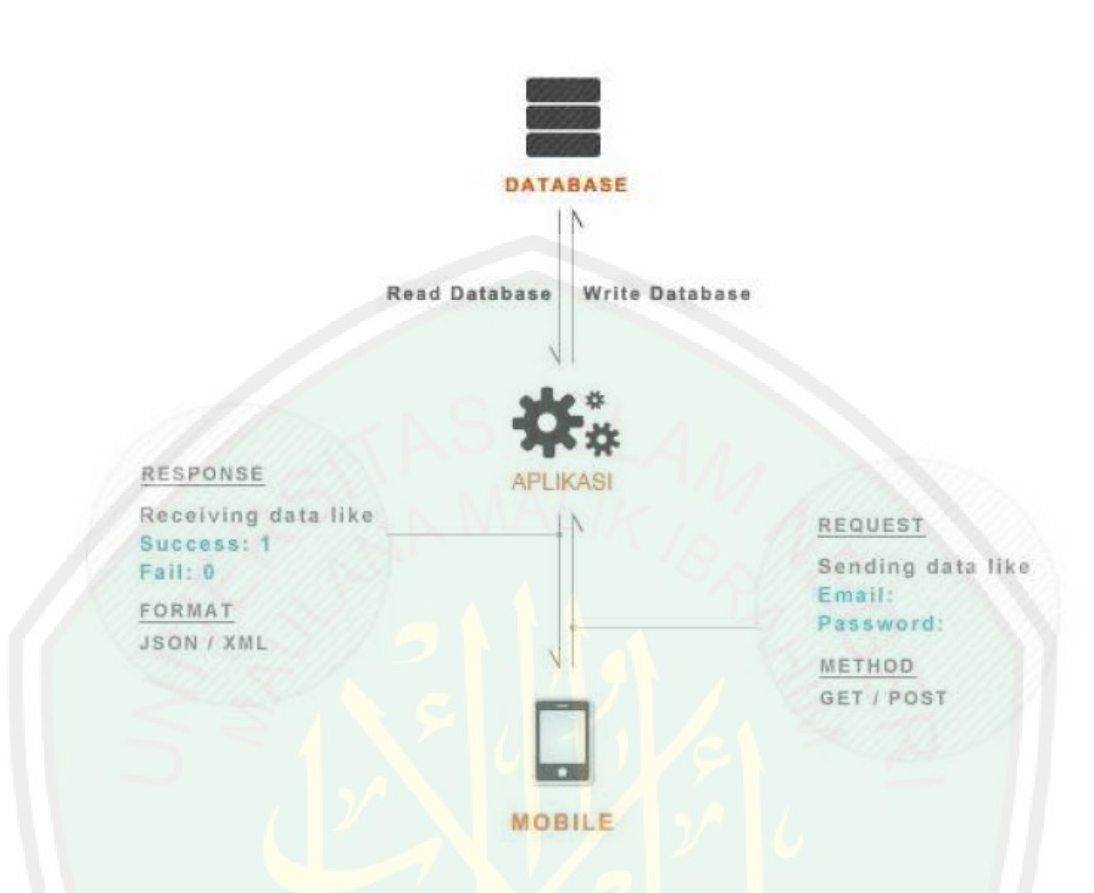

**Gambar 3-2** Koneksi antara aplikasi Mobile, aplikasi server dan Database

#### **3.3 Analisa Kebutuhan**

Komponen yang dibutuhkan dalam pembuatan aplikasi ini dibagi menjadi dua macam, yaitu *software* dan *hardware.*

**3.3.1 Software**

### *3.3.1.1 Software Mobile Learning Server*

*Software* yang dibutuhkan untuk proses pembuatan aplikasi *mobile learning* 

*provider* antara lain sebagai berikut:

a. AppServ

Appserv adalah *software* yang berfungsi untuk menginstal beberapa program web *server* lokal yaitu Apache, PhpMyAdmin dan MySql.

#### b. Google Chrome

Google Chrome adalah salah satu *browser* internet yang dapat digunakan untuk mencari dan mengunjungi situs *web*.

c. cPanel

cPanel adalah *online* Control Panel yang dapat digunakan untuk mengatur website, membuat email account dan banyak hal lainnya seperti instalasi script.

#### *3.3.1.2 Software Mobile Learning Client*

*Software* yang dibutuhkan untuk proses pembuatan aplikasi *mobile learning client* antara lain sebagai berikut:

a) Windows XP

Windows XP digunakan karena lebih banyak *support* dan *compatible* dengan *software* lain yang dibutuhkan dalam pembuatan aplikasi *mobile learning* ini.

b) Java Development Kit (JDK) versi 7

JDK merupakan paket platform java yang terdiri dari berbagai macam *library*, JVM, *compiler* dan *debugger*.

c) Java Runtime Evironment (JRE) versi 7

Supaya sebuah program java dapat dijalankan, maka file berekstensi .java harus dikompilasi menjadi file *bytecode*. JRE berfungsi untuk mengeksekusi file *bytecode* yang memungkinkan pemakai untuk menjalankan program java di berbagai platform.

d) Netbeans IDE versi 7.0.1

Netbeans adalah sebuah IDE (*Integrated Development Environtment*) yang digunakan untuk memudahkan pengguna dalam pembuatan sebuah aplikasi. Netbeans merupakan IDE yang berbasiskan java dari Sun Microsystems yang berjalan diatas Swing (opensuse, 2010). Swing sendiri merupakan teknologi java yang digunakan untuk pengembangan aplikasi desktop yang mampu berjalan dalam berbagai platform

e) Database MySQL

Database MySQL merupakan suatu perangkat lunak database yang berbentuk database relasional atau disebut *Relational Database Management System* (RDBMS) yang menggunakan bahasa SQL (*Structured Query Language*).

#### **3.3.2 Hardware**

Dalam pembuatan aplikasi *mobile learning*, *hardware* yang dibutuhkan antara lain:

a. Komputer

Komputer yang digunakan untuk membangun aplikasi *mobile learning* mempunyai spesifikasi sebagai berikut:

- 1. Intel (R) Pentium (R) Dual CPU T2390 @1.86GHz
- 2. RAM 2 GB
- 3. Hardisk 160 GB

### b. *Smartphone*

Selain menggunakan simulator yang diintegrasikan dengan Netbeans, peneliti juga menguji aplikasi *mobile learning* ini pada smartphone dengan sistem operasi *Symbian* dengan spesifikasi sebagai berikut:

1. Prosesor 1 GHz

#### 2. Memori internal 320 MB

#### 3. RAM 512 MB

#### **3.4 Spesifikasi Aplikasi**

- a. Melakukan fungsi administrasi pembelajaran, meliputi autentikasi dan otorisasi.
- b. Menyediakan fasilitas untuk melakukan pengelolaan, pengaksesan dan penyampaian materi pembelajaran meliputi silabi, materi tambahan pengajar, penugasan, dan pustaka.
- c. Menyediakan forum diskusi antara pelajar dan pengajar sesuai dengan matakuliah yang diambil.

## **3.5 Spesifikasi Pengguna**

*Mobile learning* ini bisa diakses oleh pengguna menggunakan smartphone Android, khususnya pada mahasiswa jurusan Teknik Informatika UIN Maliki Malang.

### **3.6 Rancangan Sistem**

Fungsi- fungsi yang dapat di identifikasi dari *mobile learning* adalah sistem mampu untuk :

- Melayani sistem perkuliahan dengan menampilkan silabi.
- Menyediakan materi, pemberitahuan tugas, dan informasi pustaka.
- Menampilkan hasil evaluasi dari tugas yang tersedia.
- Menyediakan fasilitas interaksi antar sesama mahasiswa dan dosen (forum
- diskusi).

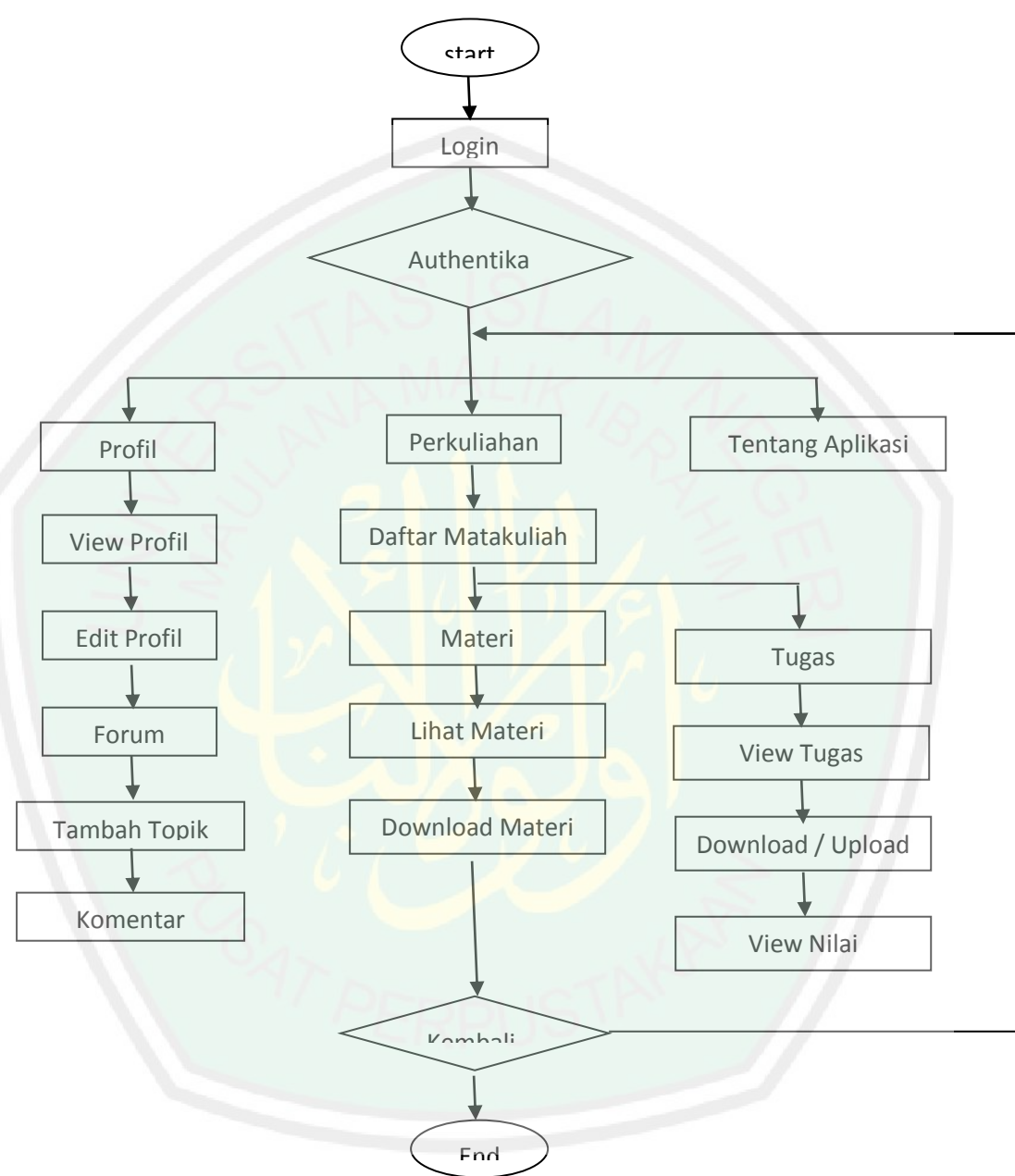

## *3.6.1 Flowchart Mobile Learning Client* **Mahasiswa**

**Gambar 3-3** Flowchart Aplikasi Mobile Learning Client Mahasiswa

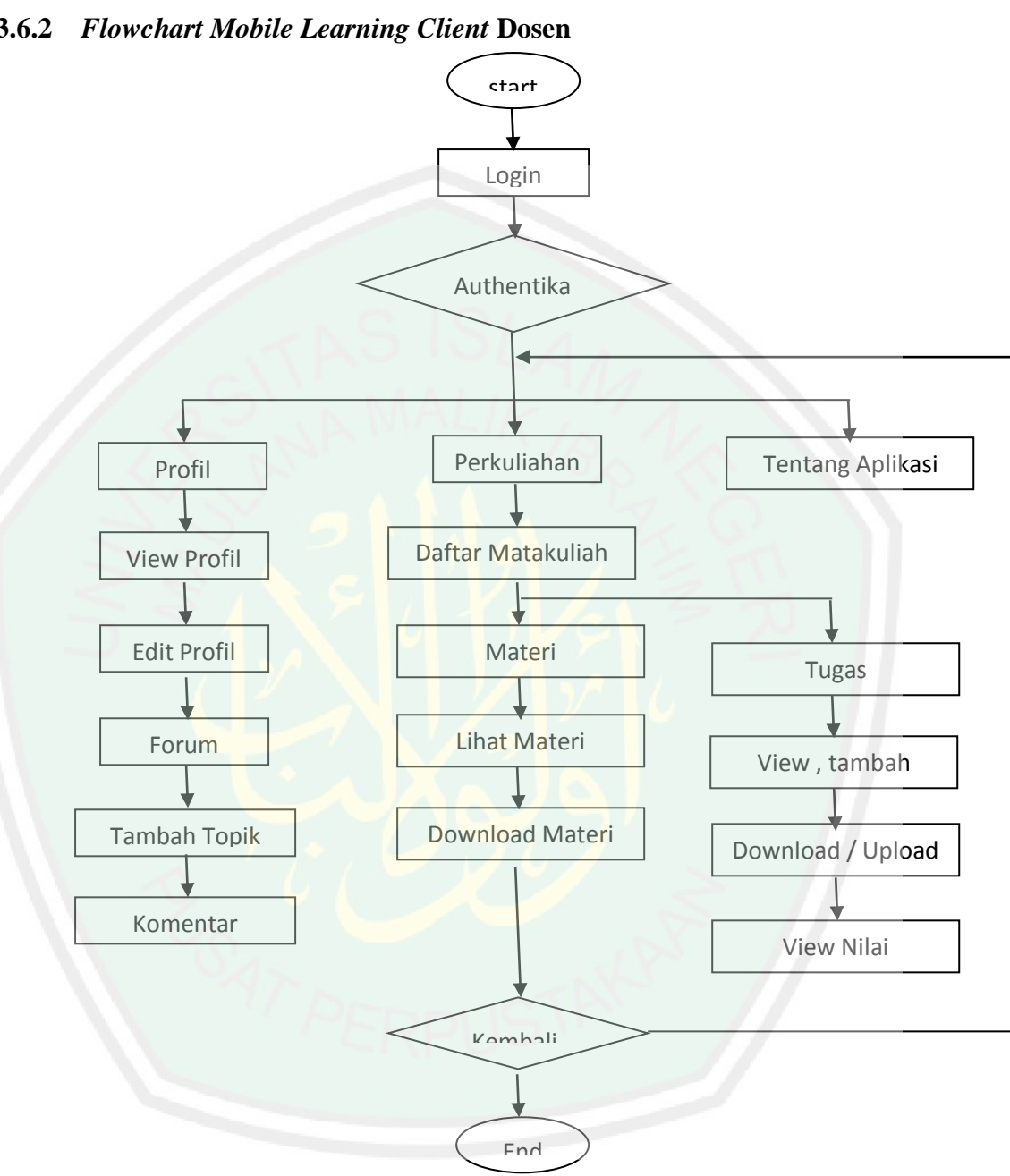

## **3.6.2** *Flowchart Mobile Learning Client* **Dosen**

**Gambar 3-4** Flowchart Aplikasi Mobile Learning Client Dosen

### **3.6.3 Data Flow Diagram (DFD)**

Berikut ini context diagram dari aplikasi mobile learning. DFD level 0 dan sub- sub prosesnya

*a. Context Diagram*

Pada *contex diagram* **gambar 3.3** ini merupakan gambaran aplikasi secara garis besar yang disebut sebagai *top level* atau *DFD level 0.* Dimana user yang pada hal ini adalah mahasiswa atau dosen bisa mengakses mobile learning setelah melakukan login pada aplikasi.

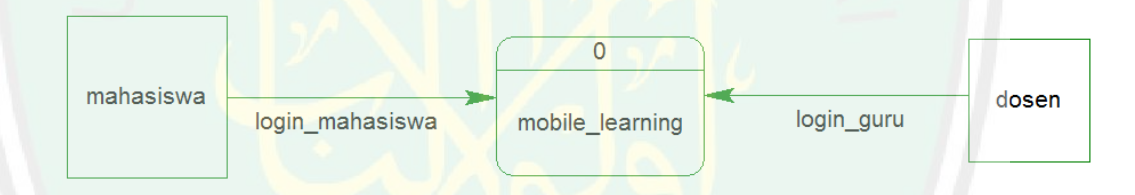

**Gambar 3-3** *Context Diagram* Aplikasi Mobile Learning

#### *b. Data Flow Diagram (DFD)*

Dari *contex diagram* diatas akan dijabarkan lebih dalam pada *data flow diagram (DFD)*. Pada DFD level 1 ditunjukkan tahapan proses yang dilakukan dalam aplikasi mobile learning ini yaitu mulai dari proses administrator memanagement content mobile learning dari sisi server, hingga mahasiswa dan dosen bisa mengakses content mobile learning melalui telepon seluler.

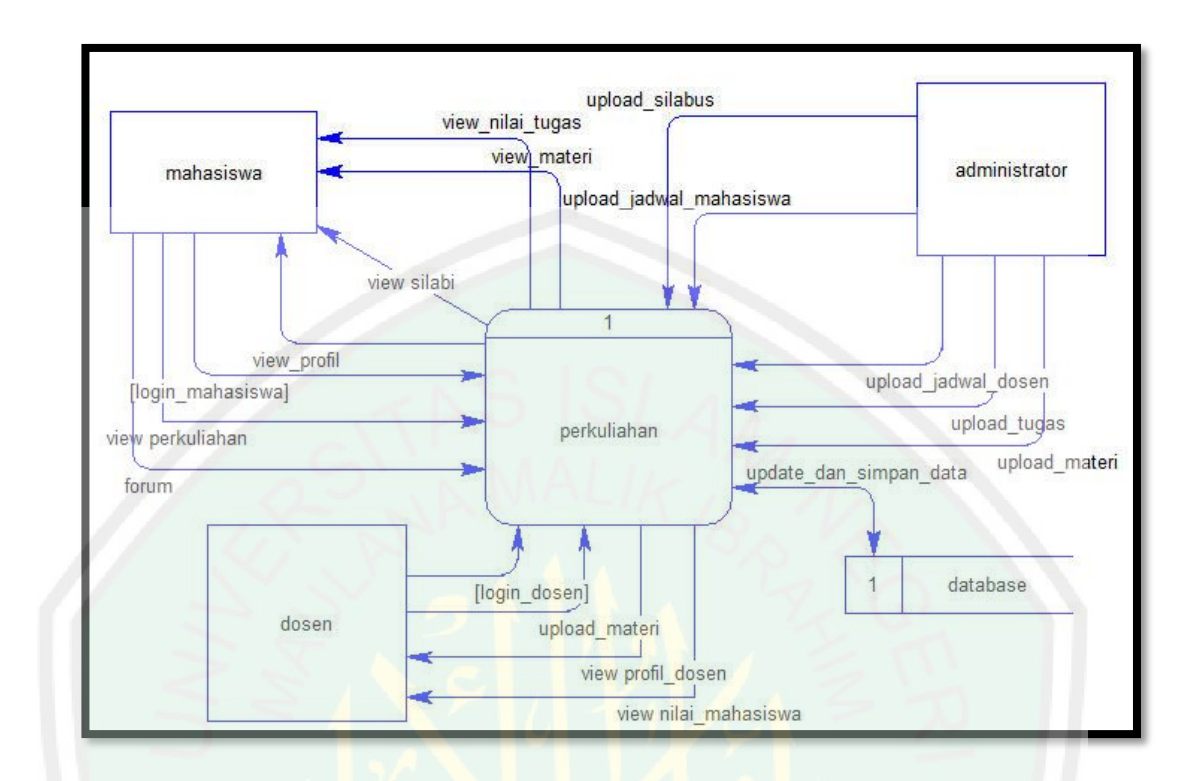

**Gambar 3-4** DFD level 1 aplikasi Mobile Learning

## **3.6.4 Desain Output**

Output yang dihasilkan dari aplikasi ini adalah aplikasi mobile learning yang bisa diakses dari perangkat seluler (handphone) yang nantinya akan mempermudah proses perkuliahan user / mahasiswa.

## **3.6.5 Desain Input**

Untuk mendapatkan output yang diinginkan, maka diperlukan inputan yang jelas dari user berupa data-data terkait seperti halnya NIM (Nomor Induk Mahasiswa) atau kode akses yang digunakan user / mahasiswa untuk login dan mengakses content mobile learning.

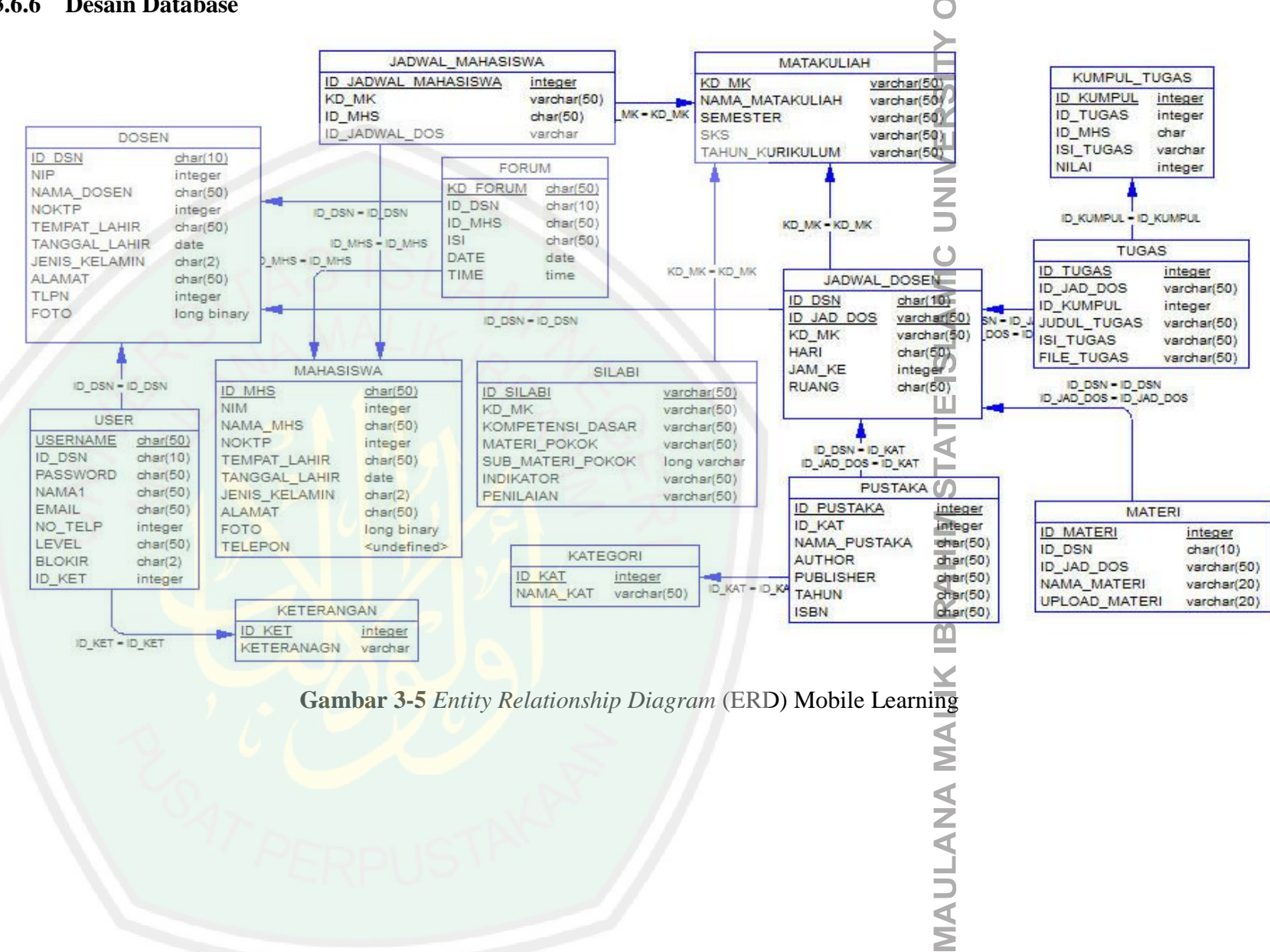

### **3.6.6 Desain Database**

 $\sim 100$ 

**ANG** 

**NAL** 

Щ

Pada **gambar 3.5** dapat diketahui tabel-tabel yang digunakan dalam aplikasi mobile learning ini. Berikut adalah keterangan lebih lanjut terkait masingmasing tabel yang digunakan dalam aplikasi:

a. Tabel Dosen

Tabel dosen ini digunakan untuk penyimpanan data-data dosen yang terkait dengan mobile learning. Struktur tabel ini dapat dilihat pada **tabel 3.1.**

| <b>Nama Field</b>   | <b>Tipe</b>    | Keterangan |
|---------------------|----------------|------------|
| Id_dsn              | Int(11)        |            |
| <b>Nip</b>          | Varchar (20)   |            |
| Nama_dosen          | $V\archar(40)$ |            |
| No_ktp              | $V\archar(40)$ |            |
| <b>Tempat_lahir</b> | Varchar(40)    |            |
| Tanggal_lahir       | Date           |            |
| Jenis_kelamin       | Varchar(40)    |            |
| <b>Alamat</b>       | $V\archar(40)$ |            |
| <b>Telepon</b>      | Int $(11)$     |            |
| Foto                | Varchar(40)    |            |

**Tabel 3.1** Struktur Tabel Dosen

#### b. Tabel Mahasiswa

Tabel mahasiswa ini digunakan untuk penyimpanan data-data mahasiswa sebagai user utama yang terkait dengan mobile learning. Struktur tabel ini dapat dilihat pada **tabel 3.2.**

| <b>Nama Field</b> | Tipe                 | Keterangan |
|-------------------|----------------------|------------|
| Id mhs            | Int $(11)$           |            |
| <b>Nim</b>        | Varchar (20)         |            |
| Nama mahasiswa    | $\text{Varchar}(40)$ |            |

**Tabel 3.2** Struktur Tabel Mahasiswa

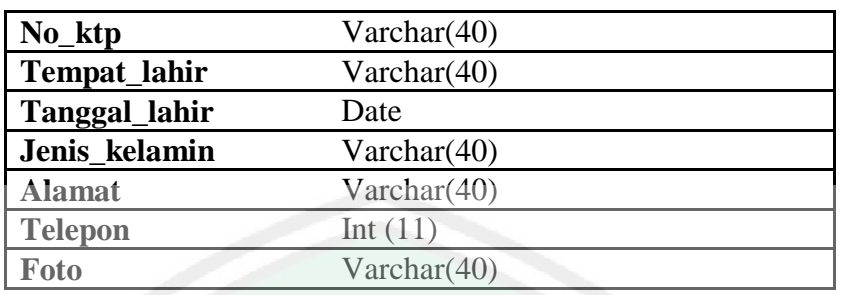

c. Tabel Matakuliah

Tabel matakuliahini digunakan untuk penyimpanan data-data matakuliahyang diajarkan yang terkait dengan mobile learning. Struktur tabel ini dapat dilihat pada **tabel 3.3.**

## **Tabel 3.3** Struktur Tabel Mahasiswa

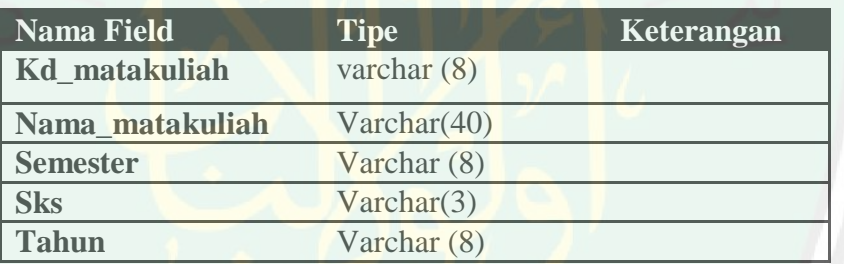

## d. Tabel Jadwal

Tabel jadwal ini digunakan untuk penyimpanan data-data jadwal perkuliahan yang terkait dengan mobile learning. Struktur tabel ini dapat dilihat pada **tabel 3.4.**

# **Tabel 3.4** Struktur Tabel Jadwal

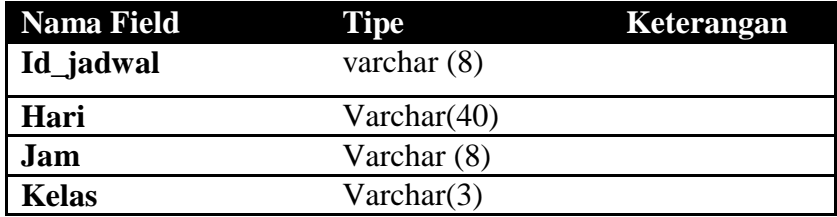

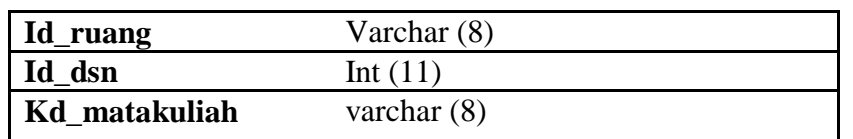

#### e. Tabel User

Tabel user ini digunakan untuk penyimpanan data-data jadwal perkuliahan yang terkait dengan aplikasi mobile learning. Struktur tabel ini dapat dilihat pada **tabel 3.5.**

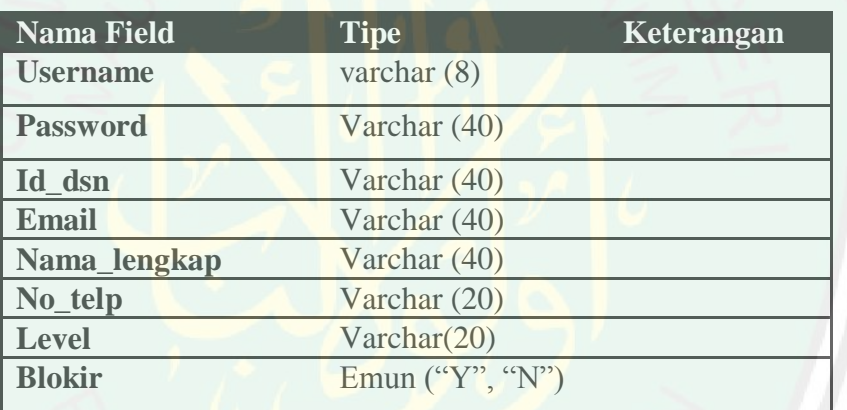

## **Tabel 3.5** Struktur Tabel User

#### f. Tabel Forum

Tabel ini digunakan untuk penyimpanan isi pesan singkat dalam sebuah forum yang terjadi antar user. Struktur tabel ini dapat dilihat pada **tabel 3.6.**

## **Tabel 3.6** Struktur Tabel Forum

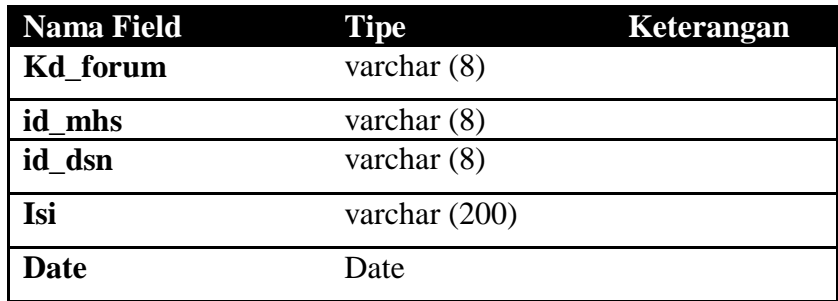

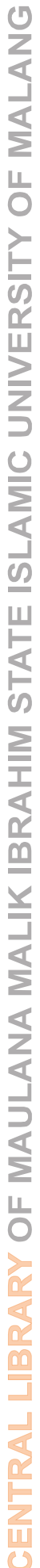

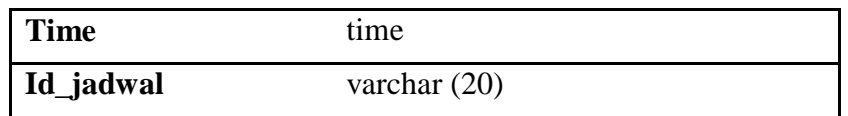

### g. Tabel Jadwal Dosen

Tabel ini digunakan untuk penyimpanan jadwal dosen yang akan ditampilkan saat dosen memilih menu jadwal pada aplikasi mobile learning. Struktur tabel ini dapat dilihat pada **tabel 3.7.**

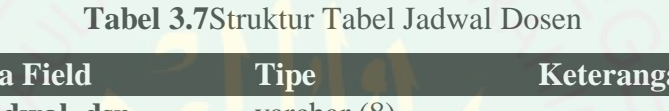

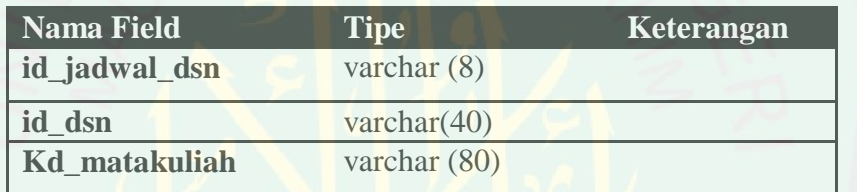

h. Tabel Jadwal Mahasiswa

Tabel ini digunakan untuk penyimpanan jadwal mahasiswa yang akan ditampilkan saat mahasiswa memilih menu jadwal perkuliahan pada aplikasi mobile learning. Struktur tabel ini dapat dilihat pada **tabel 3.8.**

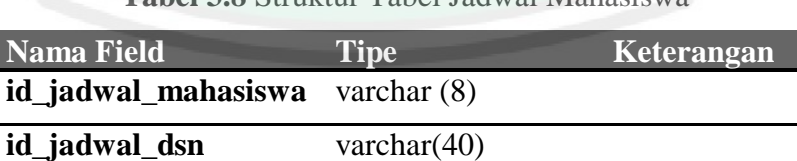

**id\_mhs** varchar (80)

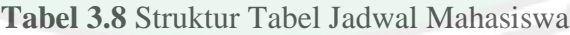

### i. Tabel Pustaka

Tabel ini digunakan untuk penyimpanan data-data pustaka yang akan ditampilkan saat mahasiswa memilih menu pustaka pada aplikasi mobile learning. Struktur tabel ini dapat dilihat pada **tabel 3.9.**

| <b>Nama Field</b> | <b>Tipe</b>     | Keterangan |
|-------------------|-----------------|------------|
| id_pustaka        | varchar $(8)$   |            |
| Nama_pustaka      | varchar $(100)$ |            |
| <b>Author</b>     | varchar $(20)$  |            |
| <b>Publisher</b>  | varchar (20)    |            |
| <b>Tahun</b>      | varchar (20)    |            |
| <b>Isbn</b>       | varchar (20)    |            |
| Id_kat            | varchar (20)    |            |
| Is_jdwl_dsn       | varchar (20)    |            |

**Tabel 3.9** Struktur Tabel Pustaka

### j. Tabel Kategori

Tabel ini digunakan untuk penyimpanan kategori pustaka yang akan ditampilkan saat mahasiswa memilih menu kategori pada aplikasi mobile learning. Struktur tabel ini dapat dilihat pada **tabel 3.10.**

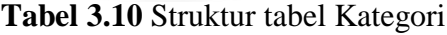

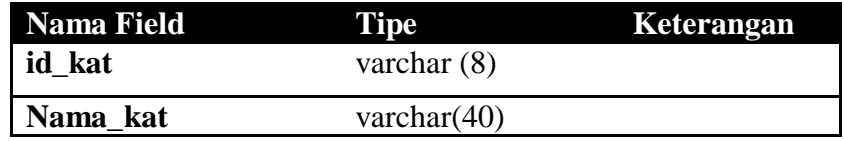

#### k. Tabel Materi

Tabel ini digunakan untuk penyimpanan data-data materi perkuliahan yang akan ditampilkan saat mahasiswa memilih menu materi pada aplikasi mobile learning. Struktur tabel ini dapat dilihat pada **tabel 3.11.**

| Nama Field    | <b>Tipe</b>    | Keterangan |
|---------------|----------------|------------|
| id materi     | Int $(11)$     |            |
| Nama materi   | varchar $(20)$ |            |
| Upload_materi | Varchar $(20)$ |            |
| Id_jdwl_dsn   | Varchar $(20)$ |            |

**Tabel 3.11** Struktur tabel Materi

### l. Tabel Tugas

Tabel ini digunakan untuk penyimpanan tugas-tugas perkuliahan yang akan ditampilkan saat mahasiswa memilih menu tugas pada aplikasi mobile learning. Struktur tabel ini dapat dilihat pada **tabel 3.12.**

#### **Tabel 3.12** Struktur Tabel Tugas

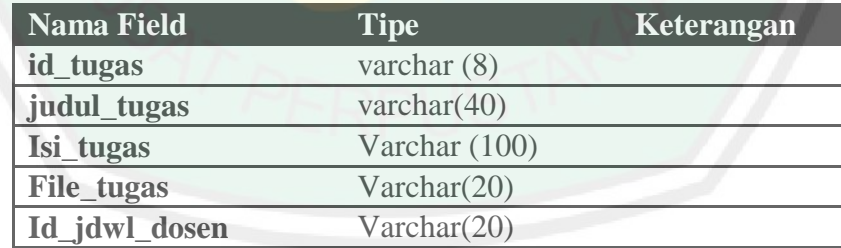

#### m. Tabel Silabi

Tabel ini digunakan untuk penyimpanan silabi perkuliahan yang akan ditampilkan saat mahasiswa memilih menu silabi pada aplikasi mobile learning. Struktur tabel ini dapat dilihat pada **tabel 3.13.**

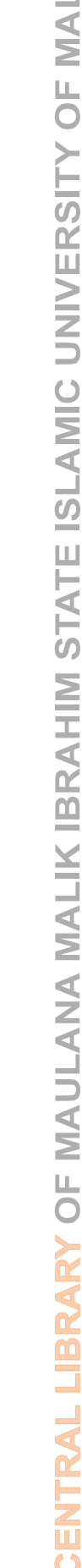

**ONA** 

| <b>Nama Field</b>   | Tipe          | <b>Keterangan</b> |
|---------------------|---------------|-------------------|
| id_silabi           | Varchar (8)   |                   |
| Kd matakuliah       | Varchar (40)  |                   |
| Kompetensi_dsr      | Varchar (100) |                   |
| Materi_pokok        | Varchar (20)  |                   |
| Submateri_pokok     | Varchar (20)  |                   |
| Pengalaman_belajar  | Varchar (20)  |                   |
| Indikator_penilaian | Varchar (20)  |                   |
| Alokasi_wktu        | Varchar (20)  |                   |
| media               | Varchar (20)  |                   |

**Tabel 3.13** Struktur Table Silabi

## **3.6.7 Desain Interface Aplikasi** *Mobile*

Aplikasi mobile learning ini dibangun dengan bahasa C++ menggunakan Qt Creator 1.1.4, Qt Libraries 4.7.0 sehingga terdapat kemudahan dalam membuat *interface* karena tersedianya tools dalam Qt Creator App Widget. Pada aplikasi ini terdapat beberapa halaman, sebagaimana berikut ini

a. Halaman awal / Login Page

Halaman awal ini merupakan tampilan awal ketika user mulai menjalankan aplikasi. Rancangan tampilan halaman ini dapat dilihat pada **gambar 3.6** berikut :

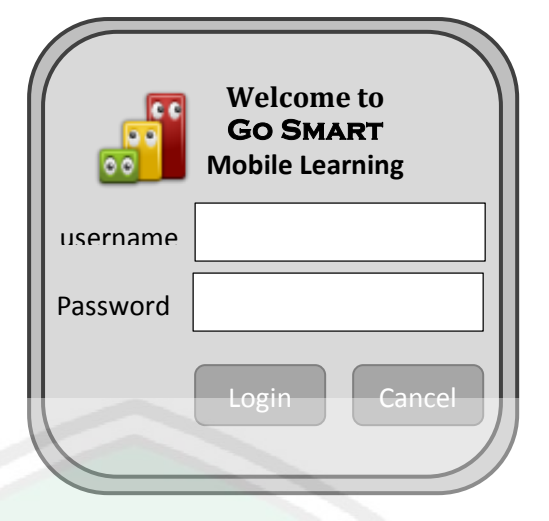

**Gambar 3-6** Rancangan *interface* halaman Login

# b. Halaman Utama

Ini merupakan halaman dimana user bisa mengakses menu-menu yang ditawarkan oleh aplikasi setelah berhasil melakukan login. Rancangan tampilan halaman ini dapat dilihat pada **gambar 3.6** berikut :

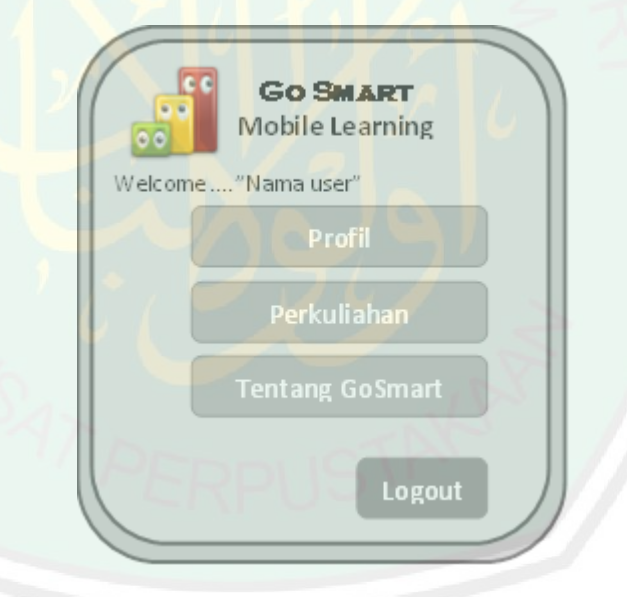

**Gambar 3-7** Rancangan *interface* halaman Utama
## c. Halaman Profil

Ini merupakan halaman dimana mahasiswa bisa mengakses profil dimana terdapat informasi identitas mahasiswa. Mahasiswa bisa mengubah profil sesuai dengan keinginan user.i. Rancangan tampilan halaman ini dapat dilihat pada **gambar 3.8** berikut:

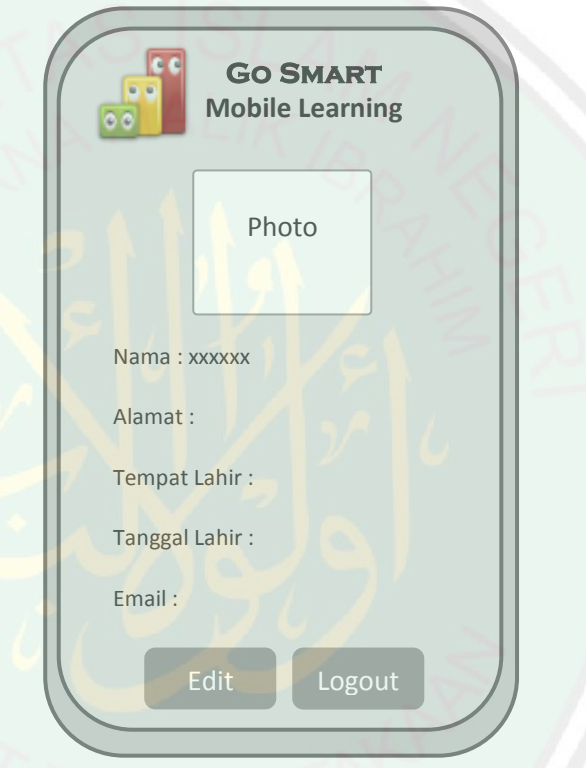

**Gambar 3-8** Rancangan *interface* halaman Profil

d. Halamn Tentang

Halaman ini berisi informasi-informasi sehubungan dengan apliaksi mobile learning GoSmart. . Rancangan tampilan halaman ini dapat dilihat pada **gambar 3.8** berikut:

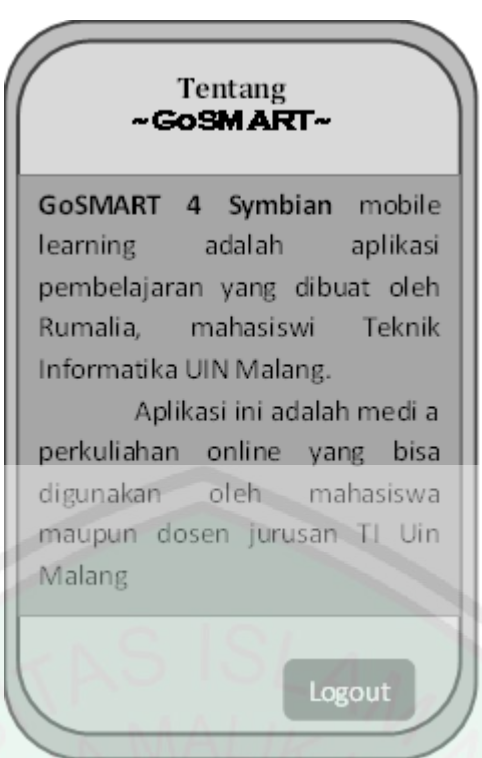

**Gambar 3-9** Rancangan *Interface* halaman tentang

e. Halaman Perkuliahan

Ini merupakan halaman dimana mahasiswa bisa melihat matakuliah yang diikuti oleh mahasiswa atau jika yang login adalah dosen maka yg akan tampil adalah matakuliah yang diampu oleh dosen yang bersangkutan. Rancangan tampilan halaman ini dapat dilihat pada **gambar 3.9** berikut:

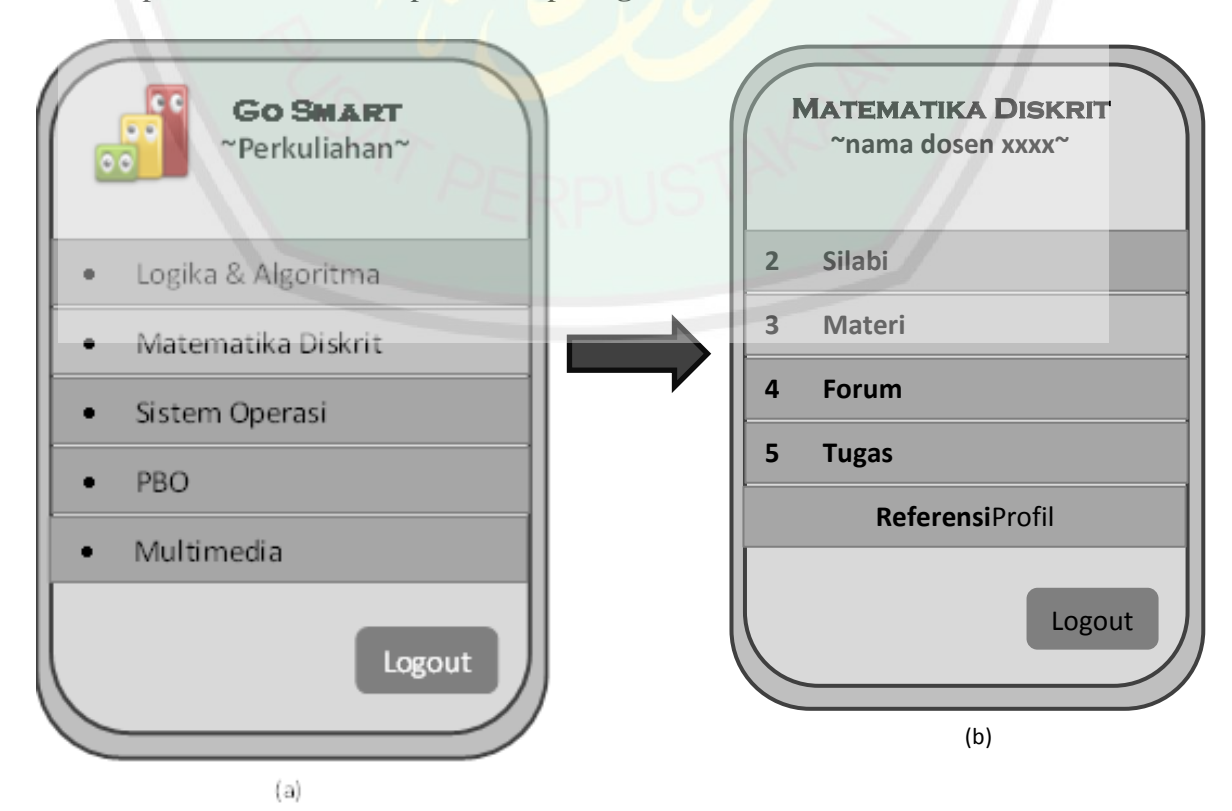

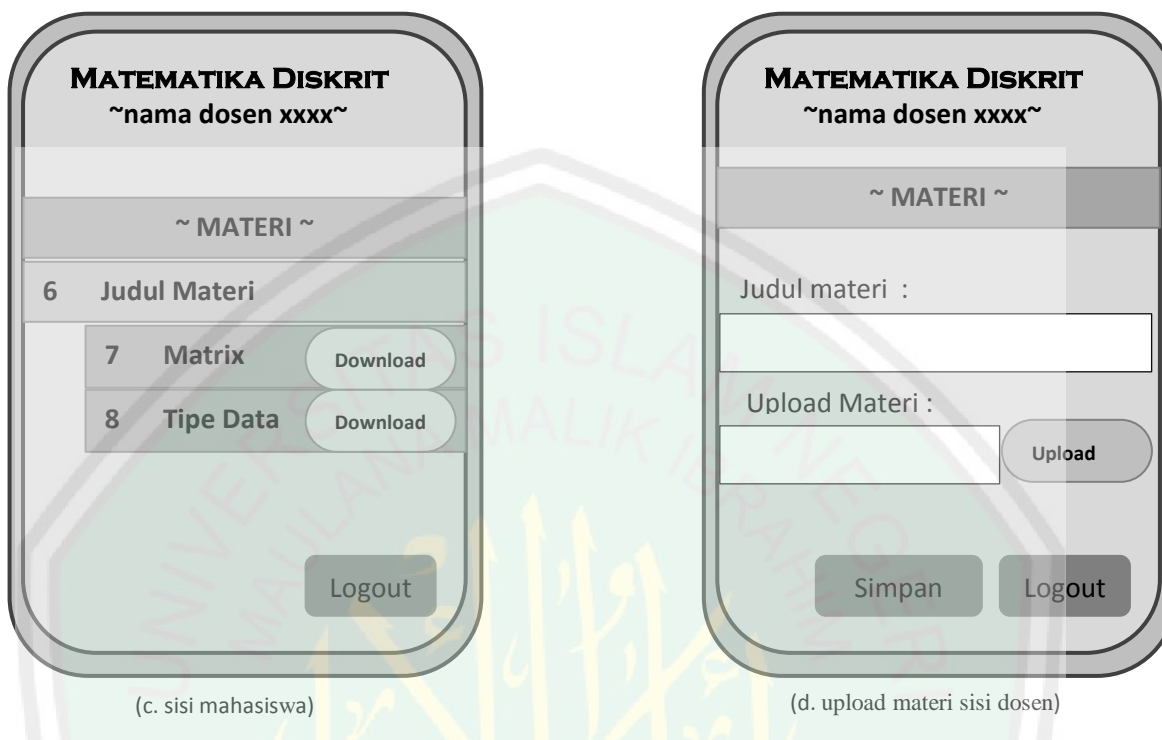

**Gambar 3-10** Rancangan *interface* halaman Matakuliah

*3.6.8* **Desain Interface** *Web Server*

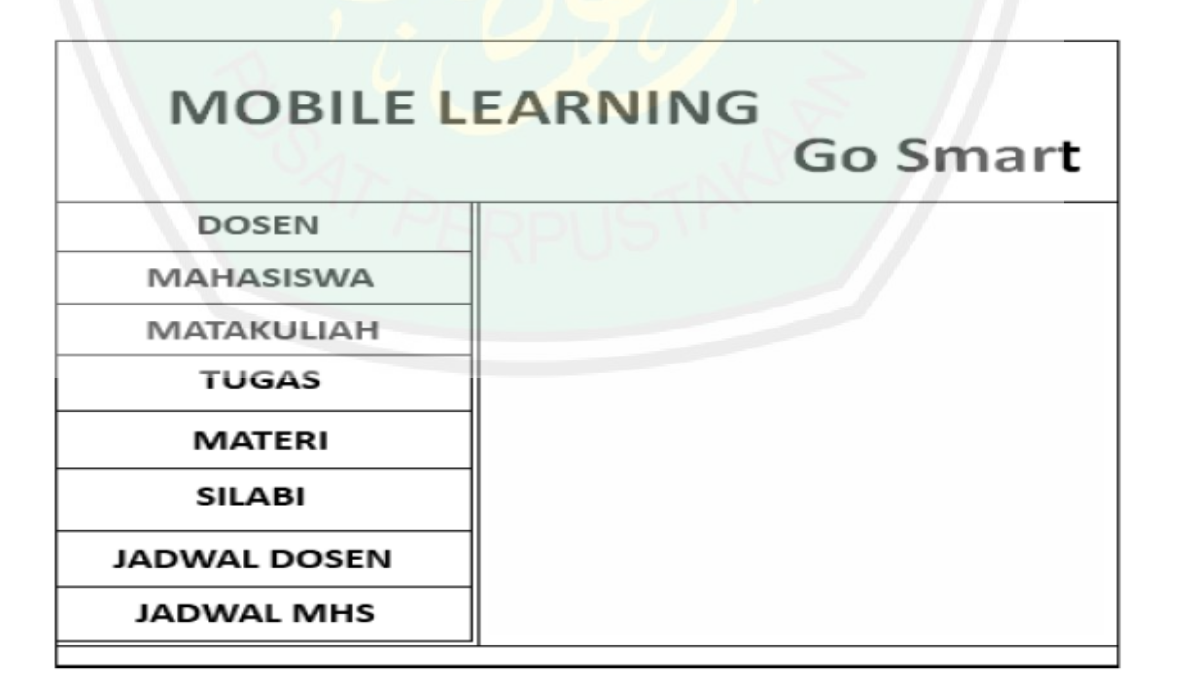

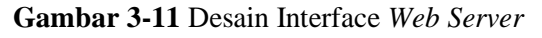

#### **BAB IV**

## **HASIL DAN PEMBAHASAN**

#### **4.1 Implementasi Sistem**

Sistem yang sudah dianalisa dan di rancang secara rinci dengan teknologi yang sudah dipilih maka tahapanselanjutnya adalah implementasi sistem yang bertujuan untuk meletakkan sistem sehingga sistem siap untuk dioperasikan.Pada tahap ini dijelaskan mengenai, Implementasi Perangkat, Lunak, Implementasi Perangkat Keras, Implementasi Basis Data, Penggunaan Program dan Implementasi Antar Muka.

## **4.1.1 Implementasi Perangkat Lunak**

Untuk mendukung sistem yang diusulkan berjalan dengan optimal, dibutuhkan software pengolahan data, adapun perangkat lunak yang digunakan untuk mendukung pembuatan program aplikasi ini sebagai berikut:

- 1. Sistem Operasi : Windows XP Professional
- 2. Pemrogaman : NetBeans IDE 7.0.1
- 3. Basis Data : MySQLServer
- 4. Editor : Dreamweaver CS.8
	- Adobe Photoshop CS 3
	- Power Designer

## **4.1.2 Implementasi Perangkat Keras**

Perangkat keras yaitu peralatan dalam bentuk fisik yang menjalankan komputer. Hardware digunakan sebagai media untuk menjalankan perangkat lunak dan peralatan ini berfungsi untuk menjalankan instruksi-instruksi yang diberikan dan mengeluarkannya dalam bentuk informasi yang digunakan oleh manusia untuk laporan. Adapun perangkat keras yang digunakan untuk mendukung pembuatan program aplikasi ini sebagai berikut :

## **1. Server**

- a) Processor Intel Pentium IV atau setara
- b) Mouse , Keyboard dan monitor
- d) Koneksi Internet

## **2. Client**

- a) Telepon Seluler dengan sistem operasi Symbian
- b) Koneksi Internet

## **4.1.3 Implementasi Basis Data**

Untuk mendapatkan hasil yang diharapkan sesuai dengan input user diperlukan database yang berisi tabel-tabel untuk menyimpan data yang dibutuhkan hingga diperoleh outpot yang maksimal yag sesuai dengan keinginan user. Tabel-tabel tersebut sebagaimana yang telah dipaparkan pada bab III pada

subbab desain database. Dan dalam hal ini untuk menyimpan tabel-tabel tersebut menggunakan aplikasi MySQL.

## **4.1.4 Implementasi Mobile Learning Provider**

Desain mobile learning pada sisi *provider* diimplementasikan dengan database MySQL dan PHP pada Apache *web server*. MySQL sebagai basis data dan PHP sebagai pemroses untuk menerima dan mengirim data yang diminta oleh user. Dalam hal ini, file PHP tersebut merupakan penjembatan antara database MySQL dengan *request* dari aplikasi *mobile learning client.* Sedangkan protokol XML-SOAP pada sisi provider ini diimplementasikan dengan dukungan pustaka Apache XML-SOAP.

Sistem pemroses dalam Apache *web server* dibedakan menjadi dua folder, yaitu folder pertama berisi file-file html dan php yang berfungsi untuk menampilkan website. Sedangkan folder kedua berisi file-file php yang berfungsi untuk menangkap *request* dan memberikan *response* kepada aplikasi *mobile learning client* dengan format xml.

## *4.1.5* **Implementasi** *Mobile Learning Client*

Pada *mobile learning client* terdapat dua subsistem, subsistem administrasi yang berbasis web dan subsistem yang berbasis aplikasi Symbian. Subsistem administrasi dilengkapi dengan fitur pengelolaan data yang dimaksudkan untuk mengelola sistem secara global, terutama dalam pengelolaan perkuliahan dan

pengelolaan pengguna. Fungsi administrasi ini berbasis *web* dan diakses melalui PC yang terkoneksi internet.

Sedangkan pada subsistem aplikasi Symbian, uji coba perangkat *client* menggunakan *smartphone* Nokia C5-03 yang bersistem operasi symbian dengan sistem operasi Symbian versi 60. Sedangkan koneksi antara *client* dan *server*  menggunakan internet GPRS.

## **4.2 Implementasi Interface**

## **4.2.1 Implementasi Interface Mobile Learning Provider**

*Mobile learning provider* berupa *web server*, dikelola oleh *administrator*. Tugas dari *administrator* adalah menambah silabi masing- masing matakuliah pada setiap kurikulum baru, *input* jadwal dosen dan *maintenaice server*. Pada aplikasi *mobile learning provider* ini terdapat 10 *interface*, yaitu:

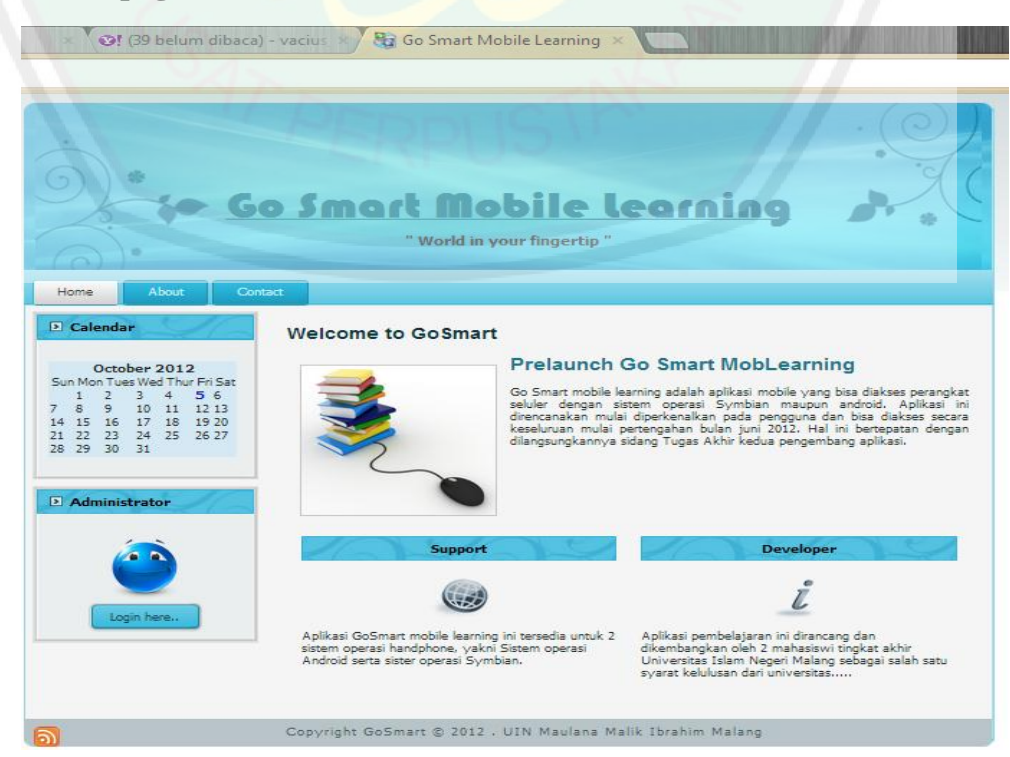

**Gambar 4-1** Halaman Utama Web Server

## **a. Homepage**

**b. Login Admin**

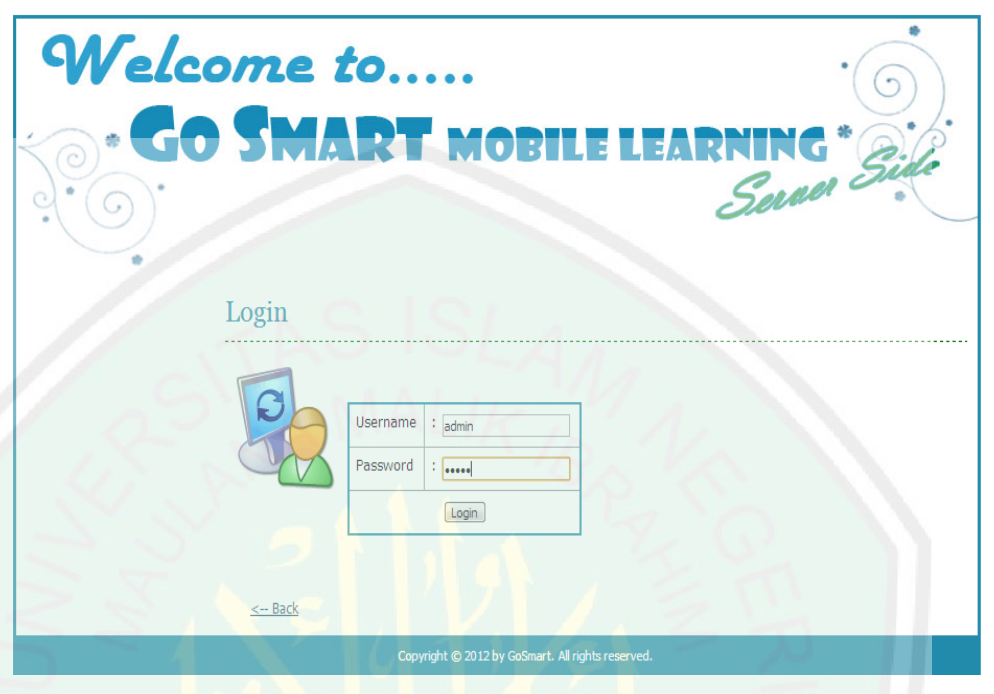

**Gambar 4-2** Halaman Login Admin

Welcome to.. **O SMART MOBI** NG  $\mathsf{H}$ Saraer c » Home **Selamat Datang** » Manajemen Modul » Manajemen Use Hai, selamat datang di halaman Administrator Go Smart Mobile Learning. Silahkan klik menu pilihan yang berada di sebelah kiri untuk mengelola website atau pilih ikon-ikon pada Control Panel dibawah » Dosen ini » Mahasiswa » Matakuliah » Silabi » Materi  $\overline{\mathbf{00}}$ » Tugas » Pustaka » Jadwal Dosen » Jadwal Mahasiswa H » Logout

**c. Halaman admin**

**Gambar 4-3** Menu Admin

## **d. Data Dosen**

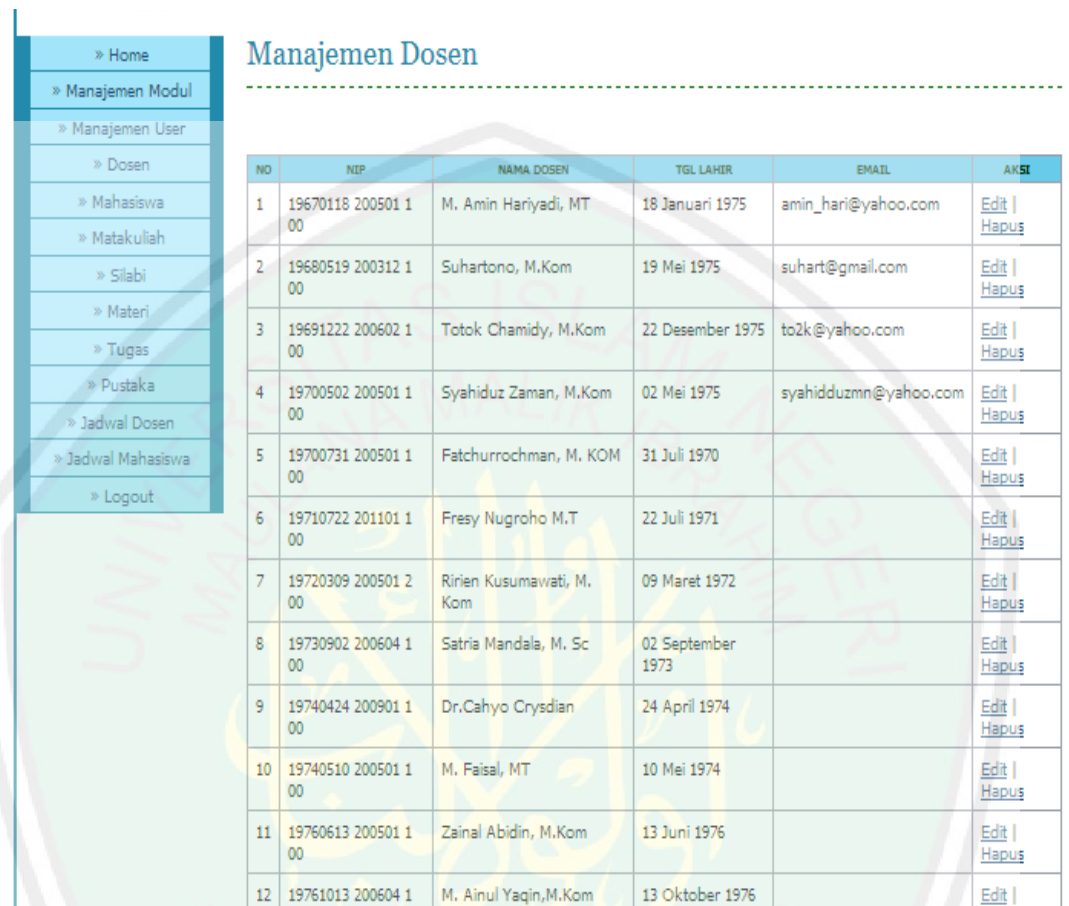

# **Gambar 4-4** Data Dosen

| Welcome to             |           |            |                       |                     |                                 |              |
|------------------------|-----------|------------|-----------------------|---------------------|---------------------------------|--------------|
|                        |           |            |                       |                     | <b>GO SMART MOBILE LEARNING</b> |              |
| ◡                      |           |            |                       |                     |                                 |              |
|                        |           |            |                       |                     |                                 |              |
| » Home                 |           |            | Data Mahasiswa        |                     |                                 |              |
| » Manajemen Modul      |           |            |                       |                     |                                 |              |
| » Manajemen User       |           |            |                       |                     |                                 |              |
| » Dosen                | <b>NO</b> | <b>NIM</b> | <b>NAMA MAHASISWA</b> | <b>TEMPAT LAHIR</b> | <b>EMAIL</b>                    | <b>AKSI</b>  |
| » Mahasiswa            | 1         | 08650001   | Fajar Rizki Saputra   | kalimantan          | fajar rizki@gmail.com           | Edit   Hapus |
| » Matakuliah           | 2         | 08650002   | Namira Arfah          | iakarta             | nami_cute@gmail.com             | Edit   Hapus |
| » Silabi               | 3         | 08650007   | Sofi Silvia SP.       | Tulungagung         | rastrasoph@yahoo.com            | Edit   Hapus |
| » Materi               | 4         | 08650120   | Aprillia Dewi         | Trenggalek          | Kaname fml@yahoo.com            | Edit   Hapus |
| » Tugas                | 5         | 08650167   | Evana Ainaul N.       | Malang              | ephan@gmail.com                 | Edit   Hapus |
| and Proposition Issued |           |            |                       |                     |                                 |              |

**e. Data Mahasiswa**

П

63 **Gambar 4-5** Data Mahasiswa

## **f. Matakuliah**

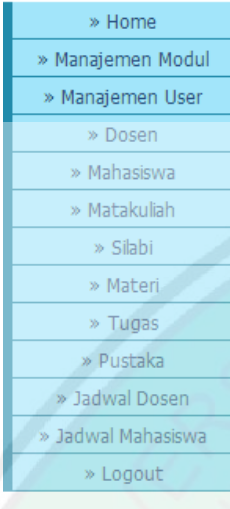

# Matakuliah

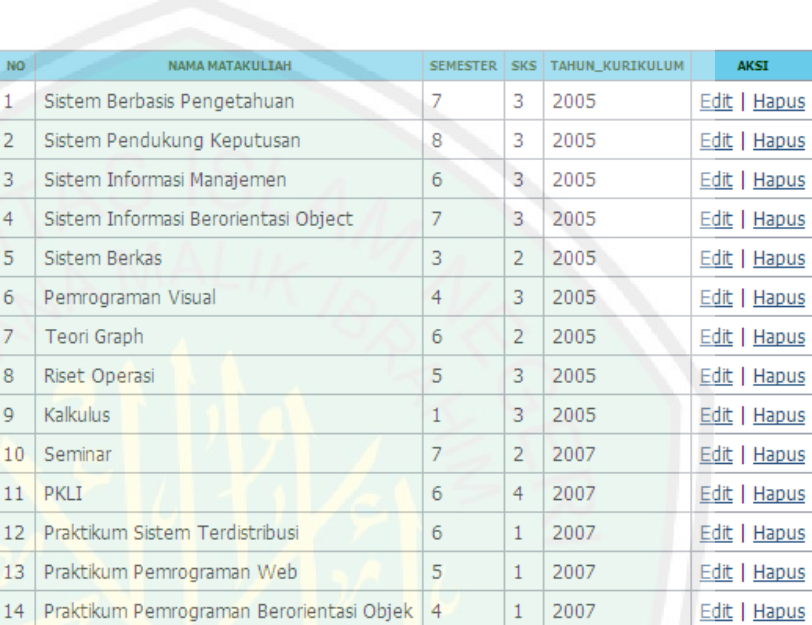

Tambah matakuliah

# **Gambar 4-6** Data Matakuliah

# **g. Materi**

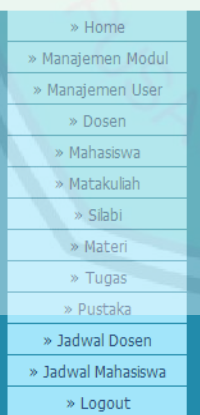

#### Materi

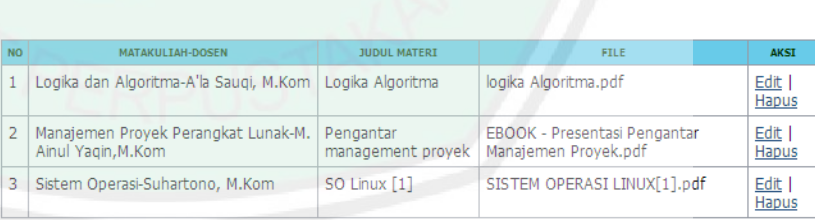

<< First | < Prev | 1 | Next > | Last >>

## Tambah materi

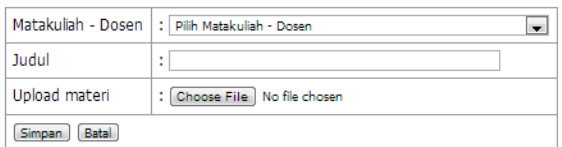

**Gambar 4-7** Data Materi

# **h. Tugas**

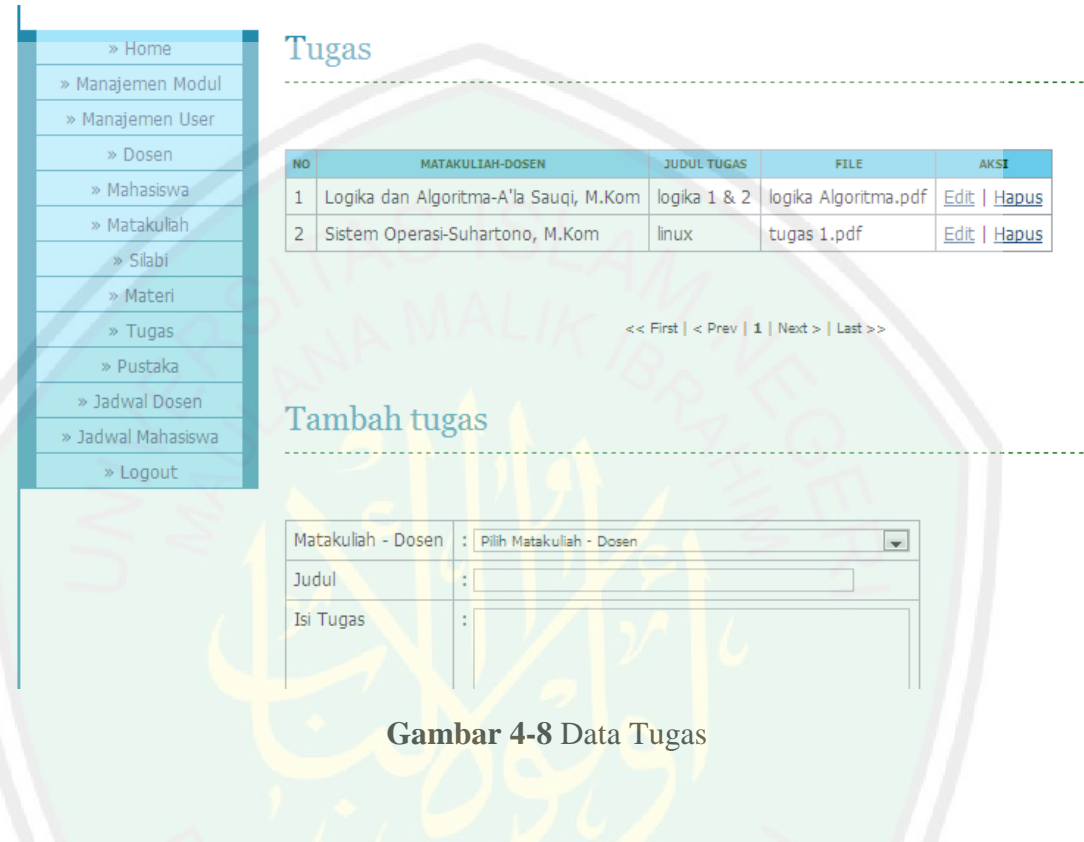

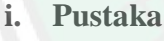

» Home » Manajemen M » Manajemen I » Dosen

» Mahasisw » Matakulial  $\rightarrow$  Silabi  $\rightarrow$  Materi  $\rightarrow$  Tugas  $\gg$  Pustaka » Jadwal Dose » Jadwal Mahasiswa

 $\ast$  Logout

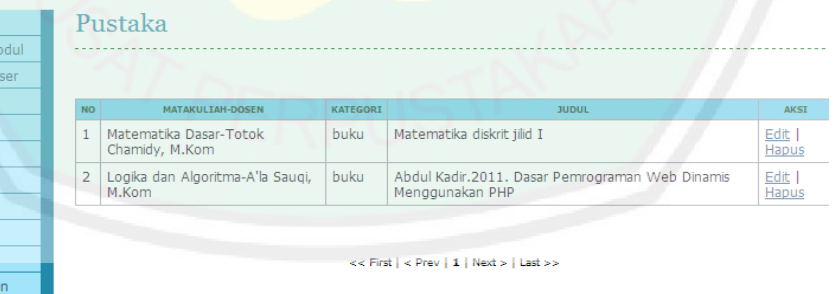

## Tambah pustaka

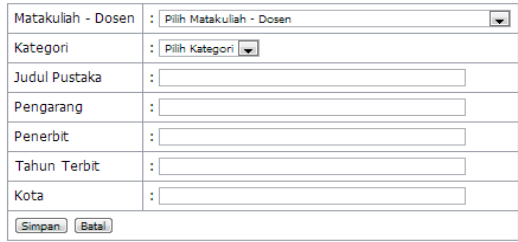

65 **Gambar 4-9** Data Pustaka

# **j. Jadwal Dosen**

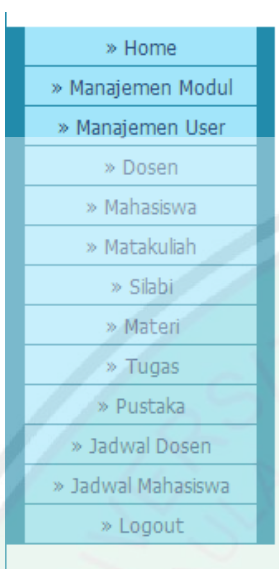

# **Jadwal Dosen**

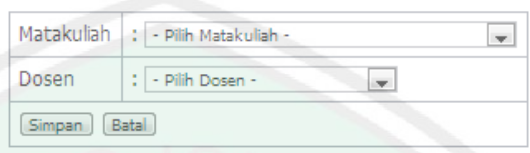

Masukkan Dosen/Matakuliah) :

Cari

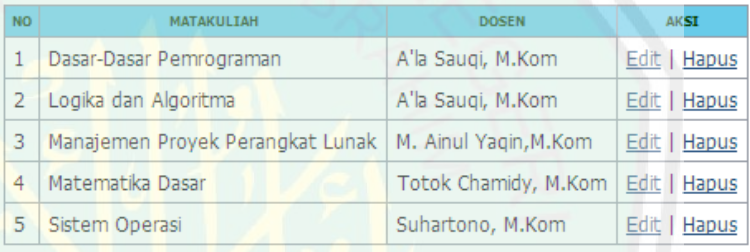

## **Gambar 4-10** Jadwal Dosen

## **k. Jadwal Mahasiswa**

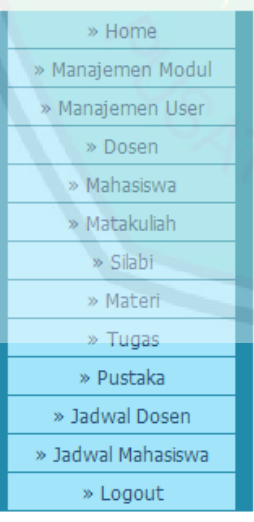

# Jadwal Mahasiswa

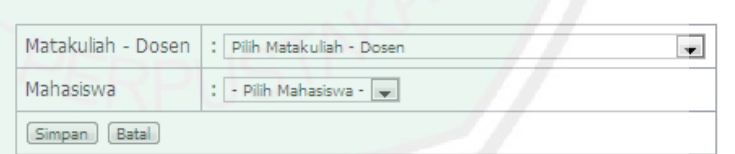

Masukkan NIM/Dsn/Matkul) : Cari

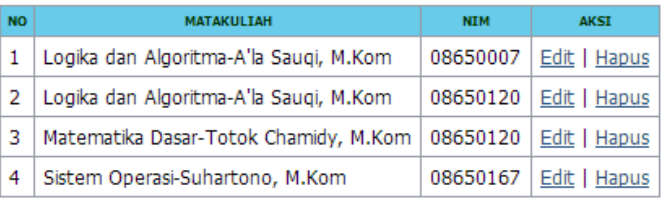

**Gambar 4-11** Jadwal Mahasiswa

## **4.2.2 Implementasi Interface Mobile Learning Client**

Pada aplikasi *mobile learning* ini terdapat 12 interface yaitu :

**a. Login**

*Login* dilakukan untuk mendapatkan ID session dari server yang diperlukan sebagai salah satu parameter jika pengguna ingin koneksi ke server untuk *fitur* yang lainnya. Langkahnya adalah sebagai berikut :

- *-* Isikan username dan password pada form login
- *-* Jika *login* diterima maka akan masuk ke halaman utama, jika tidak maka ada peringatan bahwa autentifikasi gagal dan dipersilahkan untuk mengulangi memasukkan *username* dan *password* dengan benar. Dijelaskan pada **Gambar 4.12** dibawah ini :

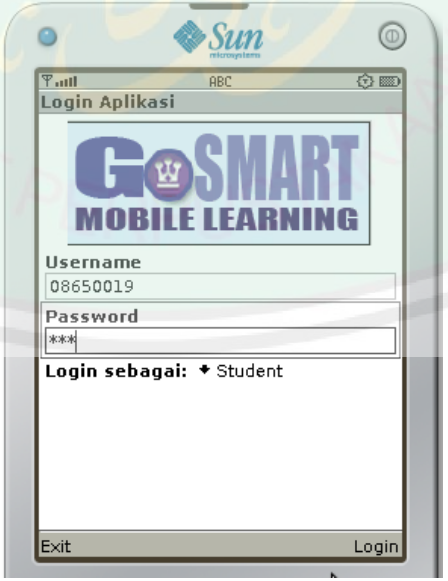

**Gambar 4-12** Halaman Login

Source code untuk login adalah sebagai berikut :

```
public Login(Gosmart app) {
         super("Login Mahasiswa/Dosen");
        this.app = app;
         tfUser = new TextField("Username ", "", 50, 
TextField.ANY);
          tfPass = new TextField("Password", "", 50, 
TextField.PASSWORD);
         status = new ChoiceGroup("Login as: ", Choice.POPUP);
         status.append("Student", null);
         status.append("Lecture", null);
         append(tfUser);
         append(tfPass);
         append(status);
         bKirim = new Command("Login", Command.OK, 0);
          addCommand(bKirim);
        setCommandListener(this);
\qquad \qquad \} void setTemp(int temp) {
         this.temp = temp;
\qquad \qquad \}
```
## **b. Welcome Message**

Welcome message yang akan ditampilkan setelah user berhasil login ini akan memuat informasi mengenai data-data user yang bersangkutan.

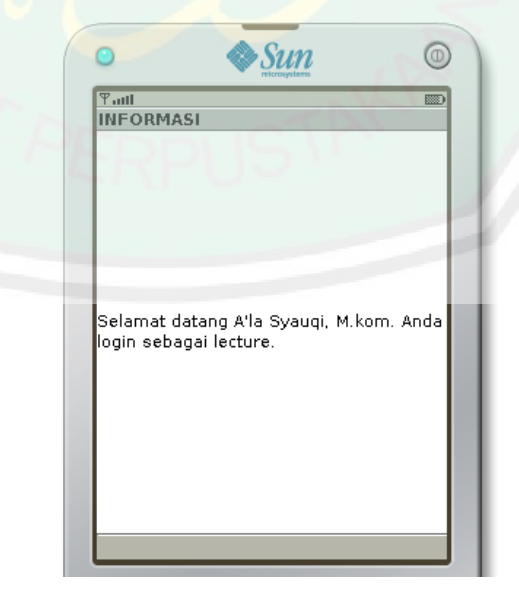

**Gambar 4-13** Welcome Message saat Login sebagai dosen

Source codenya adalah sebagai berikut :

```
public void run() {
                                 try{
                                String result = (String) 
app.cs.callServiceOObject(call);
                                     System.out.println("[LOG] Result 
login: "+result);
                                 if (result.equalsIgnoreCase("0")) { 
//tidak berhasil
                                   app.getDisplay().setCurrent(new
Alert("", "Sorry, You don't have permission to access this 
application!!", null, AlertType.INFO), app.login);
                                } else {
                                     System.out.println("[LOG] login: 
"+result);
                                     StringTokenizer st = new
StringTokenizer(result, "#");
                                     String status="";
                                    if
(st.nextToken().equalsIgnoreCase("1")) { //mahasiswa
                                       status = "student";
                                     } else {
                                       status = "lecture";
All the contract of the contract of the contract of the contract of the contract of the contract of the contract of the contract of the contract of the contract of the contract of the contract of the contract of the contr
                                    String id = st.nextToken();
String nomor induk = st.nextToken();
String nama = st.nextToken();
String tempat lahir = st.nextToken();
String tanggal lahir = st.nextToken();
String alamat = st.nextToken();
String email = st.nextToken();
String photo = st.nextToken();
                                     app.u = new User(status, id, 
nomor induk, nama, tempat lahir, tanggal lahir, email, alamat);
                                    Alert al = new Alert("", "Selamat 
datang " + app.u.getNama() + ". Anda login sebagai " + 
app.u.getStatus() + ". Apakah anda ingin menyimpan akun ini, 
sehingga anda tidak perlu login lagi nantinya?", null, 
AlertType.CONFIRMATION);
al.setTimeout(Alert.FOREVER);
if (app.u.getStatus().equalsIgnoreCase("student")) {
app.getDisplay().setCurrent(al,app.sm);
                                     } else {
                                          app.sum.menusLecture();
app.getDisplay().setCurrent(al,app.lm);
 }} 
}catch(Exception e){
e.printStackTrace();
}
}
```
## **c. Halaman Utama**

Halaman utama merupakan halaman yang pertama kali tampil setelah pengguna berhasil *login* pada aplikasi ini. Halaman ini berfungsi sebagai *navigasi*  untuk menuju halaman tampilan profil, halaman perkuliahan dan halaman tentang aplikasi. Pengguna akan masuk ke tampilan- tampilan tersebut dengan menekan salah satu menu. Dijelaskan pada **Gambar 4.14** berikut :

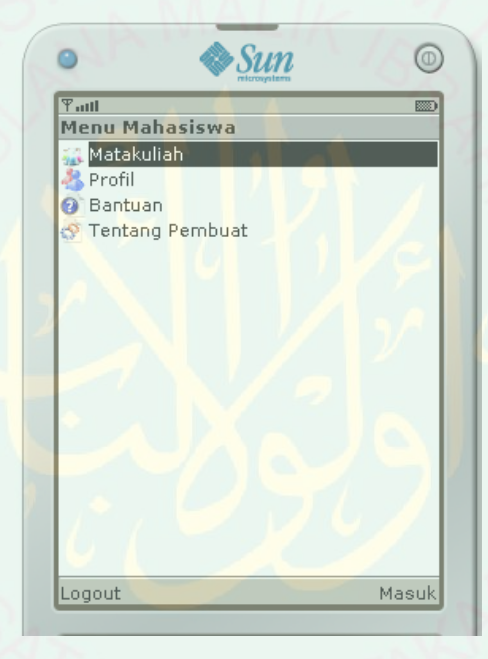

**Gambar 4-14** Halaman Utama Mahasiswa

Berikut adalah source code dari halaman utama mahasiswa :

```
StudentMenu(Gosmart app) {
         super("Student Menu", IMPLICIT);
         try {
             this.app = app;
            con = new Command("Enter", Command. SCREEN, 1);
             addCommand(con);
            ex = new Command("Exit", Command.EXIT, 2);addCommand(ex) ;
            setCommandListener(this);
             append("Matakuliah", null);
            append("Profil", null);
             append("Help", null);
             append("Credit", null);
         } catch (Exception x) {
             x.printStackTrace();
```

```
 }
     }
     public void show(){
        app.getDisplay().setCurrent(this);
     }
     public void commandAction(Command c, Displayable d) {
        if (c == con) {
              int pil=getSelectedIndex();
              if(pil==0){
                  app.sl.setData();
             }else if (pil==1) {
                  app.pp.user=app.u;
                  app.pp.show();
              }else if(pil==2){
                  app.hp.show();
             }else if(pi1==3){
                  app.cp.show();
 }
          } else if (c == ex) {
              app.destroyApp(true);
\leftarrow \leftarrow \leftarrow \leftarrow
```
## **d. Profil**

Pada halaman profil terdapat informasi identitas mahasiswa. Pengguna bisa mengubah profil sesuai dengan kenyataan yang ada (**Gambar 4.15**).

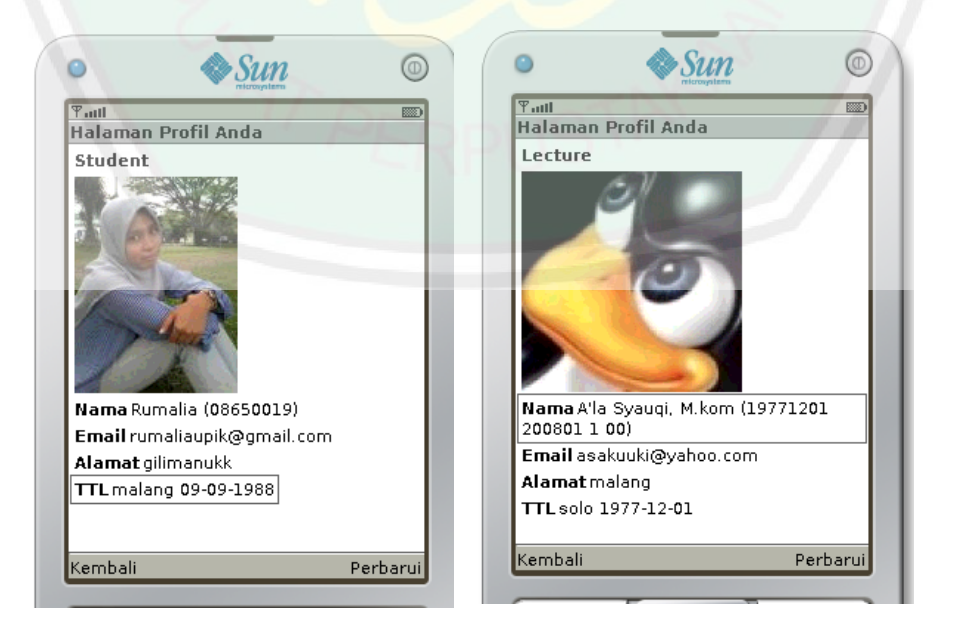

**Gambar 4-15 Halaman Profil** 

**CENTRAL LIBRARY OF MAULANA MALIK IBRAHIM STATE ISLAMIC UNIVERSITY OF MALANG** 

Source code halaman profil adalah sebagai berikut:

```
public ProfilePage(Gosmart app) {
   super("");
   this.app = app;
   back = new Command('Back', Command.BACK, 1);edit = new Command("Update", Command.OK, 1);
   setCommandListener(this);
   addCommand(edit);addCommand(back);
     } public void show() {
    deleteAll();
    if (user.getStatus().equalsIgnoreCase("student")) {
      append(new StringItem("Student", ""));
     } else {
      append(new StringItem("Lecture", ""));
   } append(new StringItem("", "Name: " + user.getNama()
  + user.getNomor induk() + ")"));
 append(new StringItem("", "Email: " + user.getEmail()));
 append(new StringItem("", "Address: " + user.getAlamat()));
   append(new StringItem("", "TTL: " + user.getTempat lahir() +
  + user.getTanggal_lahir() + ""));
   app.getDisplay().setCurrent(this);
 }
```
#### **e. Menu perkuliahan**

Mahasiswa dan dosen sebagai pengguna memilih salah satu matakuliah yang telah diambil atau diampunya, dengan begitu pengguna akan masuk ke menu perkuliahan berupa forum, silabi, materi, tugas dan pustaka. Masingmasing menu mengandung informasi yang mendukung pembelajaran mahasiswa. (**Gambar 4.16**)

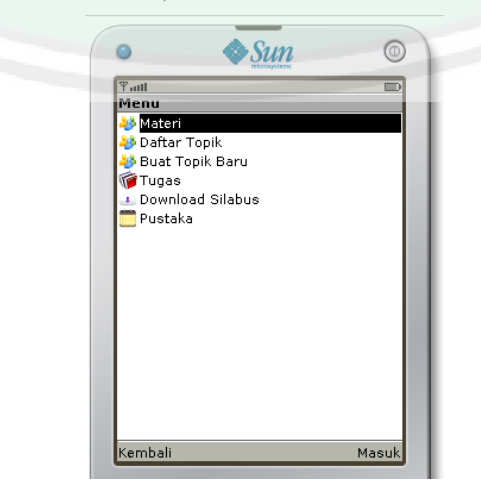

Gambar 4-16 Menu Perkuliahan

Source code halaman perkuliahan adalah sebagai berikut:

```
SubjectMenu(Gosmart app) {
     super("Menu", IMPLICIT);
     try {
       this.app = app;
      con = new Command("Enter", Command.OK, 1);
       addCommand(con);
       back = new Command("BAck", Command.BACK, 1);
      addCommand(back);
       append("Materi", null);
      append("Topic List", null);
       append("Create New Topic", null);
       append("Task", null);
      append("Download Silabus", null);
       append("Reference", null);
     setCommandListener(this);
     } catch (Exception x) {
       x.printStackTrace();
      } }
  public void menusLecture() {
     append("Create New Task", null);
 }
  public void show() {
    setTicker(new Ticker("== " + subject.getNama_matakuliah() + " =="));
    app.getDisplay().setCurrent(this);
 }
   public void commandAction(Command c, Displayable d) {
   if (c == con) {
      int sel = this.getSelectedIndex();
      if (sel == 0) {
        app.ml.subject = subject;
        app.ml.setData();
      } else if (sel == 1) {
       app.tl.subject = subject;
        app.tl.setData(1);
       } else if (sel == 2) {
        app.tf.isReply = 0; app.tf.subject = subject;
         app.tf.show();
       } else if (sel == 3) {
         app.tal.subject = subject;
         app.tal.show();
       } else if (sel == 4) { // Download silabus
         try {
          app.platformRequest(subject.getUrl_silabus());
         } catch (ConnectionNotFoundException ex) {
 Alert al = new Alert("[ERROR]", "Sorry, apps tidak dapat 
membuka silabus yang anda minta!", null, AlertType.ERROR);
           al.setTimeout(Alert.FOREVER);
           app.display.setCurrent(al, app.sm);
 }
       } else if (sel == 5) {
         app.pl.subject = subject;
         app.pl.setData();
       } else if (sel == 6) { // Tugas Baru
         app.taf.subject = subject;
        app.taf.show(); }
```
## **f. Materi**

Dosen akan *upload* dan mengubah materi perkuliahan setiap pertemuan perkuliahan dengan aplikasi *provider*. Mahasiswa dapat *download* materi yang telah di-*upload* oleh dosen pengampu (**Gambar 4.17**).

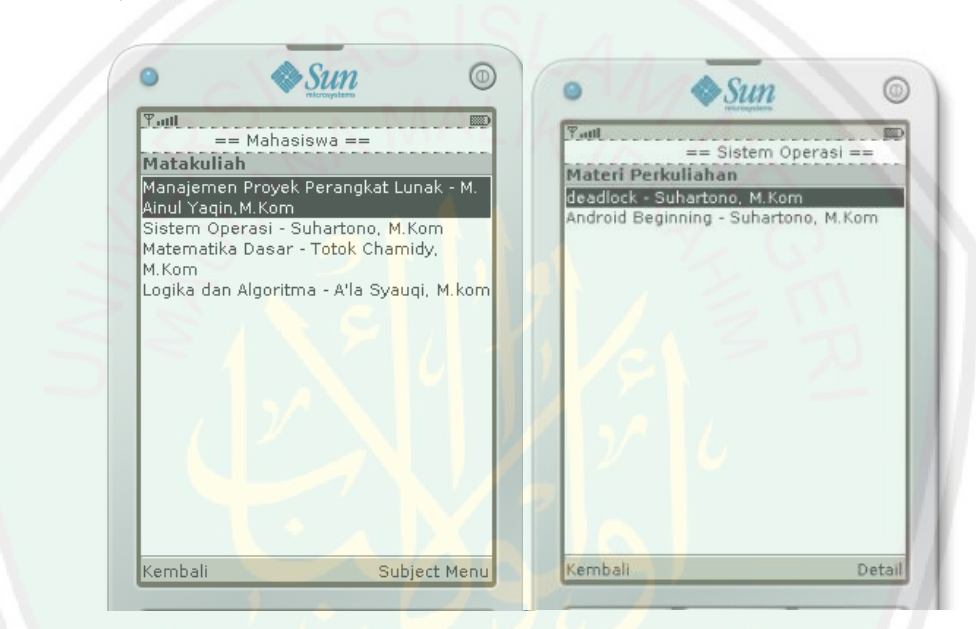

**Gambar 4-17** Menu Materi

Source code untuk halaman materi adalah sebagai berikut :

```
public MateriList(Gosmart app) {
         super("Course Content", IMPLICIT);
        this.app = app;
         lists=new Vector();
pil = new Command("Detail", Command.SCREEN, 1);
back = new Command("Back", Command.BACK, 1); this.setCommandListener(this);
         this.addCommand(pil);
         this.addCommand(back);
     }
    public void show() {
         setTicker(new Ticker("== 
"+subject.getNama_matakuliah()+" =="));
        app.getDisplay().setCurrent(this);
     }
public void setData() {
        deleteAll();lists.removeAllElements();
         if (app.mc.isExistMateriSubject(subject.getId())) {
             Enumeration en = app.mc.hash.elements();
```
 $\overline{a}$ 

```
 int i=0;
             while (en.hasMoreElements()) {
                Materi m = (Materi) en.nextElement();
                 if
(m.getJadwal_dosen().equalsIgnoreCase(subject.getId())) {
                     lists.addElement(m);
                    StringBuffer sb = new StringBuffer();
                     sb.append(m.getJudul());
                    sb.append(" - ");
                     sb.append(m.getDosen());
                    append(sb.toString(), null);
                                           show();
         } else {
             app.loadMateriSubject(subject);
 }
```
Sedangkan menu detail materi memuat informasi mengenai dosen pengampu matakuliah dan keterangan materi. (**Gambar 4.18**)

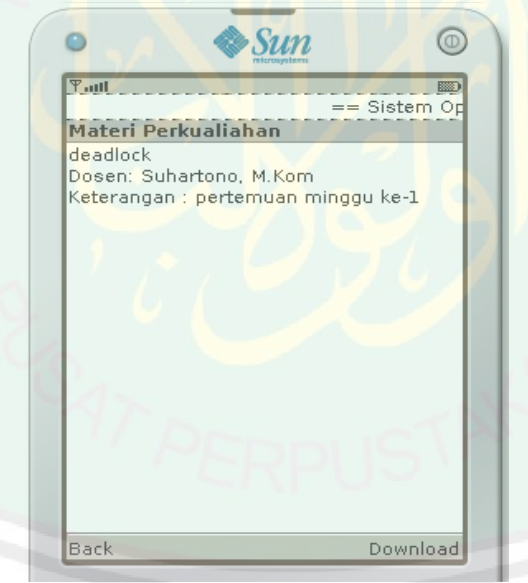

**Gambar 4-18** Detail Materi Perkuliahan

Source code untuk detail materi adalah sebagai berikut :

```
public void detailMateri() {
    this.deleteAll();
    StringBuffer sb = new StringBuffer();
    sb.append(materi.getJudul()).append("\n" + "Dosen: 
").append(materi.getDosen()).append("\n").append(materi.getKeteran
gan());
     this.append(sb.toString());
 }
  public void commandAction(Command c, Displayable displayable) {
   if (c == back) {
      app.ml.show();
     else if (c == download) {
       new Loading(app);
      Thread t = new Thread() {
         public void run() {
           try {
            app.platformRequest(materi.getUpload url());
           } catch (ConnectionNotFoundException ex) {
             Alert al = new Alert("[ERROR]", "Sorry, apps can't 
open this file!", null, AlertType.ERROR);
             al.setTimeout(Alert.FOREVER);
             app.display.setCurrent(al,app.mp);
 }
 }
       };
```
## **g. Tugas**

Setelah dosen *upload* tugas maka mahasiswa dapat melihat keterangan tugas tersebut. (**Gambar 4.19**) sedangkan dosen akan memeriksa tugas- tugas yang terkumpul dengan menekan judul tugas dan masuk ke tampilan yg berisi Nomor Induk Mahasiswa (NIM) yang mengumpulkan tugas (**Gambar 4.19**). Sedangkan halaman detail Tugas akan menampilkan keterangan lengkap mengenai tugas yang bersangkutan (**Gambar 4.20**).

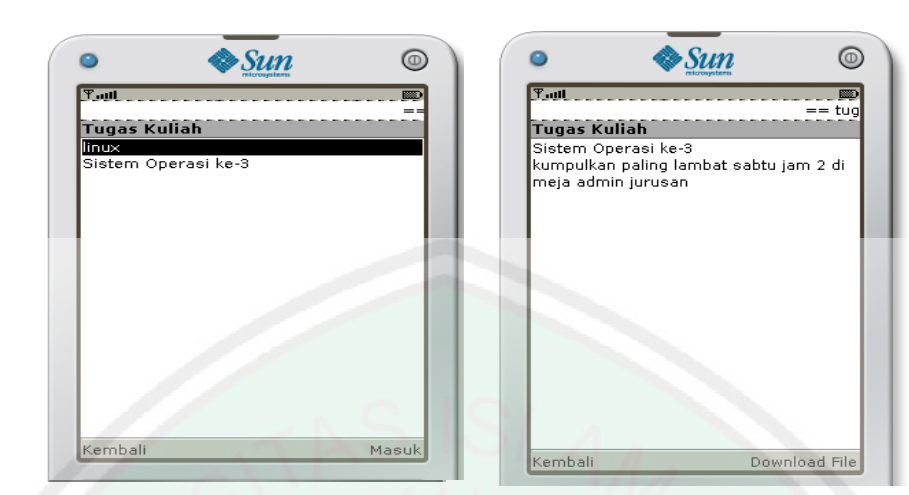

**Gambar 4-19** Halaman Tugas **Gambar 4-20** Detail Tugas

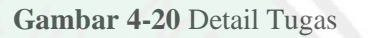

Berikut sorce code untuk menampilkan halaman tugas dan detail

tugas :

```
public TaskList(Gosmart app) {
    super("Tugas Kuliah", IMPLICIT);
    this.app = app;
    lists = new Vector();
    pil = new Command("Masuk", Command.SCREEN, 1);
     back = new Command("Kembali", Command.BACK, 1);
    setCommandListener(this);
    addCommand(pil);
     addCommand(back);
 }
   public void setData() {
    deleteAll();
    lists.removeAllElements();
    int i = 0;
     if (app.tac.isExistTaskSubject(subject.getId())) {
      indi = 1;key = null; Enumeration en = app.tac.hash.elements();
       key = new String[app.tac.hash.size()];
       while (en.hasMoreElements()) {
         Task m = (Task) en.nextElement();
         if (m.getJadwal_dosen().equalsIgnoreCase(subject.getId())) {
          key[i] = m.getId();i++; lists.addElement(m);
           StringBuffer sb = new StringBuffer();
           sb.append(m.getTitle());
          append(sb.toString(), null);
 }
       }
     }
    if (indi == 1) {
         show();
```

```
 } else {
       app.loadTaskSubject(subject);
     }
 }
   public void show() {
    setTicker(new Ticker("== " + subject.getNama matakuliah() + " =="));
    app.getDisplay().setCurrent(this);
\qquad \} //======================DETAIL TUGAS=======================
public class TaskDetail extends Form implements CommandListener {
   Gosmart app;
   Command back, download, upload;
  protected Task task;
   public TaskDetail(Gosmart app) {
   super("Tugas Kuliah");
    this.app = app;back = new Command("Kembali", Command.BACK, 1);
     download = new Command("Download File", Command.OK, 1);
     addCommand(back);
     addCommand(download);
    setCommandListener(this);
 }
  public void detailTask() {
     this.deleteAll();
    StringBuffer sb = new StringBuffer();
    sb.append(task.getTitle() + "\\n" + task.getIsi());
     this.append(sb.toString());
\qquad \qquad \}
```
## **h. Pustaka**

Mahasiswa dapat melihat pustaka buku atau website yang diinformasikan

dari dosen sebagai penunjang pembelajaran. (G**ambar 4.21**)

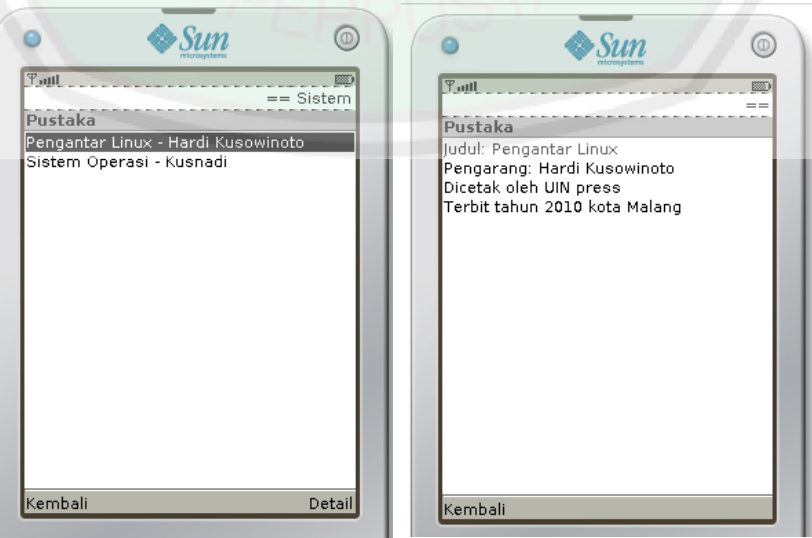

78 **Gambar 4-21** Halaman Pustaka dan Detail Pustaka

Berikut sorce code untuk menampilkan halaman pustaka dan detail

```
pustaka :
```

```
public void show() {
        setTicker(new Ticker("== "+subject.getNama_matakuliah()+" =="));
         app.getDisplay().setCurrent(this);
     }
    public void setData() {
         this.deleteAll();
         if (app.pc.isExistPustakaSubject(subject.getId())) {
             key=null;
             Enumeration en = app.pc.hash.elements();
             key = new String[app.pc.hash.size()];
             int i=0;
            while (en.hasMoreElements()) {
                 Pustaka p = (Pustaka) en.nextElement();
                 if
(p.getJadwal_dosen().equalsIgnoreCase(subject.getId())) {
                    key[i] = p.getId();i + i;
                    StringBuffer sb = new StringBuffer();
                     sb.append(p.getTitle());
                    sb.append(" - "); sb.append(p.getAuthor());
                     this.append(sb.toString(), null);
1999 1999 1999 1999
1
             show();
         } else {
             app.loadPustakaSubject(subject);
}
\qquad \qquad \} public void commandAction(Command c, Displayable displayable) {
       if (c == pi1) {
             int sel = this.getSelectedIndex();
             Pustaka k = (Pustaka) app.pc.getPustaka(this.key[sel]);
             app.pd.pustaka=(k);
            app.pd.detailPustaka();
            app.pd.show();
          else if (c == back) {
           app.getDisplay().setCurrent(app.sum);
 }
     }
//==================DETAIL PUSTAKA==================
public PustakaDetail(Gosmart app) {
         super("Pustaka");
         this.app = app;
        back = new Command("Kembali", Command.BACK, 1); this.addCommand(back);
         this.setCommandListener(this);
     }
     public void show(){
        setTicker(new Ticker("== "+pustaka.getAuthor()+" =="));
        app.getDisplay().setCurrent(this);
     }
     public void detailPustaka() {
```

```
 this.deleteAll();
         StringBuffer sb = new StringBuffer();
        sb.append("Judul: ").append(pustaka.getTitle());sb.append("\n");
         sb.append("Pengarang: 
").append(pustaka.getAuthor());sb.append("\n");
         sb.append("Dicetak oleh 
").append(pustaka.getPublisher()).append("\n");
 sb.append("Terbit tahun ").append(pustaka.getTahun()).append(" 
kota ").append(pustaka.getKota());sb.append("\n");
         this.append(sb.toString());
 }
```
## **i. Forum**

Mahasiswa atau dosen dapat berdikusi dengan membuat *topic* tentang matakuliah tertentu (**Gambar 4.22**) , dan saling menanggapi *topic*  tersebut(**Gambar 4.23**).  $\frac{1}{2}$ Sun  $\circledcirc$  $\bullet$ Sun  $\circledcirc$  $\circ$  $T$ utt  $\overline{\mathbb{E}}$  $T$ . atl  $\overline{\mathbb{D}}$ == Sistem Operasi == **Topik Kuliah** Topik Rumaliana SO yang lagi ngetrend apa ya? -<br>2012-10-31T11:54:07+07:00 Testing m0bile, - Rumalia Symbian terbaru? - Rumalia Hi, saya baru disini adakah yang memiliki Rumalia buku 10 menit belajar web karangan symbian OS Kurniawan? - Aprillia Dewi 2012-11-05T12:51:06+07:00 SO yang lagi ngetrend apa ya? -Rumaliana

Kembali

**Gambar 4-23** Topic List **Gambar 4-22** Detail Topic

Kembali

Balas

Berikut source code untuk Topik forum :

Detail

```
public void show() {
    app.getDisplay().setCurrent(this);
   }
  public void commandAction(Command c, Displayable d) {
    if (c == cancel)if (isReply == 0) {
        app.sum.show();
       } else {
         app.tp.show();
 }
     else if (c == kirim) {
```

```
if (isReplv == 0) {
         sendNewTopic();
       } else {
         sendReplyTopic();
       }
     }
   }
   public int sendNewTopic() {
     try {
      final Call c = new Call();
       c.setMethodName("makeNewTopic");
       c.setTargetObjectURI(app.cs.urlService);
c.addParameter("t_judul", getString());
 c.addParameter("t_mkode", subject.getKode_matakuliah());
      c.addParameter("t_author", app.u.getNama());
       new Loading(app);
      Thread t = new Thread() {
         public void run() {
           try {
            String o = (String) app.cs.callServiceOObject(c);
             System.out.println("[LOG] New Topic result : " + o);
 if (o.equalsIgnoreCase("0")) {
Alert al = new Alert("", "", null, AlertType.CONFIRMATION);
               app.getDisplay().setCurrent(al, app.tf);
             } else {
               app.tf.setString("");
               Alert al = new Alert("INFO", "Topik baru telah berhasil 
dibuat!!", null, AlertType.INFO);
               al.setTimeout(Alert.FOREVER);
               StringTokenizer st = new StringTokenizer(o, "#");
               st.nextToken();
              String id = st.nextToken();
              String r id = st.nextToken();
               String judul = st.nextToken();
               String datetime = st.nextToken();
               String mkode = st.nextToken();
              String author = st.nextToken();
               String mnama = st.nextToken();
               Topic tt = new Topic(id, judul, datetime, mnama, author, 
mkode, r_id);
               app.tc.addTopic(tt, null);
               app.tl.setData(0);
               app.getDisplay().setCurrent(al, app.tl);
 }
           } catch (Exception e) {
             e.printStackTrace();
 }
 }
       };
//================DETAIL TOPIC=====================
public class TopicCollection {
     Hashtable hash;
     public TopicCollection() {
        hash = new Hashtable();
     }
     public int getCount() {
```

```
 return hash.size();
\vert \vert public boolean iscacheKosong() {
         return hash.isEmpty();
     }
     public void addTopic(Topic s, String key) {
        if (key == null) {
             hash.put(s.getId(), s);
         } else {
              hash.put(key, s);
\qquad \qquad \} \qquad \} public void deleteTopic(String key) {
         hash.remove(key);
\vert \vert public Topic getTopic(String kode) {
         return (Topic) hash.get(kode);
\vert \vert public void loadTopic(String kategori) {
 }
```
## **j. Halaman Bantuan**

Halaman bantuan adalah salah satu bagian terpenting dari aplikasi mobile learning ini untuk dapat membantu pengguna baru, dan bahkan pengguna "veteran" untuk memaksimalkan fitur dan fasilitas yang disediakan oleh aplikasi mobile learning Gosmart ini. (**Gambar 4.24**)

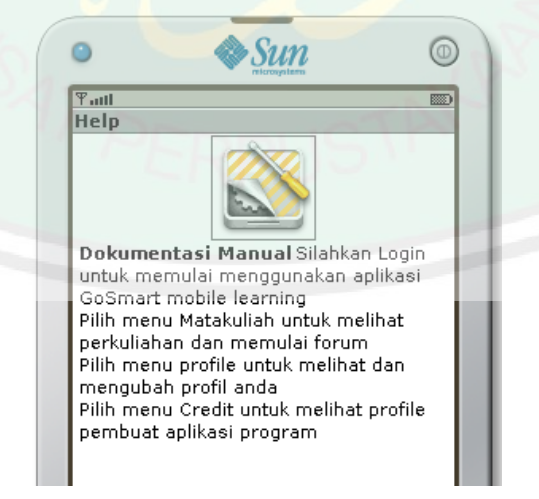

**Gambar 4-24** Halaman Bantuan

Source codenya sebagai berikut :

```
private Gosmart c;
     public HelpPage(final Gosmart c) {
         super("Help");
        this.c = c;
         append(new StringItem(" Dokumentasi Manual\n Silahkan 
Login untuk memulai menggunakan aplikasi GoSmart mobile learning 
\n Pilih menu Matakuliah untuk melihat perkuliahan dan ....dst
                \mathbb{R}""));
         addCommand(new Command("Back", Command.BACK, 1));
        setCommandListener(this);
          } public void show() {
         c.getDisplay().setCurrent(this);
    } public void commandAction(Command command, Displayable 
displayable) {
         if(c.u.getStatus().equalsIgnoreCase("student")){
             c.sm.show();
         }else{
             c.lm.show();
         } }
```
## **k. Credit Page**

Credit page berisi tentang data diri singkat pembuat aplikasi *mobile* 

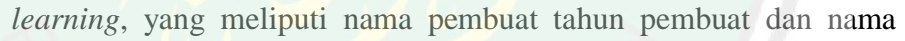

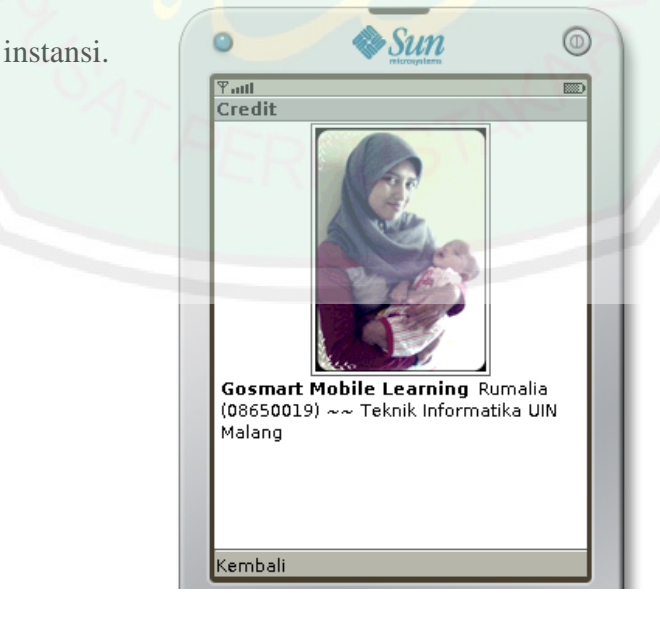

**Gambar 4-25** Halaman Tentang Pembuat

Source codenya sebagai berikut :

```
private Gosmart c;
     public CreditPage(final Gosmart c) {
          super("Credit");
         this.c = c;
         append(new StringItem("Gosmart Mobile Learning 
","Rumalia (08650019) Teknik Informatika UIN Malang"));
          addCommand(new Command("Back", Command.BACK, 
1));
         setCommandListener(this);
 }
     public void show() {
          c.getDisplay().setCurrent(this);
 }
    public void commandAction(Command command,
Displayable displayable) {
if(c.u.getStatus().equalsIgnoreCase("student")){
              c.sm.show();
          }else{
              c.lm.show();
\left\{ \begin{array}{cc} | & | & | \end{array} \right\}
```
## **l. Quis**

Halaman quis ini berisi tentang soal-soal singkat serta pilihan jawabannya yang memungkinkan mahasiswa untuk berlatih matakuliahmatakuliah yang ada pada *mobile learning*, setelah menjawab soal-soal yang disediakan, maka diakhir bagian akan ditampilkan hasil dari quis tersebut.

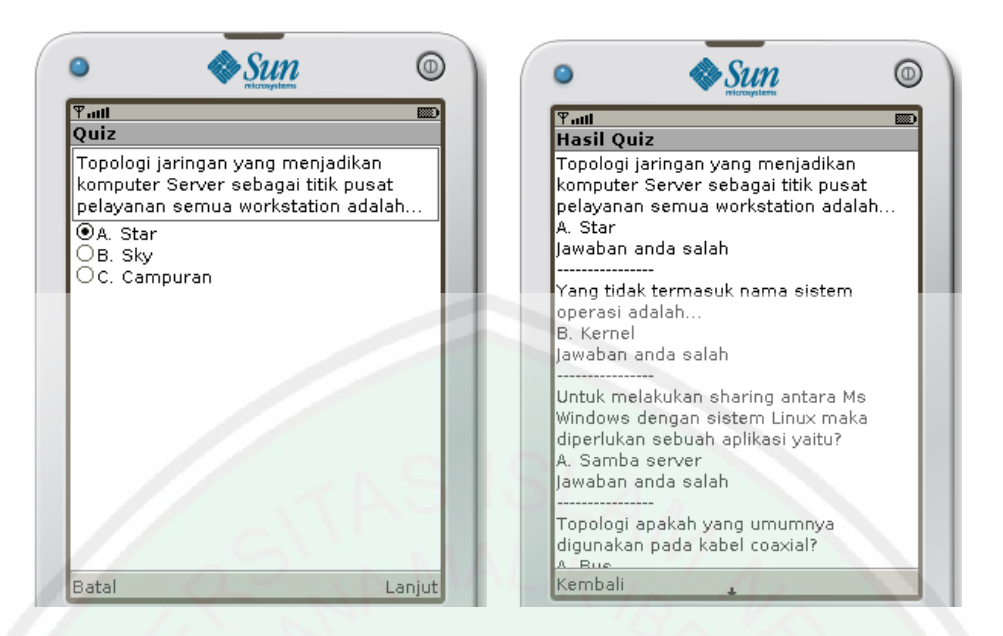

**Gambar 42** Tampilan Halaman Quiz dan Hasilnya

Sourcodenya adalah sebagai berikut :

```
class SoalCollection {
    Hashtable hash;
     public SoalCollection() {
        hash = new Hashtable();
     public int getJumlah() {
       return hash.size(); }
     public boolean iscacheKosong() {
         return hash.isEmpty();
     }
    public void addSoal(Soal s, String key) {
        if (key == null) {
           hash.put(s.getKode(), s);
         } else {
            hash.put(key, s); } }
     public void deletePustaka(String key) {
        hash.remove(key); }
     public Soal getSoal(String kode) {
        return (Soal) hash.get(kode);
         public void clearSoal() {
        hash.clear(); }
     public boolean isExist(String kode) {
         if (hash.containsKey(kode)) {
             return true;
         } else {
             return false;
 }
     }
```
## **4.3 Uji Coba Aplikasi**

Setelah aplikasi dapat bekerja dengan baik pada komputer dan nokia *simulator* maka selanjutnya aplikasi akan diuji coba pada *smartphone* yang sebenarnya. Hal ini bertujuan untuk mengetahui apakah aplikasi *GoSmart* mobile learning sudah dapat bekerja dengan baik pada smartphone dengan sistem operasi *symbian* yang sebenarnya. Selain itu, uji coba ini dilakukan juga untuk mengetahui seberapa efektifkah proses- proses yang dapat dilakukan oleh aplikasi mobile learning.

## **4.3.1 Proses Uji Coba Aplikasi**

Uji coba aplikasi dilakukan pada beberapa *smartphone* milik user dengan sistem operasi *Symbian* diantaranya ialah :

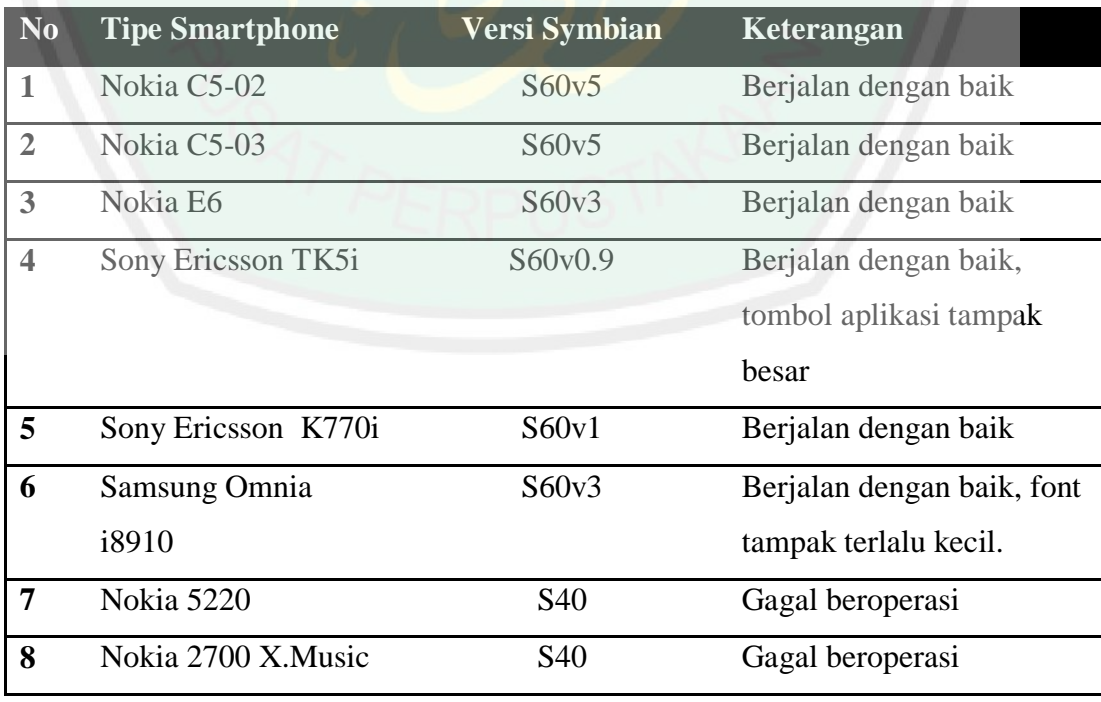

Dari tabel diatas maka bisa dilihat bahwa aplikasi mobile learning Gosmart dapat berjalan dengan baik pada smartphone N*okia* dan *Sony Ericsson.*  Sedangkan pada ponsel *Samsung* aplikasi tidak berjaan secara sempurna. Dengan demikian dapat disimpulkan bahwa tidak semua ponsel bisa menjalankan aplikasi ini dengan baik. Semua tergantung pada fitur dan spesifikasi pendukung dari masing-masing ponsel.

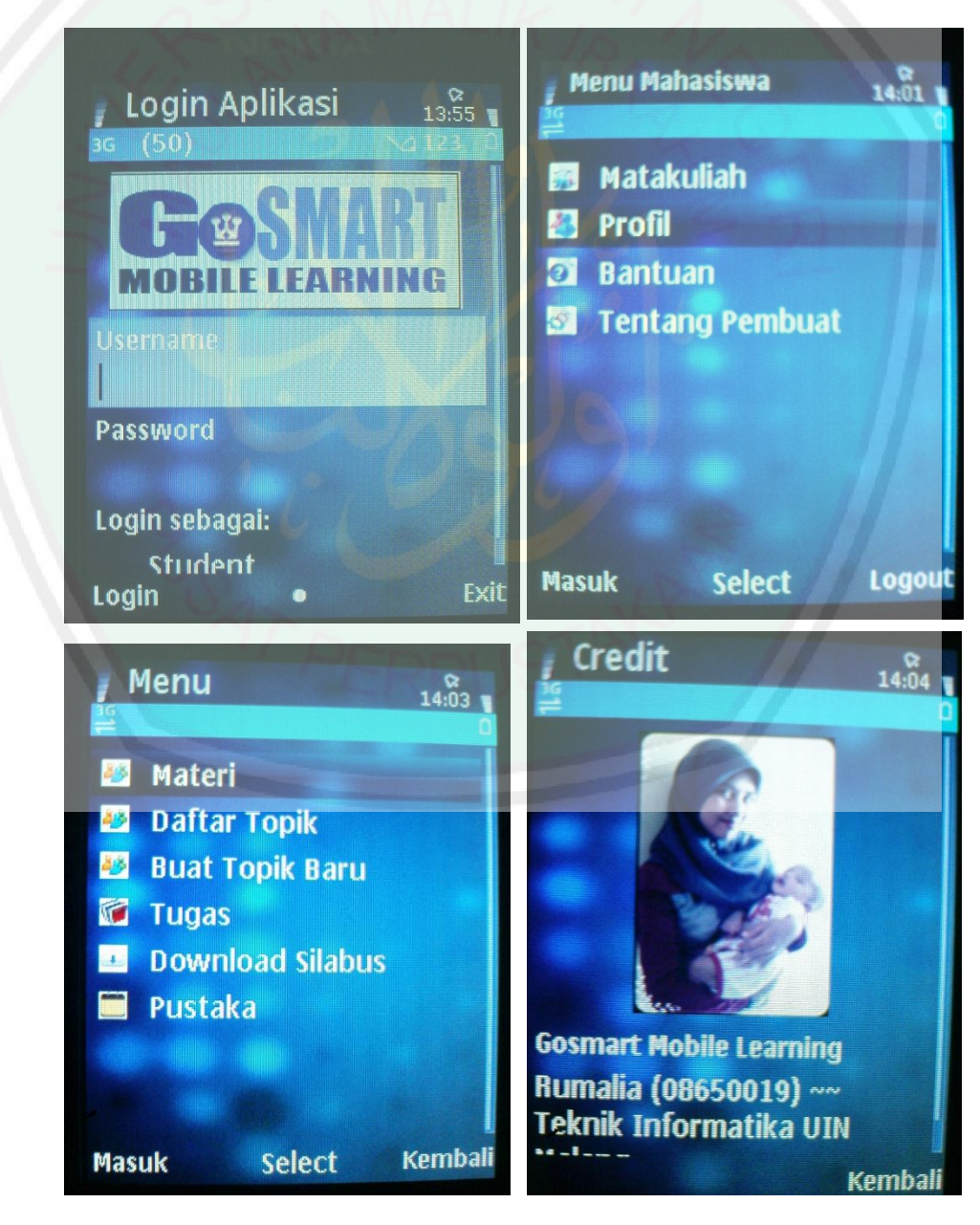

Gambar 4-27 Aplikasi dijalankan pada ponsel Nokia C5-03

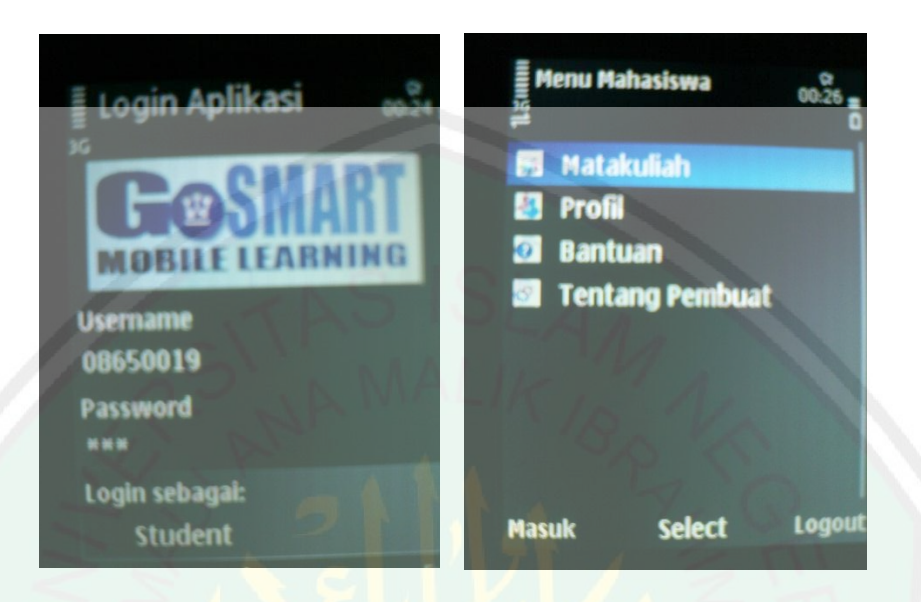

**Gambar 4-28** Aplikasi dijalankan pada ponsel Sony Ericsson TK5i

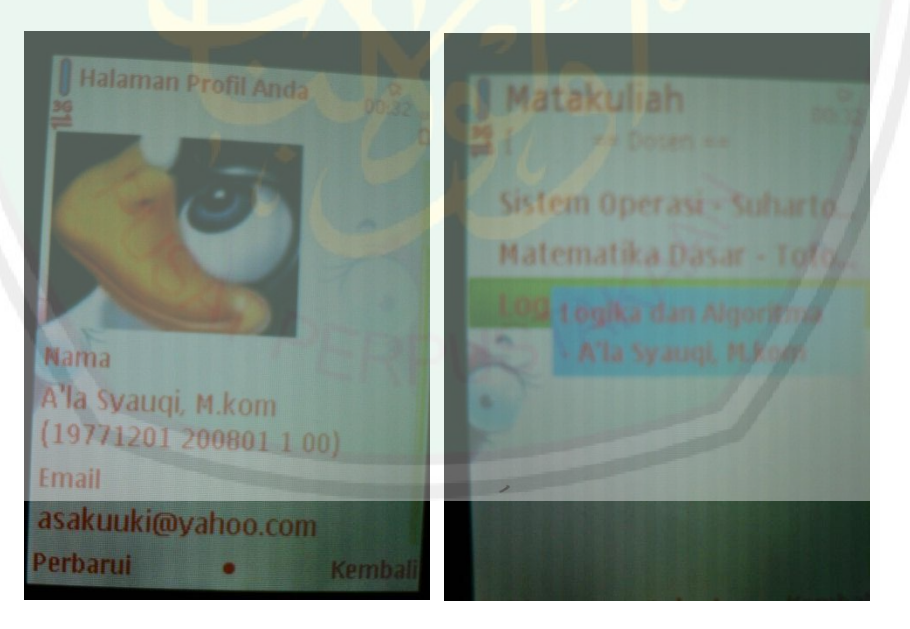

**Gambar 4-29** Aplikasi dijalankan pada ponsel Nokia E6

# **4.3.2 Analisa Hasil Uji Coba**

Pengguna yang diikutsertakan dalam uji coba aplikasi mobile learning ini adalah mahasiswa Universitas Islam Negeri Malang jurusan Teknik Informatika. Jumlah pengguna yang turut serta dalam uji coba aplikasi adalah 30 orang. Sebelumnya juga sudah dilakukan seleksi bahwa mahasiswa yang turut serta dalam uji coba adalah mahasiswa pengguna *smartphone* dengan sistem operasi symbian saja. Hal ini dilakukan agar pada proses uji coba benar-benar diketahui bahwa *smartphone* yang digunakan oleh peserta uji coba sudah sesuai dengan aplikasi yang dijalankan. Setelah dilakukan ujicoba secara acak maka akan dilakukan analisis hasil untuk mengetahui tingkat akurasi dari aplikasi yang dibangun.

# MALANG

MAULANA MALIK IBRAHI

 $\sim 10^{-1}$ 

# **Tabel 14.** Hasil Rekapitulasi Kuisioner

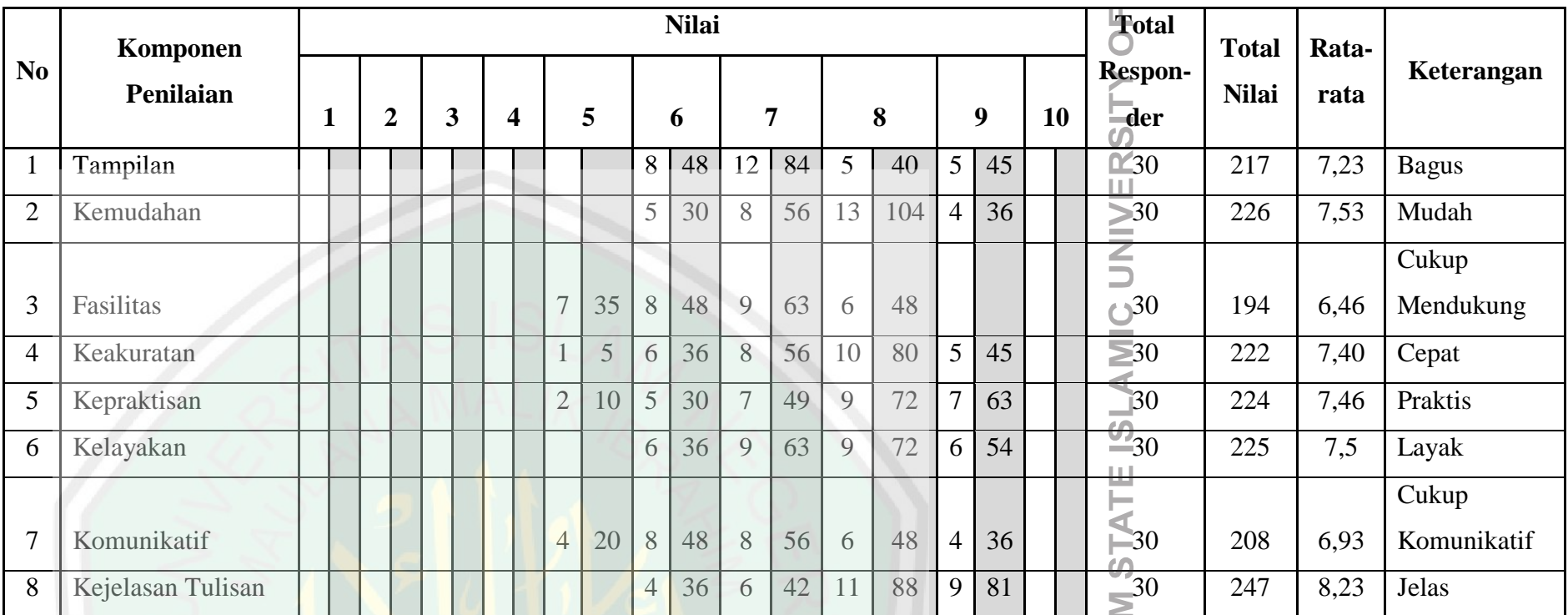

Keterangan :

1 - 3,9 (nilai terendah)

4 – 6,9 cukup (nilai tertinggi)

7 – 10 (nilai tertinggi)
Sebanyak 30 mahasiswa jurusan Teknik Informatika UIN Malang telah melakukan uji coba pada aplikasi *mobile learning*, setelah itu mahasiswa sebagai responden mengisi nilai pada masing-masing pertanyaan kuesioner. Rentang nilai yaitu antara 1-10. Dengan ketentuan bahwa nilai 1 – 3.9 adalah nilai terendah, 4 – 6.9 bernilai cukup, 7 – 10 nilai tertinggi. Pada kolom masing- masing nilai terdapat 2 kolom, kolom pertama adalah jumlah responden yang memilih nilai tersebut, sedangkan pada kolom kedua adalah hasil kali nilai yang dipilih dengan jumlah responden. Rata- rata diperoleh dari jumlah keseluruhan pada kolom kedua dibagi dengan keseluruhan jumlah responden. Persentase diperoleh dari jumlah keseluruhan pemilih pada nilai tertinggi yaitu nilai 7,8 dan 9 (lihat **Table 14**).

Dari hasil uji coba dapat disimpulkan bahwa hasil penilaian oleh mahasiswa terhadap aplikasi *mobile learning* menunjukkan penilaian yang baik. Hasil ratarata nilai yang telah dipilih responden menyatakan bahwa aplikasi *mobile learning*:

- memiliki tampilan yang bagus
- mudah digunakan
- menyediakan fasilitas yang cukup mendukung
- cukup cepat dalam menyajikan informasi
- cukup akurat dalam menyajikan data
- praktis sebagai aplikasi akademik
- layak untuk digunakan
- cukup komunikatif dan jelas tampilannya

#### **4.4 Integrasi Mobile Learning Dengan Islam**

Islam merupakan agama yang memuliakan dan mewajibkan umatnya baik laki-laki maupun perempuan untuk senantiasa menuntut ilmu (Fauzan, 2002). Oleh sebab itu pembangunan aplikasi *mobile learning* "*Gosmart*" ini dianjurkan dan didukung oleh islam karena beberapa hal, diantaranya adalah :

 Aplikasi *mobile learning "Gosmart"* ini memberikan kemudahan kepada penggunanya dalam menuntut ilmu pengetahuan. Hal ini sesuai dengan Surat Al Insyirah [94] ayat 5 dan 6:

فَإِنَّ مَعَ ٱلْعُسُرِ يُسْرًا ٢ إِنَّ مَعَ ٱلْعُسُرِ يُسْرًا ٢

*" Karena Sesungguhnya sesudah kesulitan itu ada kemudahan. Sesungguhnya sesudah kesulitan itu ada kemudahan."*

Hal ini juga diperkuat dengan hadits Rasulullah yang berbunyi, "*yassiru wala tu'assiru wabasysyiru wala tunafiru*", yang artinya "mudahkanlah dan janganlah engkau persulit orang lain dan berilah kabar gembira pada mereka, jangan membuat mereka menjadi lari" (HR. Bukhari).

 Aplikasi *mobile learning "Gosmart"* ini juga memiliki flexibilitas yang tinggi sehingga proses perkuliahan bisa dilakukan mahasiswa ataupun dosen dimanapun dan kapanpun, karena sifat dari aplikasi ini yang terinstall di telepon seluler penggunanya.

Kemudahan seperti ini sangat dianjurkan oleh agama Islam seperti yang tertera pada firman Allah SWT yakni pada surat Al-Baqarah ayat 185 yang berbunyi sebagai berikut :

شَـهُرُ رَمَضَانَ ٱلَّـذِيَّ أَسْرَلَ فِيهِ ٱلْقُرْءَانُ هُدًى لِّلنَّاسِ وَبَيْنَسْتِ مِّنَ ٱلْهُدَىٰ وَٱلْفُرْقَانَّ فَمَن شَهِدَ مِنكُمُ ٱلشَّهُرَ فَلَيَصُمُهُ وَمَن كَانَ مَر يضًا أَوْ عَلَىٰ سَفَر فَعِدَّةٌ مِّنَّ أَيَّام أُخَرُّ يُريدُ ٱللَّهُ بِكُمُ ٱلۡيُسۡـرَ وَلَا يُرِيدُ بِكُمُ ٱلۡعُسۡرَ وَلِتُكُمِلُـواْ ٱلۡعِـدَّةَوَلِتُكَـبِّرُواْ ٱللَّـٰهَ عَلَـىٰٓ مَا هَـدَـٰـٰـٰكُمۡ وَلَعَلَّـٰكُـمۡ تَشۡـٰكُرُونَ

*" (Beberapa hari yang ditentukan itu ialah) bulan Ramadhan, bulan yang di dalamnya diturunkan (permulaan) Al Quran sebagai petunjuk bagi manusia dan penjelasan-penjelasan mengenai petunjuk itu dan pembeda (antara yang hak dan yang bathil). karena itu, Barangsiapa di antara kamu hadir (di negeri tempat tinggalnya) di bulan itu, Maka hendaklah ia berpuasa pada bulan itu, dan Barangsiapa sakit atau dalam perjalanan (lalu ia berbuka), Maka (wajiblah baginya berpuasa), sebanyak hari yang ditinggalkannya itu, pada hari-hari yang lain. Allah menghendaki kemudahan bagimu, dan tidak menghendaki kesukaran bagimu. dan hendaklah kamu mencukupkan bilangannya dan hendaklah kamu mengagungkan Allah atas petunjuk-Nya yang diberikan kepadamu, supaya kamu bersyukur."*

 Aplikasi *mobile learning* ini bisa menghemat biaya serta memiliki efisiensi waktu yang baik, dalam pandangan islam hal ini sesuai dengan ajaran islam yakni tidak menghabiskan waktu dan uang dengan percuma / mubadzir (berlebihan). Hal ini sesuai dengan firman Allah pada surat Al-isra[17]:26

وَءَاتِ ذَا ٱلۡقُرۡبَىٰ حَقَّـٰهُۥ وَٱلۡمِسۡـٰكِينَ وَٱبۡنَٱلسَّبِيل وَلَا تُبَذِّرُ تَبۡذِيرًا

26. "*Dan berikanlah kepada keluarga-keluarga yang dekat akan haknya, kepada orang miskin dan orang yang dalam perjalanan dan janganlah kamu menghamburhamburkan (hartamu) secara boros."*

Dengan adanya metode pembelajaran *mobile learning* ini diharapkan menjadi suatu hasil kreatifitas guna menuju generasi-generasi ulul albab berikutnya. Hal tersebut sesuai dengan salah satu tanda ulul albab yakni tidak hanya terbenam dan berpangku tangan dengan ilmunya, namun bersedia menyampaikan ilmu yang dimilikinya kepada orang lain, dengan tujuan memperbaiki generasi berikutnya (Abdurrahman, 2008).

#### **BAB V**

## **KESIMPULAN DAN SARAN**

#### **5.1 Kesimpulan**

Dari penelitian dan implikasi uji coba yang dilakukan, responden menunjukkan penilaian yang baik terhadap aplikasi *mobile learning*. Hal ini berdasarkan bahwa 68 % responden menyatakan tampilan aplikasi bagus, 96 % menyatakan aplikasi mudah digunakan, 64 % menyatakan fasillitas yang disediakan mendukung, 42 % menyatakan cukup cepat dalam menyajikan informasi, 62 % menyatakan cukup akurat dalam menyajikan data, 88 % menyatakan praktis sebagai aplikasi akademik, 96 % menyatakan aplikasi layak untuk digunakan. Sehingga dapat disimpulkan bahwa aplikasi *mobile learning "Gosmart"* dapat diimplementasikan guna membantu pelaksanaan perkuliahan mahasiswa jurusan Teknik Informatika UIN Maliki Malang.

### **5.2 Saran**

Ada beberapa hal yang perlu dikembangkan dari penelitian ini, diantaranya:

Perlu diadakan penelitian lebih lanjut untuk memaksimalkan fungsi *mobile learning,* misal menambahkan: streaming video, audio tutorial, fungsi evaluasi atau ujian. Sehingga, aplikasi ini mempunyai fitur yang lebih lengkap.

#### **DAFTAR PUSTAKA**

Abdurrahman, O., 2008. *Ulul Albab : Profil Intelektual Plus*. Lampung: Abdul Rahman.

Abidin, T.F., 2009. Qt Creator. *Qt Creator*.

Ahmad, I., 2003. *Peringatan Bagi Ulul Albab*. 1st ed. Madinah Munawwarah: Imtiaz Ahmad.

Burhani, R., 2010. *AntaraNews*. [Online] Available at: <http://www.antaranews.com/berita/> [Accessed November 2011].

Fauzan, A.M.S., 2002. Risalah Menuntut Ilmu. *As Sunnah*, VI, p.4.

Hasan, 1999. *Shahih Al Jami'*. Al-Hasan.

Jawas, Y.b.A.Q., 2002. *Menuntut Ilmu Jalan Menuju Surga*. Bogor: Pustaka At-Taqwa.

Kurniawan, E., 2011. *Membangun Aplikasi Mobile Dengan Qt SDK*. Yogyakarta: Andi Offset.

Kusuma, P.M., n.d. Symbian OS. *Symbian - Pendahuluan*, p.4.

Kusumantara, P.M., 2009. Symbian Arsitektur. 11 Desember. p.8.

Nugraha, F., 2011. *TeknoNews : perkembangan pasar handphone di indonesia dari tahun 2005 hinga 2010*. [Online] Available at: [http://www.teknojurnal.com](http://www.teknojurnal.com/) [Accessed 06 Juli 2011].

opensuse, 2010. *opensuse.or.id*. [Online] [Accessed May 2012].

Poerwadarminta, W., 2002. *Kamus Besar Bahasa Indonesia*. Jakarta: Balai Pustaka.

Shihab, Q., 2001. *Wawasan Al-Qur'an*. Bandung: Mizan.

Soleh, A.K., 2009. Ulul Albab : Konsep Al Qur'an tentang Intelektualisme. *Konsep Al Qur'an tentang Intelektualisme*, 10 Januari. p.1.

## Tamada, R., 2012. Login and Registration with PHP, MySQL and.

Widodo, G., 2010. *Metodologi Penelitian*. VI ed. Jakarta: Grasindo.

Wijaya, S.W., 2006. *Mobile Learning Sebagai Model Pembelajaran Alternatif Bagi Pemulihan Pendidikan Di Daerah Bencana Alam Gempa Bumi Yogyakarta.* Universitas Sanata Darma.

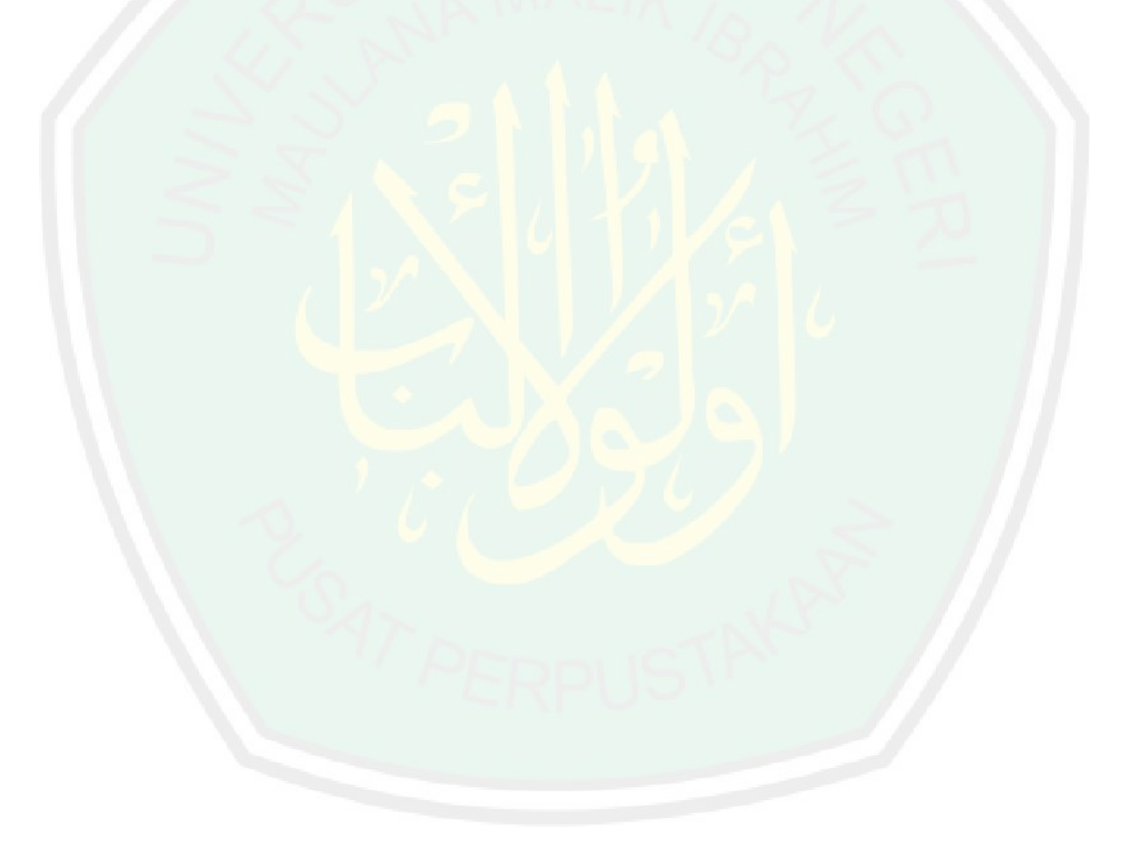

# **LAMPIRAN**

# Kuisioner Pengujian Aplikasi

NIM : ...........................................

Petunjuk : Lingkarilah nilai sesuai dengan pertanyaan dibawah ini !

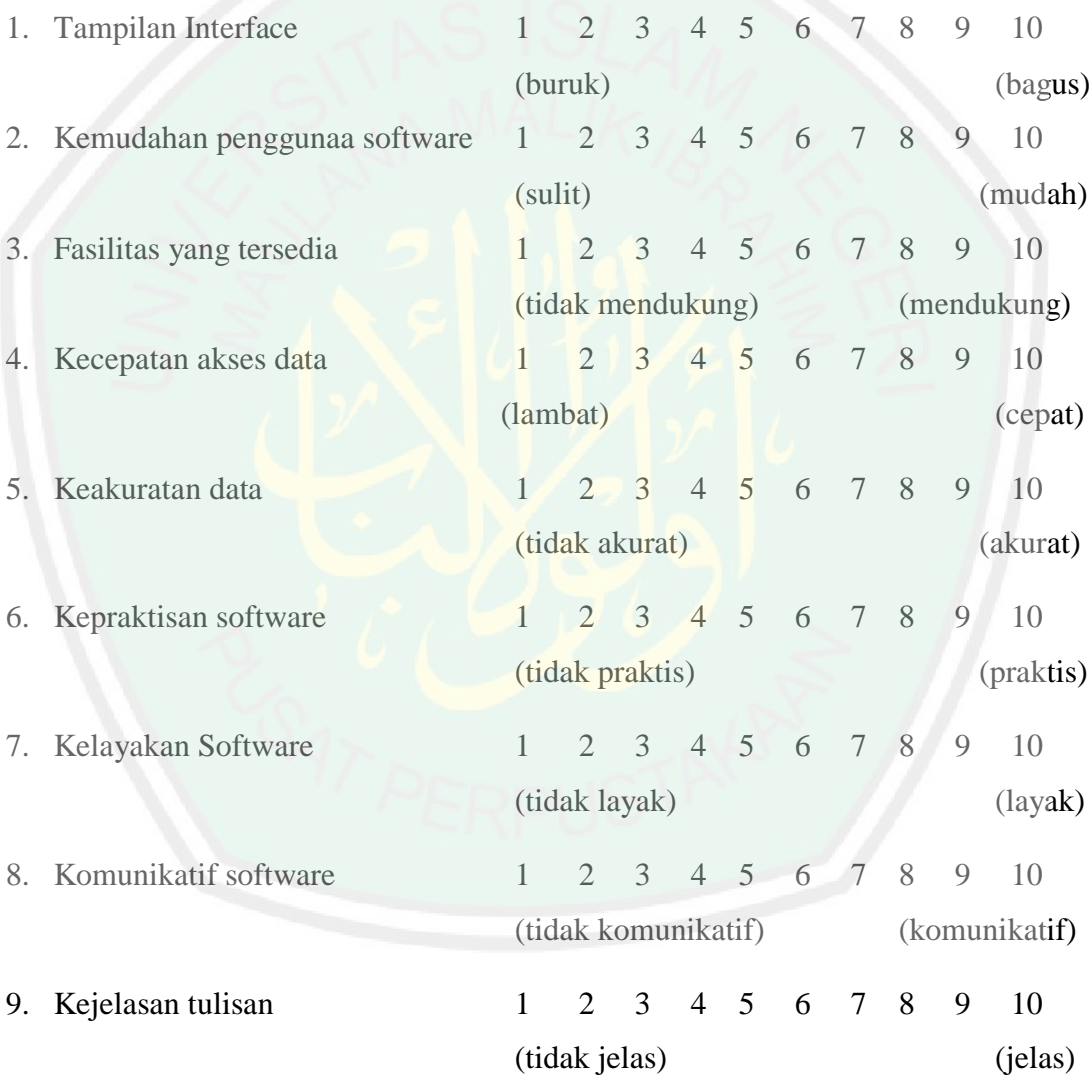

SARAN: